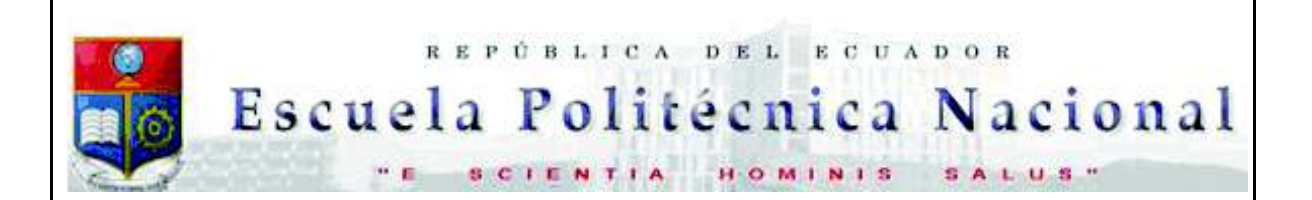

La versión digital de esta tesis está protegida por la Ley de Derechos de Autor del Ecuador.

Los derechos de autor han sido entregados a la "ESCUELA POLITÉCNICA NACIONAL" bajo el libre consentimiento del (los) autor(es).

Al consultar esta tesis deberá acatar con las disposiciones de la Ley y las siguientes condiciones de uso:

- · Cualquier uso que haga de estos documentos o imágenes deben ser sólo para efectos de investigación o estudio académico, y usted no puede ponerlos a disposición de otra persona.
- · Usted deberá reconocer el derecho del autor a ser identificado y citado como el autor de esta tesis.
- · No se podrá obtener ningún beneficio comercial y las obras derivadas tienen que estar bajo los mismos términos de licencia que el trabajo original.

El Libre Acceso a la información, promueve el reconocimiento de la originalidad de las ideas de los demás, respetando las normas de presentación y de citación de autores con el fin de no incurrir en actos ilegítimos de copiar y hacer pasar como propias las creaciones de terceras personas.

*Respeto hacia sí mismo y hacia los demás.*

# **ESCUELA POLITÉCNICA NACIONAL**

# **FACULTAD DE INGENIERÍA ELÉCTRICA Y ELECTRÓNICA**

# **IMPLEMENTACIÓN DE UN PROTOTIPO DE SISTEMA DE RECOMENDACIÓN PARA PUBLICIDAD INTELIGENTE**

# **PROYECTO DE TITULACIÓN PREVIO A LA OBTENCIÓN DEL TÍTULO DE INGENIERO EN "ELECTRÓNICA Y REDES DE INFORMACIÓN"**

### **ERICK AMIR PEÑAFIEL MASSÓN**

**erick.penafiel@epn.edu.ec** 

# **PROYECTO DE TITULACIÓN PREVIO A LA OBTENCIÓN DEL TÍTULO DE INGENIERO EN "ELECTRÓNICA Y TELECOMUNICACIONES"**

### **JAIME ORLANDO TAMAYO PORTERO**

**jaime.tamayo01@epn.edu.ec** 

### **DIRECTOR: M.Sc. RAÚL DAVID MEJÍA NAVARRETE**

**david.mejia@epn.edu.ec**

**Quito, agosto 2018**

Certifico que el presente trabajo fue desarrollado por Erick Amir Peñafiel Massón y Jaime Orlando Tamayo Portero, bajo mi supervisión.

> **M.Sc. RAÚL DAVID MEJÍA NAVARRETE DIRECTOR DEL TRABAJO DE TITULACIÓN**

# **DECLARACIÓN DE AUTORÍA**

Nosotros, Erick Amir Peñafiel Massón y Jaime Orlando Tamayo Portero, declaramos bajo juramento que el trabajo aquí descrito es de nuestra autoría; que no ha sido previamente presentado para ningún grado o calificación profesional; y, que hemos consultado las referencias bibliográficas que se incluyen en este documento.

A través de la presente declaración cedemos nuestros derechos de propiedad intelectual correspondientes a este trabajo, a la Escuela Politécnica Nacional, según lo establecido por la Ley de Propiedad Intelectual, por su Reglamento y por la normatividad institucional vigente.

ERICK AMIR PEÑAFIEL MASSÓN JAIME ORLANDO TAMAYO PORTERO

# **DEDICATORIA**

Dedico este trabajo de titulación a mi familia la cual ha sido mi más grande inspiración para cumplir esta meta en mi vida, a mis amigos quienes caminaron junto a mí durante este trayecto, y cada profesor, maestro del cual he tenido la oportunidad de aprender.

Dedico esto a las futuras generaciones, para que sirva de inspiración en la búsqueda de conocimiento.

Erick Amir Peñafiel Massón

# **DEDICATORIA**

Este trabajo de titulación está dedicado las personas e instituciones que más han influenciado en mi vida, dándome los mejores consejos, guiándome y formándome a ser una persona de bien. Dedico esto a: mis padres y profesores que compartieron los años más importantes de mi vida.

Jaime Orlando Tamayo Portero

### **AGRADECIMIENTO**

Agradezco a mi madre, por su gran sacrificio, y por su amor incondicional que me impulsó a cumplir esta meta.

A mi padre, quien me ha acompañado en cada etapa de mi vida, cuyo amor, consejos y guía me han forjado como ser humano.

A mis abuelos, cuya memoria y enseñanzas vivirán a través de mí.

A mi tía, cuyo apoyo y ejemplo fueron parte fundamental para conseguir esta meta.

A mis amigos, con quienes compartimos risas, victorias y derrotas, cuya amistad valoro cada día.

A la Escuela Politécnica Nacional, por brindar una fuente de conocimientos y sabiduría.

Erick Amir Peñafiel Massón

### **AGRADECIMIENTO**

A quienes me han heredado el tesoro más valioso que pueden dárselo a un hijo: amor. A quienes sin escatimar esfuerzo alguno han sacrificado gran parte de su vida para formarme y educarme. A quienes nunca podré pagar todos sus desvelos ni aún con las riquezas más grandes del mundo. Por eso y más Gracias.

A Dios y a la Virgen Santísima

A mis padres: Margot y Enrique.

A mi hermana Carol.

Jaime Orlando Tamayo Portero

# ÍNDICE DE CONTENIDO

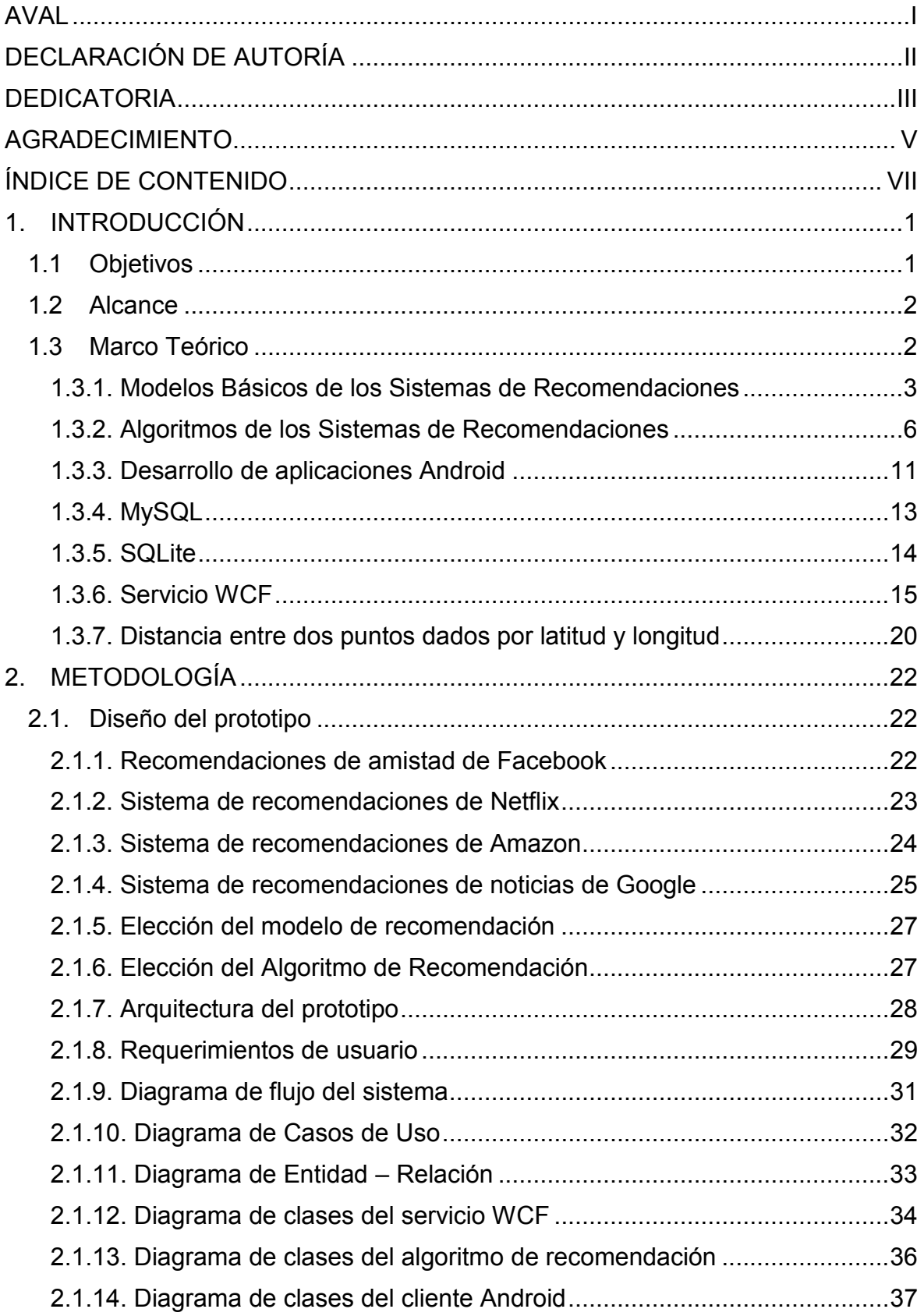

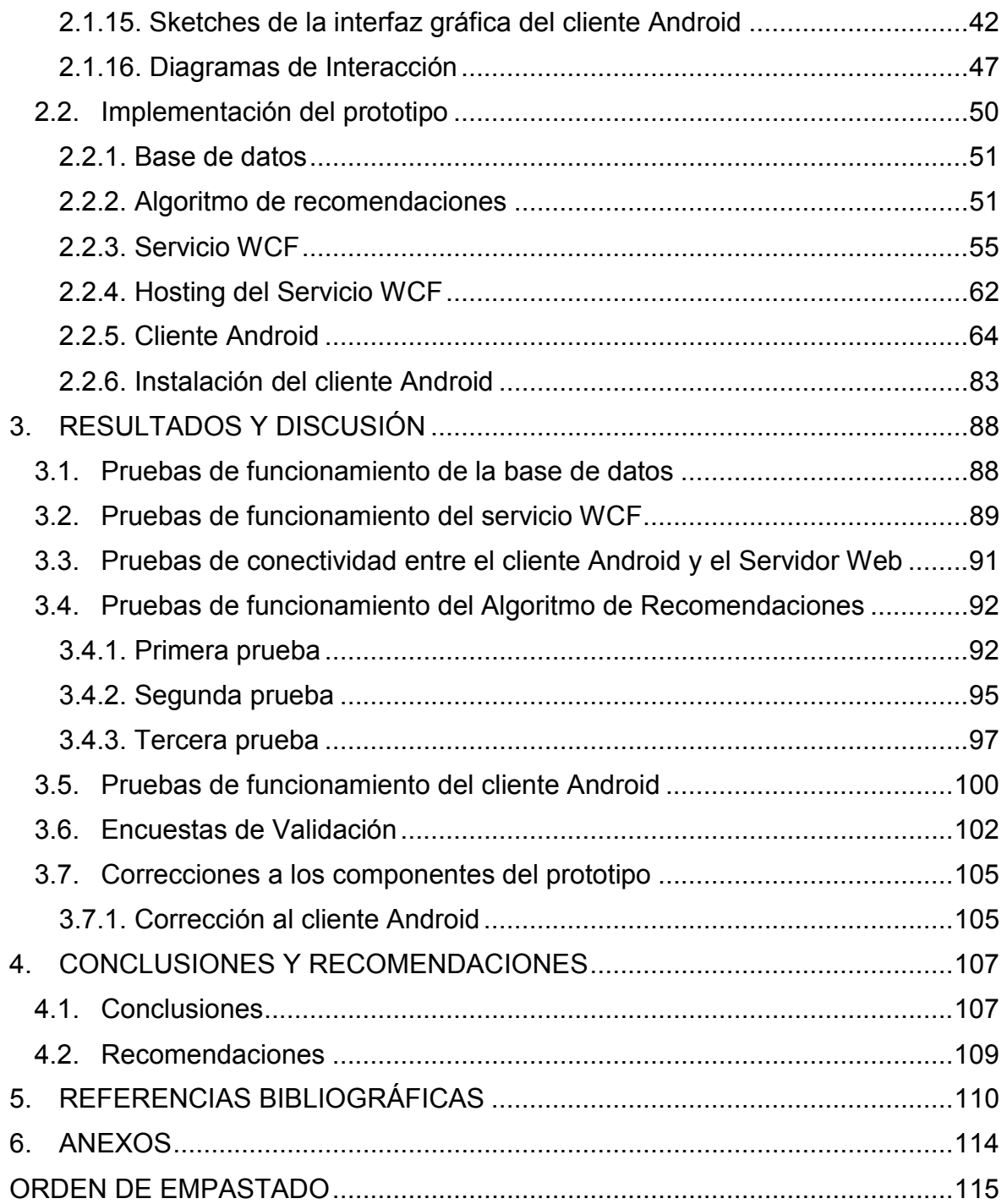

# **ÍNDICE DE FIGURAS**

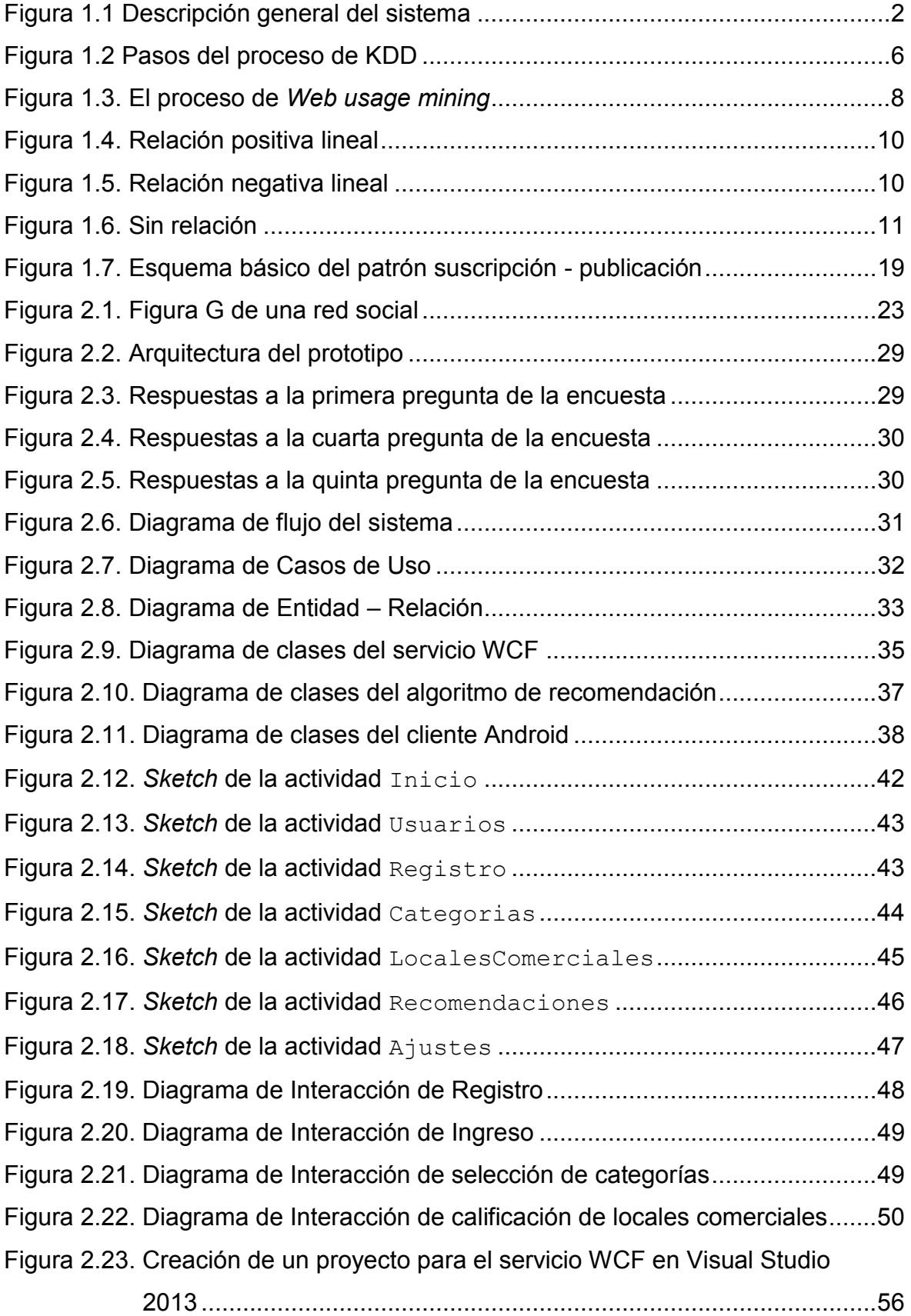

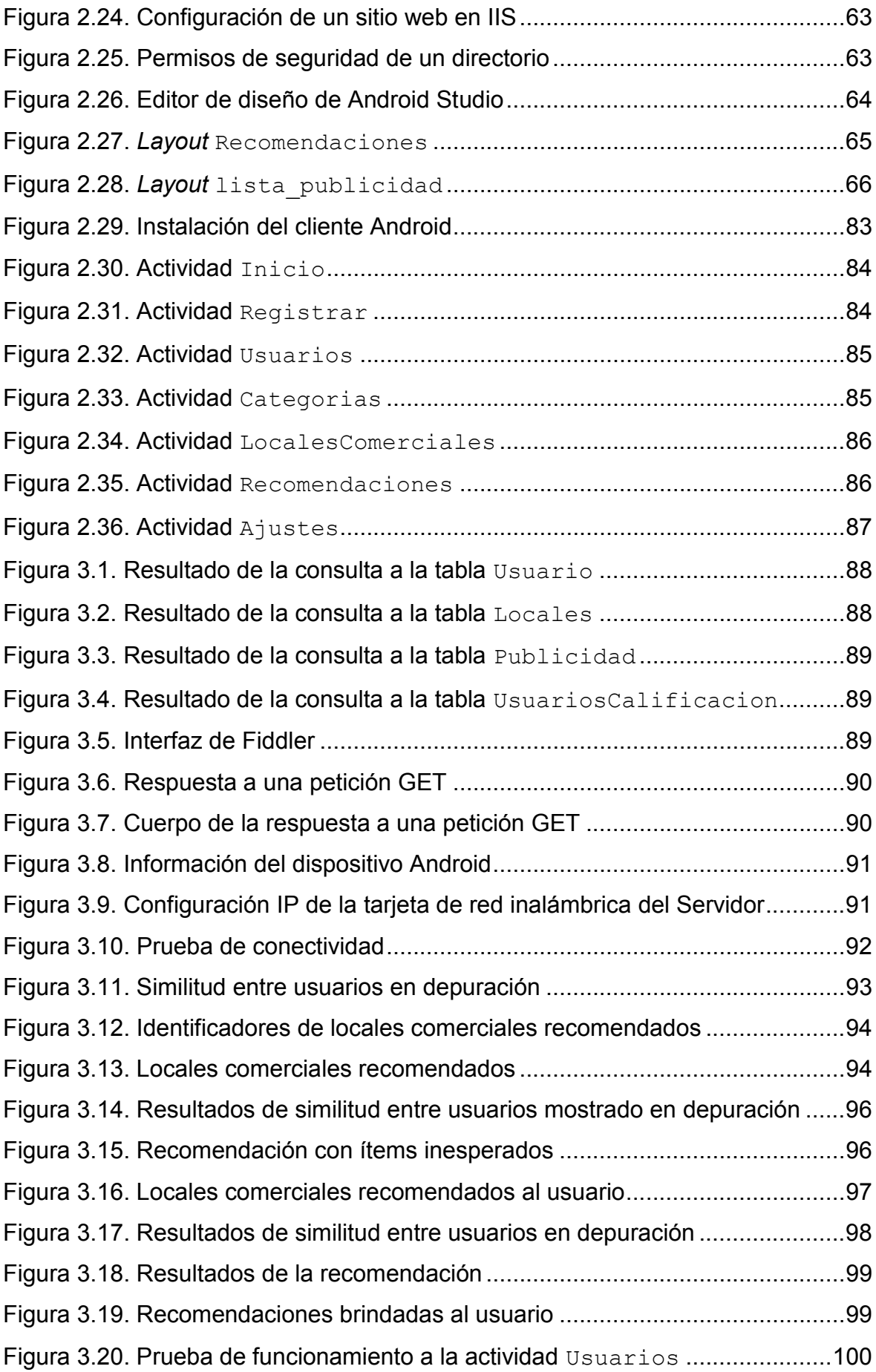

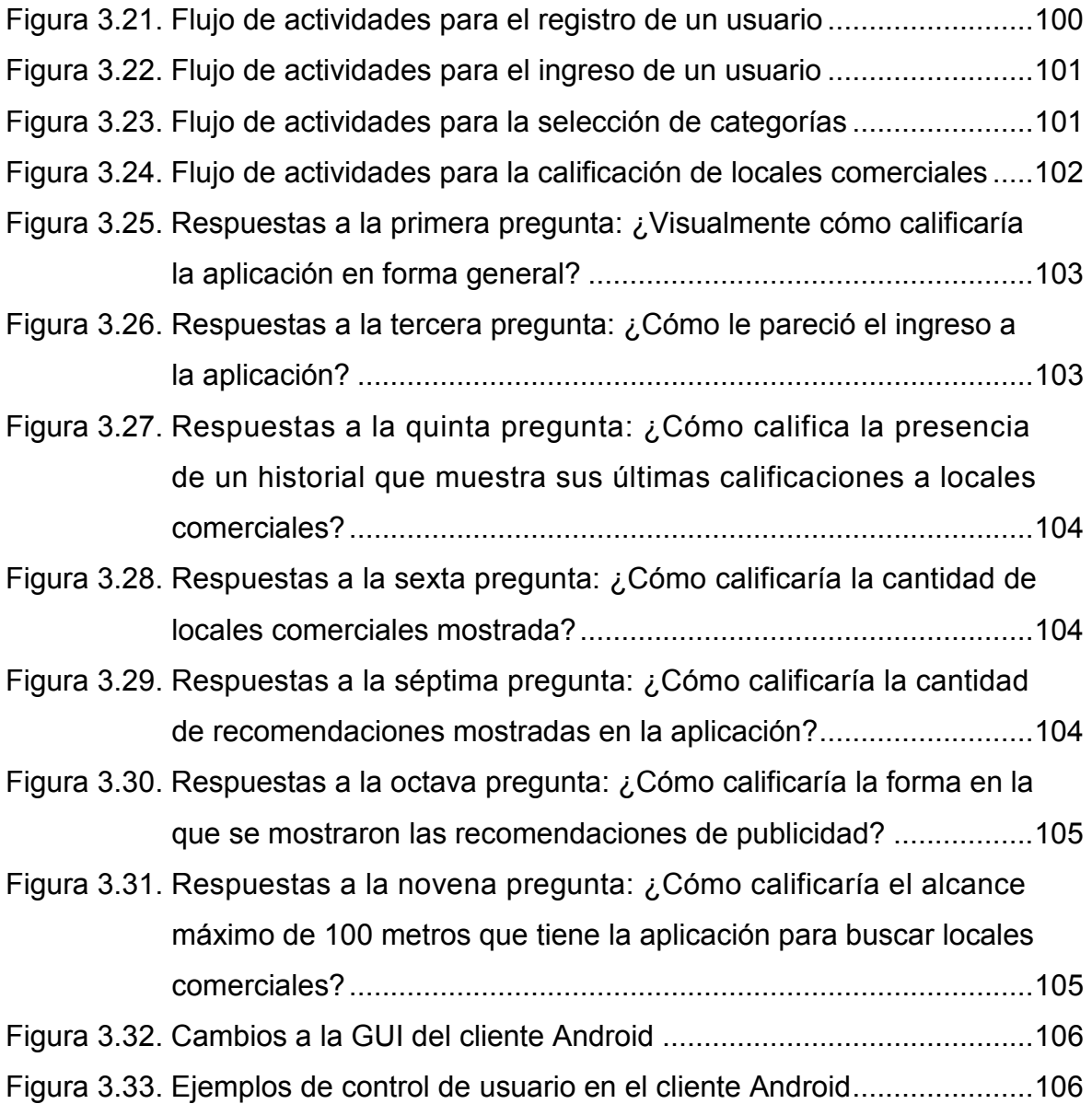

# **ÍNDICE DE ECUACIONES**

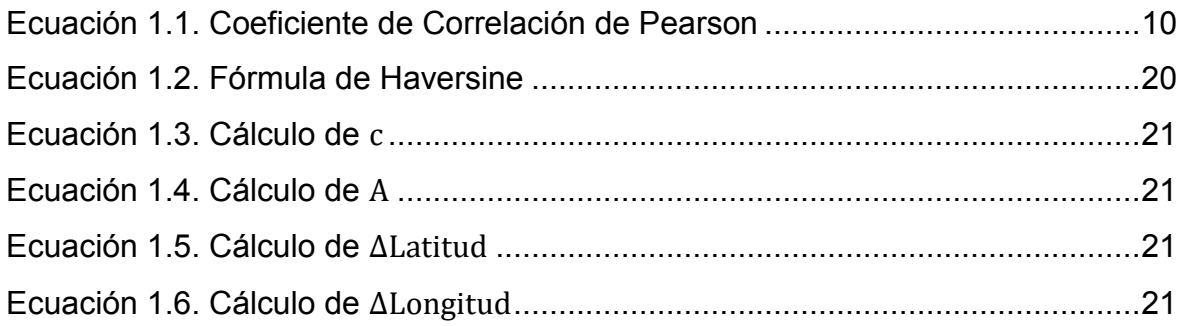

# **ÍNDICE DE TABLAS**

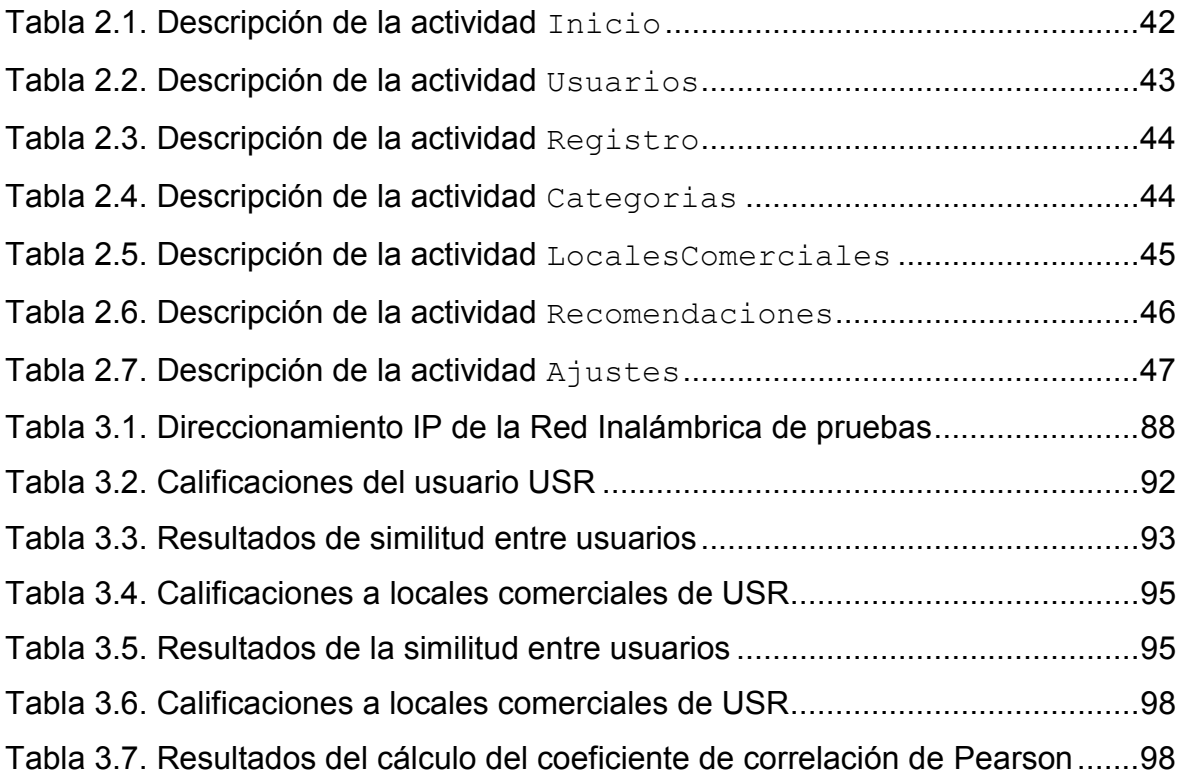

# **ÍNDICE DE CÓDIGOS**

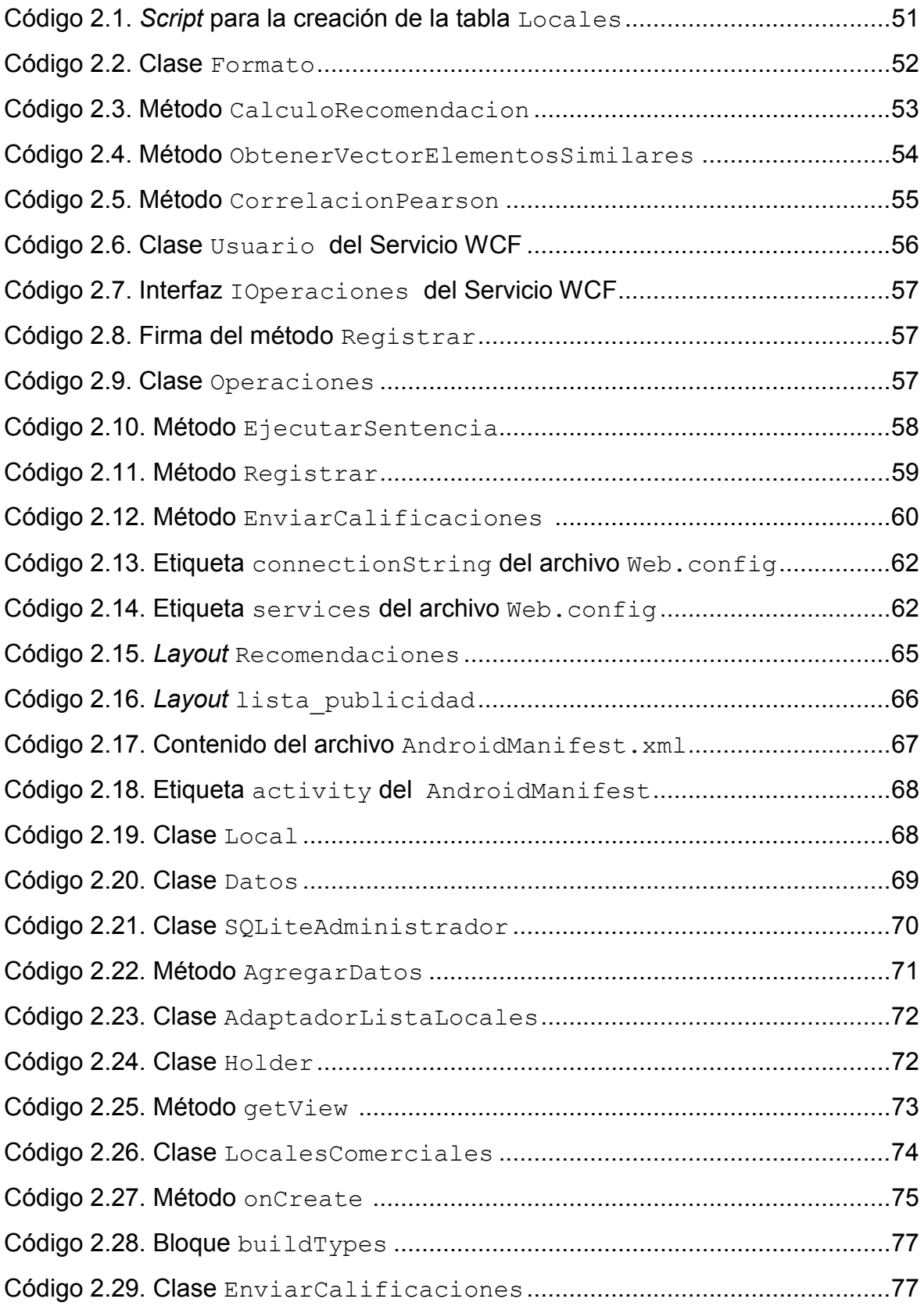

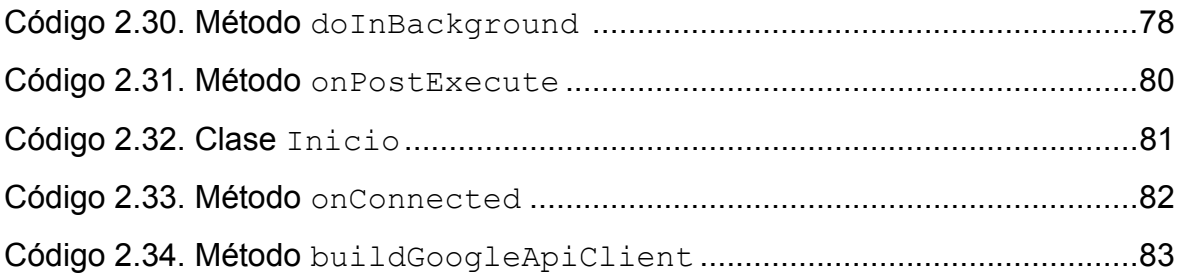

#### **RESUMEN**

En la actualidad, la publicidad tiene un alcance tan grande que se encuentra en todos los medios de comunicación y no está orientada a un segmento en particular. Por lo tanto, se tiene una gran cantidad de publicidad que puede resultar abrumante para el consumidor. Por lo mencionado, se plantea desarrollar un prototipo de sistema de recomendaciones para publicidad inteligente. Este prototipo permitirá demostrar los beneficios de la publicidad inteligente y las ventajas que podría traer para consumidores. El presente documento consta de cuatro capítulos:

El primer capítulo consta de una breve introducción sobre sistemas de recomendaciones, modelos y algoritmos básicos. Posteriormente se presenta características relevantes a la implementación del prototipo, como el desarrollo de aplicaciones Android, MySQL, y servicios WCF.

En el segundo capítulo se presenta la metodología empleada para el desarrollo de este proyecto técnico. La metodología está dividida en dos fases: diseño, e implementación. La fase de diseño consta de un análisis de sistemas de recomendaciones existentes, establecimiento de requerimientos de usuario, y diseño de los componentes. En la fase de implementación se presenta la codificación de los componentes.

En el tercer capítulo se presenta resultados y discusión sobre las pruebas realizadas a los distintos componentes del prototipo. También se presenta los resultados sobre encuestas de validación a diferentes usuarios.

El cuarto capítulo contiene conclusiones y recomendaciones que se han obtenido al realizar el presente proyecto técnico.

Finalmente se han incluido los anexos: I) Encuestas de requerimientos de usuario, II) Scripts para la creación de tablas, III) Solución del algoritmo de recomendaciones (Código Fuente), IV) Solución del servicio WCF (Código Fuente), V) Solución del cliente Android (Código Fuente), VI) Resultados de recomendaciones del cliente Android, VII) Calificaciones de clientes para pruebas del algoritmo de recomendaciones, VIII) Encuestas de validación, IX) Manual de usuario y X) Diagramas de clases detallados de los componentes del prototipo.

**PALABRAS CLAVE:** sistema de recomendación, publicidad inteligente, cliente Android, servicio WCF, base de datos SQL, algoritmo de recomendación.

# **ABSTRACT**

Nowadays, publicity has such a long range that is present in every communication media and it is not aimed to a particular segment. Hence, there is a large amount of publicity that can be overwhelming for the consumer. For the aforementioned, the development of a recommender system prototype for smart publicity is proposed. This prototype will allow to demonstrate de benefits of smart publicity and the advantages that could bring to the consumers.

The present document consists of four chapters:

The first chapter consists of a brief introduction about recommender systems, models and basic algorithms. Later, relevant characteristics to the implementation of the prototype are presented, like the development of Android applications, MySQL, and WCF services.

In the second chapter, the methodology used in the development of this technical study is presented. The methodology is divided in two phases: design and implementation. The design phase consists of the analysis of existent recommender systems, establishment of user requirements, and design of the components. In the implementation phase, the coding of the components is presented.

In the third chapter, results and discussion about tests made to the different components of the prototype are presented. Also, results about validation polls made to different users are presented.

The fourth chapter contains conclusions and recommendations obtained during the realization of the present technical study.

Finally, the next appendixes have been included: I) User requirement polls, II) Table scripts, III) Recommender algorithm solution (Source code), IV) WCF service solution, V) Android client solution (Source Code), VI) Android client recommendation's results, VII) Customer ratings for tests of the recommendation algorithm VIII) Validation polls, IX) User guide and X) Detailed prototype components class diagrams.

**KEY WORDS:** recommender system, smart publicity, Android client, WCF service, SQL database, recommendation algorithm.

# **1. INTRODUCCIÓN**

En la actualidad, la publicidad tiene un alcance tan grande que se encuentra en todos los medios de comunicación, como televisión, radio, Internet, prensa y en las calles; en la mayoría de casos se difunde de manera general y no está orientada a un segmento en particular. Por lo tanto, se tiene una gran cantidad de publicidad que puede resultar abrumante para el consumidor [1], [2].

El uso de sistemas de recomendaciones puede integrarse a la difusión de la publicidad para solucionar el inconveniente de tener anuncios no orientados a un segmento en particular. De esta manera los consumidores recibirán anuncios sobre productos o servicios relevantes a sus intereses. Los sistemas de recomendaciones han ayudado a las personas a manejar y controlar el mundo de la información abundante y sobrecargada [3].

Los beneficios de esta tecnología incluyen: incrementar el número de ventas, incrementar la satisfacción del usuario, incrementar la felicidad del usuario y comprender mejor lo que el usuario quiere [4].

El enfoque de este proyecto técnico es desarrollar un prototipo de sistema de recomendaciones para publicidad inteligente el cual permitirá demostrar los beneficios de la publicidad inteligente y las ventajas que podría traer para consumidores el disponer de recomendaciones provistas con base en sus preferencias.

### **1.1 Objetivos**

El objetivo general de este proyecto técnico es: desarrollar un prototipo de sistema de recomendación que presente publicidad de acuerdo a la localización y preferencias del usuario.

Los objetivos específicos de este proyecto técnico son:

- · Analizar los algoritmos empleados en los sistemas de recomendaciones, el desarrollo de clientes Android, las bases de datos y el servicio WCF<sup>1</sup> .
- · Diseñar los componentes que forman parte del sistema de recomendaciones: aplicación Android, servicio WCF, base de datos, y algoritmo de recomendaciones.
- Implementar los componentes del sistema de recomendaciones.
- · Analizar los resultados de las pruebas ejecutadas en el sistema de recomendaciones.

 $\overline{a}$ 1 WCF (*Windows Communication Foundation*): es un *framework* para la creación de aplicaciones orientadas a servicios.

### **1.2 Alcance**

El prototipo de Sistema de Recomendaciones para Publicidad Inteligente estará compuesto por cuatro componentes: cliente Android, servicio WCF, base de datos y un algoritmo de recomendaciones. Una descripción general del sistema se muestra en la Figura 1.1.

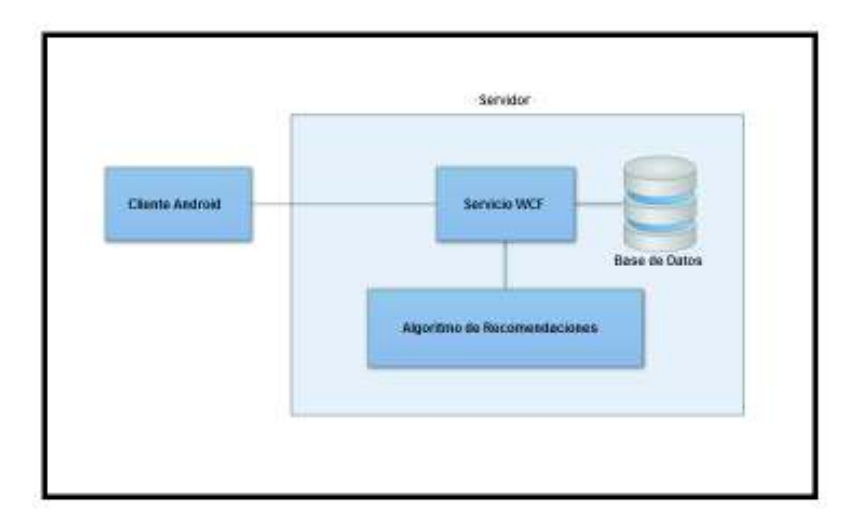

#### **Figura 1.1** Descripción general del sistema

El Cliente Android será responsable de recolectar y enviar información del dispositivo, como la ubicación. Esta información será almacenada en la base de datos en conjunto con la publicidad de los locales comerciales. El cliente Android realizará peticiones de recomendaciones a través del servicio WCF. El algoritmo de recomendaciones usará como entradas la información recolectada por la Aplicación Android, así como la información de los locales comerciales, para que sean procesadas y devolver como salidas las recomendaciones.

Se utilizará el lenguaje de programación C# para el desarrollo del algoritmo de recomendaciones y para resolver tareas básicas en el sistema de recomendación como la clasificación de predicciones y la categorización de ítems [5]. La codificación del servicio WCF también se realizará con el lenguaje de programación C#.

Para establecer los requerimientos de usuarios se realizarán encuestas a 50 personas. De la misma forma, para validar la satisfacción del usuario se realizarán encuestas a 50 personas en la etapa de pruebas.

### **1.3 Marco Teórico**

El objetivo principal de los Sistemas de Recomendaciones (SR) es ayudar a los usuarios en la toma de decisiones. En términos simples un sistema de recomendaciones es un software el cual provee sugerencias para los usuarios [6].

Principalmente los sistemas de recomendaciones cumplen con su cometido cuando se trata de publicar y vender productos. Por ejemplo, un electrodoméstico específico puede ser anunciado como el primer elemento de una lista en una página web debido a que un sistema de recomendación entró en juego y se basó en el enunciado "clientes que compraron esto también comprarán aquello".

La idea puede ir más lejos y se puede utilizar los intereses del usuario de manera que cuando el usuario entre a la tienda, una lista de electrodomésticos aparezca exclusivamente de acuerdo a sus gustos. Por lo tanto, cada cliente observará una lista diferente dependiendo de sus preferencias [7]. En otras palabras, se habla de recomendaciones personalizadas o también llamado publicidad inteligente. La publicidad inteligente puede ser generada de diferentes formas, pero en sí depende del modelo básico del SR empleado.

Dentro de un SR existen dos entidades: usuario e ítem. "Usuario" es la persona que hace uso del SR al proveer su opinión sobre ítems y recibe recomendaciones sobre nuevos ítems del sistema. "Ítem" es el término general usado para denotar qué es lo que se recomienda a los usuarios. Los sistemas de recomendaciones están asociados con un conjunto de ítems  $i = \{i_1, i_2, ..., i_n\}$  y su objetivo es recomendar a los usuarios ítems i que les puedan resultar de interés [8].

Normalmente un SR se enfoca en un tipo específico de ítem (por ejemplo: libros, películas, publicidad, etc.) y acorde a su diseño, a su interfaz gráfica y a su algoritmo de recomendación, las recomendaciones son personalizadas para proveer sugerencias útiles y efectivas para un tipo específico de ítem [9].

#### **1.3.1. Modelos Básicos de los Sistemas de Recomendaciones**

Un SR depende de los datos del usuario para generar las recomendaciones, estos datos se clasifican en dos tipos: datos de interacciones usuario-ítem, tales como calificaciones o comportamientos de compra, y datos de información de atributos sobre el usuario e ítems, como perfiles de usuario o palabras relevantes [10]. Según los tipos de datos, los Sistemas de Recomendaciones se clasifican en modelos básicos, los cuales son analizados a continuación.

#### **a. Collaborative Filtering**

Esencialmente *Collaborative Filtering* (filtrado colaborativo o CF) hace uso de la colaboración de las calificaciones de múltiples usuarios para identificar aquellos usuarios cuyos gustos sean similares a los gustos del usuario para el cual se va a generar la recomendación.

3

Por ejemplo, si un usuario *A* y un usuario *B* tienen un historial de compra muy parecidos, y *A* realiza la compra de un producto, el cual no ha sido visto por *B* aún, el razonamiento básico es proponer este producto también a *B* [7]*.* Por lo tanto los usuarios colaboran entre sí implícitamente para obtener recomendaciones.

Por cada usuario se establece un conjunto de usuarios "vecinos" encontrados a partir de la correlación existente entre sus historiales de calificación de productos pasados. Los nuevos productos a ser recomendados son predichos basándose en una combinación de calificaciones conocidas a partir de los usuarios "vecinos" [11].

Este modelo no requiere de ningún conocimiento sobre los ítems, por lo tanto, la ventaja de emplear CF como modelo básico en un sistema de recomendaciones, es que los atributos de los ítems no tienen que ser ingresados al sistema y mucho menos mantenidos.

#### **b. Content-Based Recommendation**

Este modelo de sistema de recomendación cumple su trabajo solo si se cuenta con dos tipos de información: el contenido de la información disponible sobre los ítems y las calificaciones o comportamiento de compra de los usuarios. La tarea de este modelo consiste en determinar aquellos ítems que encajan mejor con las preferencias del usuario. Las recomendaciones se generan a partir del cómputo de similitudes o usando aproximaciones probabilísticas.

Esta técnica brinda independencia de usuario debido a que se explota las calificaciones solamente del usuario para construir su perfil. Ofrece transparencia debido a que se puede entender que un ítem haya sido recomendado analizando sus características o descripciones que fueron parte del proceso de recomendación [12].

Sin embargo, presenta inconvenientes, como el hecho de que el número de características que un ítem puede tener, podría ser limitado, considerando la capacidad de almacenamiento que tenga el sistema, o que la técnica no puede recomendar algo inesperado dado que depende de perfiles y por lo tanto siempre va a recomendar algo similar a lo que se haya calificado por otros usuarios. Un usuario nuevo debe recolectar suficientes calificaciones para que la técnica pueda entender las preferencias de usuario y dar recomendaciones adecuadas [12], [13].

#### **c. Knowledge Based Recommendation**

Si se considera a aquellos consumidores que realizan compras esporádicamente, no se puede hacer uso de un historial de compra, lo que es un pre-requisito para los enfoques de filtrado colaborativo y basados en contenido. Por lo tanto es necesario un enfoque más detallado y estructurado.

Al tener un consumidor que, por ejemplo, realiza la compra de un producto cada varios años, el sistema de recomendaciones no puede proponer un producto con base en lo que otros usuarios han adquirido, lo que resultaría en únicamente vender los productos más vendidos. Por lo tanto, se requiere de un sistema que haga uso del conocimiento que se tenga sobre las características de los ítems para satisfacer las necesidades y preferencias de los usuarios, y finalmente determinar cuán útil es el ítem para los usuarios [7].

El enfoque de este modelo es emplear conocimiento detallado sobre las características de un producto, además se pueden usar restricciones explícitas para describir el contexto en el cual ciertas características son relevantes para los consumidores. Sin embargo, el hecho de presentar productos que únicamente cumplan con un conjunto de requisitos dados no es suficiente, pues se carece del componente de personalización, y cada usuario que tenga el mismo conjunto de requisitos, puede terminar con un mismo conjunto de recomendaciones. Por lo tanto, es necesario que el sistema también mantenga un perfil de usuario.

#### **d. Hybrid Recommendation**

Cada modelo utiliza diferentes tipos de información para brindar una recomendación adecuada al usuario. Sin embargo, ninguno de los modelos básicos anteriores es capaz de explotar toda la información. Como consecuencia, se deben construir sistemas que combinen la fuerza de diferentes algoritmos para resolver problemas [7].

Se han identificado dos problemas cuando se utilizan los sistemas de recomendación convencionales, el problema del inicio en frío (*cold-start*) y el problema de ataqueresistencia.

El problema de inicio en frío hace referencia a que los sistemas de recomendaciones inicialmente cuentan con una cantidad de calificaciones relativamente baja y resulta difícil aplicar modelos como *collaborative recommendation system* o *content-based recommendation* [10]. El problema de ataque-resistencia trata sobre el impacto que tiene un SR sobre la venta de productos y servicios, y cómo las calificaciones de los ítems pueden ser modificadas para beneficiar a un vendedor específico.

Estos problemas se solucionan con la recomendación híbrida (*hybrid recommendation*). La metodología para crear el modelo híbrido más común es combinar diferentes modelos, por ejemplo, mezclar *collaborative recommendation* con *content-based recommendation*. Sin embargo, también es posible mezclar modelos del mismo tipo, pero con grupos de datos diferentes [14].

#### **1.3.2. Algoritmos de los Sistemas de Recomendaciones**

Existen varios enfoques que pueden tomar los modelos básicos de Sistemas de Recomendaciones. A continuación se realiza un análisis de los siguientes algoritmos: *Knowledge Discovery in Databases* (KDD), *Web Mining* y *Nearest Neightbour Algorithm*.

#### **a. Knowledge Discovery in Databases (KDD**)

Los sistemas de recomendaciones pueden ser vistos como una aplicación de KDD [15]. Este algoritmo ayuda a cumplir dos objetivos: el ahorro de dinero al descubrir el potencial de competencia y el hacer dinero al descubrir formas para vender más productos a consumidores [16].

La definición de *Knowledge Discovery* es la extracción de información no trivial, implícita, previamente desconocida y potencialmente útil de datos. KDD exhibe cuatro características importantes [17]:

- · El descubrimiento de conocimiento es representado con un lenguaje de alto nivel.
- Los descubrimientos representan con precisión el contenido de la base de datos.
- · El descubrimiento de conocimiento es interesante acorde a los estándares definidos por los usuarios. Que sea interesante implica que la información es potencialmente útil y el proceso de descubrimiento, no trivial.
- · El proceso de descubrimiento es eficiente.

En la Figura 1.2 se muestra de forma resumida el proceso KDD. Éste es un proceso interactivo e iterativo, incluyendo varios pasos que se describen a continuación:

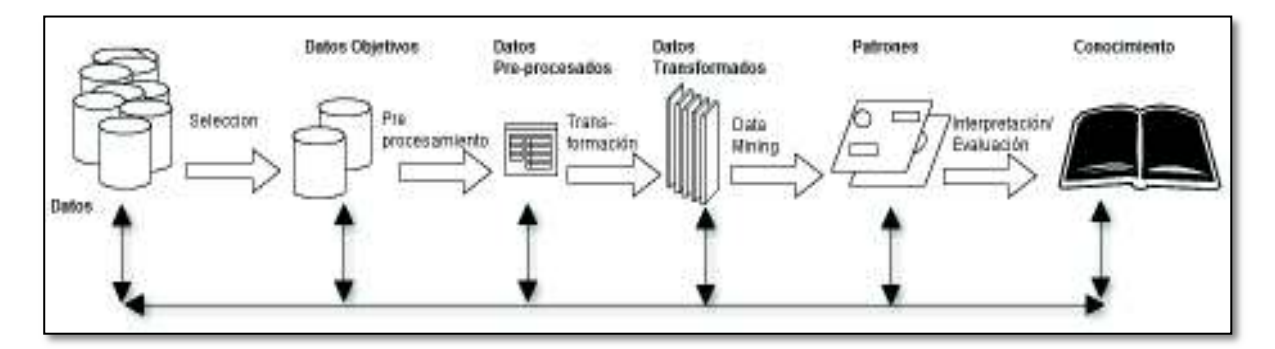

**Figura 1.2** Pasos del proceso de KDD [15]

Datos: se adquiere conocimiento relevante sobre el área de estudio y meta a conseguirse.

Selección y datos objetivos: se selecciona un conjunto de datos, un subconjunto de variables o muestras de datos, los cuales serán la fuente de conocimiento.

Pre-procesamiento: incluye operaciones básicas sobre los datos, como la eliminación de ruido o la aislación de partes de ser necesario. Otras tareas son la derivación de nuevos atributos, donde se crean campos con relaciones entre los atributos conocidos, y agrupaciones, donde las relaciones uno a muchos de una base de datos, se pueden convertir en relaciones uno a uno y agregar un campo de conteo o suma, para contabilizar todos los registros de la relación [18].

Transformación: incluye encontrar características útiles para representar los datos, según la meta elegida, y empleando métodos de transformación se reduce el número de variables para encontrar una representación para los datos. Los métodos de transformación se encargan de la discretización y relleno de datos faltantes [19].

Elección de la función de minería de datos: incluye la decisión del propósito del modelo derivado de un algoritmo de *Data Mining.*

Elección del algoritmo de *data mining*: se elige los métodos a ser usados para buscar patrones dentro de los datos, como la decisión de que modelos y parámetros que pueden ser apropiados.

*Data Mining:* es la búsqueda de patrones de interés en una forma representacional particular o en un conjunto de presentaciones, incluyendo reglas de clasificación, regresiones, *clustering*, secuencias, dependencias o línea de análisis.

Interpretación/Evaluación: consiste en la interpretación de los patrones descubiertos y posiblemente pueda llevar a alguno de los pasos anteriores. También permite la posible visualización de los patrones extraídos, al remover patrones redundantes o irrelevantes, y traducir aquellos que son útiles en términos entendibles por los usuarios.

Conocimiento: uso del conocimiento descubierto. La aplicación de los patrones extraídos puede seguir los siguientes puntos [18]: descripción, predicción e intervención.

#### **b. Web Usage Mining**

*Web usage mining* se refiere al descubrimiento automático y análisis de patrones de secuencia de clics (*clickstream*) y datos asociados, recolectados o generados como resultado de interacciones de usuarios con recursos web en uno o más sitios web. El objetivo es capturar, modelar, y analizar patrones de comportamiento y los perfiles de los usuarios que interactúan con un sitio web. Los patrones descubiertos son usualmente

representados como colecciones de páginas, objetos o recursos que son accedidos por grupos de usuarios con necesidades o intereses comunes [20].

A diario se generan y recolectan cantidades enormes de volúmenes de datos. La mayoría de esta información es usualmente generada por servidores web, y recolectada en forma de *logs*. Otras fuentes de información de usuarios incluyen *logs* de referencias que contienen información acerca de registro de usuarios, datos de encuestas, etc.

Los logs contienen enormes cantidades de información útil como las URL<sup>2</sup>, direcciones IP<sup>3</sup>, fechas, entre otros. El analizar estos datos puede ayudar a encontrar más consumidores en potencia y ofrecer un servicio de calidad. Por ejemplo, cuando las personas visitan un sitio web, dejan cierta información como su dirección IP, páginas visitadas, fecha de visita, etc. *Web usage mining* recolectará, analizará y procesará esa información para posteriormente establecer el comportamiento de los usuarios [20], [21].

El proceso de *usage mining* puede ser dividido en tres etapas independientes como se observa en la Figura 1.3: recolección de datos, pre-procesamiento de datos y descubrimiento de conocimiento [21].

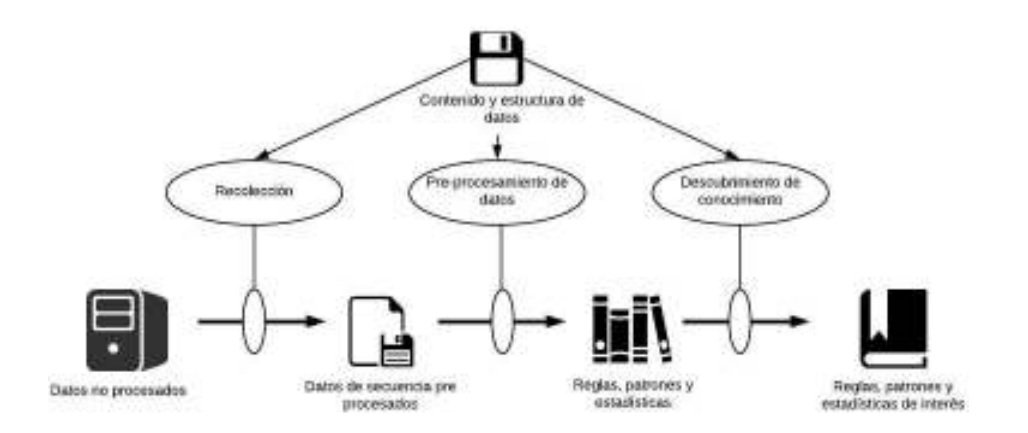

**Figura 1.3.** El proceso de *Web usage mining* [21]

Las etapas del proceso *Web usage mining* se describe a continuación:

- · Recolección de datos: es el primer paso de *web usage mining*, la autenticidad e integridad de datos afectarán las siguientes etapas de manera leve y será de importancia para determinar las características de calidad de un servicio.
- · Pre-procesamiento de datos: algunas bases de datos son insuficientes, inconsistentes e incluyen ruido. El pre-tratamiento de datos consiste en llevar a cabo una transformación y unificación para aquellas bases de datos. El resultado es que

 $\overline{a}$ 2 URL (*Uniform Resource Locator*): especifica la ubicación de un recurso web en una red, y el mecanismo para obtenerlo.

<sup>3</sup> IP (*Internet Protocol*): es un protocolo para enviar datagramas a través de Internet u otra red.

la base de datos llegará a ser íntegra y consistente. En el trabajo de pre-procesamiento, principalmente se incluyen limpieza de datos, identificación de usuarios, identificación de sesión y complementación de patrones.

· Descubrimiento de conocimiento: en esta etapa se usan métodos estadísticos para llevar a cabo el análisis y la minería de los datos pre procesados. Se puede descubrir los intereses de los usuarios o la comunidad del usuario y luego construir el modelo de interés.

#### **c. Algorithm k-Nearest Neighbor**

El algoritmo *k-Nearest Neighbor* (k-NN) es un algoritmo no paramétrico y de aprendizaje perezoso (*lazy*). Al decir no paramétrico, significa que no se realiza ninguna suposición en los datos principales, esto es de gran utilidad ya que, en el mundo real, la mayoría de datos no obedecen ninguna suposición teórica [22]. Aprendizaje perezoso se refiere al hecho de que el algoritmo no construye un modelo hasta el momento en el que la predicción es requerida, se dice que es perezoso porque solamente trabaja al último segundo [23]. El algoritmo se basa en una lista ordenada de los usuarios más similares al usuario al que se desea entregar una recomendación [24]. Esto conlleva a realizar una comparación de un usuario versus el resto de usuarios.

Para explicar el funcionamiento del algoritmo se consideran dos conjuntos de datos, un Conjunto de Entrenamiento (CE) y un Conjunto de Validación (CV). Las muestras que forman parte del CE contienen datos que pertenecen a diferentes clases. Mientras que para las muestras del CV estas clases resultan desconocidas. El algoritmo k-NN calcula la distancia entre cada muestra del CE y todas las muestras del CV. Se pueden emplean diferentes funciones para calcular la distancia, una de ellas es el coeficiente de correlación de Pearson. Una vez realizado el cálculo de la distancia, el algoritmo k-NN toma las k muestras más cercanas en el CE, clasificándolas en orden ascendente y etiquetando estas muestras con el nombre de la clase a la que pertenecen [25].

El valor de k afecta de forma significativa al rendimiento del algoritmo k-NN así como la función usada para calcular la distancia. Cuando se cuenta con muestras de datos que no son uniformemente distribuidos, la elección de k se vuelve difícil. Según [26] se toma el conjunto de entrenamiento y lo convierte a un dominio más pequeño llamado modelo k-NN, en este modelo las muestras del CE son agrupadas con base en la similitud que existe entre ellas. La salida de este modelo está formado por tuplas, que contienen la clase del grupo, la similitud entre la muestra más distante y la muestra central del grupo, y el número de muestras en ese grupo. En este caso no existe necesidad de escoger el mejor valor de k, dado que el número de muestras en cada grupo puede ser visto como el valor óptimo de

k y la razón de esto es que cada grupo tiene sus propias características. Este proceso reduce el tamaño del CE y remueve la necesidad de escoger un valor de k [26].

#### **d. Coeficiente de Correlación de Pearson**

El coeficiente de correlación de Pearson (CCP) es utilizado para medir la dependencia o relación lineal de 2 variables. Su resultado se encuentra en el rango de -1 a 1 en donde un valor entre 0 y 1 indica una relación positiva un valor entre 0 y -1 indica una relación negativa y un resultado de 0 indica que no existe relación entre las variables. Con datos reales, no se espera encontrar valores exactos de -1, 0 o 1 [27]. El valor del CCP se calcula con la expresión presentada en la Ecuación 1.1.

$$
r = \frac{\sum XY - \frac{(\sum X)(\sum Y)}{n}}{\sqrt{\left(\sum X^2 - \frac{(\sum X)^2}{n}\right)\left(\sum Y^2 - \frac{(\sum Y)^2}{n}\right)}}
$$

**Ecuación 1.1.** Coeficiente de Correlación de Pearson

Donde  $r$  es el coeficiente de correlación de Pearson,  $XY$  Y son las variables a las cuales se desea encontrar su relación y  $n$  es la cantidad de duplas  $(X, Y)$  a comparar. Una relación positiva lineal como se muestra en la Figura 1.4, se refiere a que si X incrementa Y también lo hace, de la misma forma si  $X$  disminuye  $Y$  también.

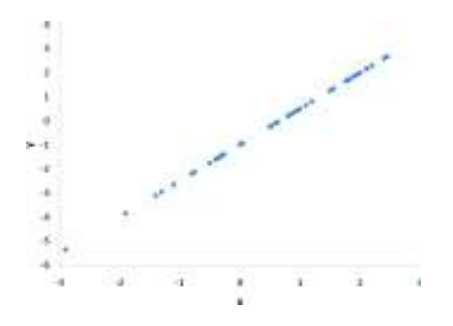

**Figura 1.4.** Relación positiva lineal

En una relación negativa lineal, como se muestra en la Figura 1.5, si X incrementa, Y disminuye, y si  $X$  disminuye,  $Y$  aumenta.

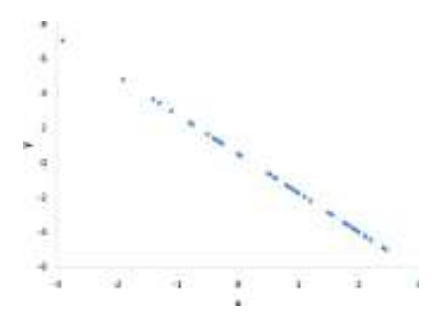

**Figura 1.5.** Relación negativa lineal

En la Figura 1.6 se observa que gráficamente no se puede establecer ninguna relación entre las variables  $XY$  Y.

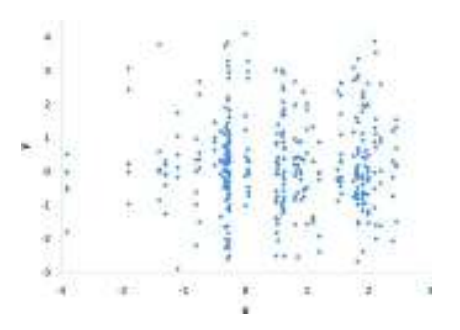

**Figura 1.6.** Sin relación

#### **1.3.3. Desarrollo de aplicaciones Android**

Para el desarrollo de aplicaciones Android para dispositivos, se requiere de un SDK (*Software Development Kit*), el cual contiene una serie de utilidades como herramientas de programación, compilación y depuración, y un emulador Android para probar la aplicación.

#### **a. Android SDK**

Android SDK es un conjunto de herramientas de desarrollo usado para el desarrollo de aplicaciones para plataformas Android.

Cada vez que Google libera una nueva versión de Android, un correspondiente SDK es también lanzado. Para que haya la posibilidad de escribir programas con las últimas características, los desarrolladores deben descargar e instalar cada versión de SDK para un teléfono en particular.

Las plataformas de desarrollo que son compatibles con SDK incluyen sistemas operativos como Windows (XP o superiores), Linux (cualquier versión reciente) y Mac OS X (10.4.9 o superior).

A pesar de que el SDK puede ser usado para escribir programas Android con el símbolo de sistema (*command prompt*), el método más común es usando un entorno de desarrollo integrado. El IDE<sup>4</sup> más empleado es Eclipse con el *plug-in* de las Herramientas de Desarrollo de Android (ADT).

Sin embargo, existen otros IDE, como NetBeans o IntelliJ que también pueden usados. La mayoría de estos IDE proveen una interfaz gráfica permitiendo a los desarrolladores realizar tareas de desarrollo eficientemente.

 $\overline{a}$ 4 IDE (*Integrated Development Enviroment*): software el cual provee de un ambiente de programación para optimizar el desarrollo y depuración de software

#### **b. Android Studio**

Android Studio es el IDE oficial desarrollado por Google, basado en IntelliJ y presenta las siguientes características:

- · Compilación basada en *Gradle*
- · Tiene un emulador rápido
- · Consta de un entorno unificado en el que se pueden desarrollar aplicaciones para cualquier dispositivo Android
- · *Instant Run* que permite realizar cambios en tiempo de ejecución
- · Incluye una vasta cantidad de herramientas y *frameworks* de prueba

Los proyectos creados en Android Studio contienen uno o más módulos con archivos fuente o archivos de recursos. Estos módulos son:

- Módulos de aplicaciones para Android
- Módulos de bibliotecas
- · Módulos de *Google App Engine*

Cada módulo de la aplicación contiene las siguientes carpetas:

- · manifests: contiene el archivo AndroidManifest.xml.
- · java: contiene los archivos de código fuente de Java.
- · res: Contiene todos los recursos, como archivos XML<sup>5</sup> (*Layouts*), imágenes de mapa de bits.

A continuación se definen algunos términos importantes que se emplean en el desarrollo de aplicaciones con Android Studio:

*Gradle*: es una herramienta para automatizar el proceso de compilación de proyectos. Google creó este sistema de manera amigable para los desarrolladores de Android de tal forma que estos se enfoquen en realizar sus proyectos, en vez de preocuparse en la construcción del ambiente de desarrollo [28]. *Gradle* en Android Studio facilita la inclusión de librerías a la compilación en forma de dependencias. Estas dependencias pueden ubicarse dentro de la máquina en donde se realiza la compilación o en un repositorio remoto. Cuando se emplean dependencias de un repositorio remoto, se debe añadir en el archivo build.gradle el repositorio que se va a emplear, por ejemplo *Maven* o *Ivy* según se lo requiera.

 $\overline{a}$ 5 XML (*Extensible Markup Lenguage*): es un lenguaje que define un conjunto de reglas para la codificación de documentos en un formato que puede ser leído por humanos y maquinas.

Actividades: una actividad representa una pantalla donde el usuario puede realizar acciones de forma interactiva, como ingresar información, observar un mapa, tomar una foto, etc. Por lo general una aplicación está conformada por varias actividades, en donde se tiene una actividad principal la cual se presenta por primera vez cuando el usuario inicie la aplicación. El orden en el que son presentadas las actividades depende de cómo esté codificada la lógica de la aplicación. Además es posible pasar datos de una actividad a otra según se requiera.

*Layout:* un *layout* define la estructura visual para una interfaz de usuario. Un *layout* se puede declarar de dos maneras: declararlo en XML, ya que Android provee un extenso vocabulario XML o instanciar *layouts* durante el tiempo de ejecución. La ventaja de declarar la interfaz de usuario en XML es que abre la posibilidad de separar de mejor manera la presentación de la aplicación del código, lo que significa que el momento que se desee modificar la presentación no hay necesidad de modificar el código fuente y volver a compilar. Usar esta manera de declaración también ayuda a depurar problemas más fácilmente.

La estructura de la interfaz de usuario es definida en archivos XML que se encuentran en el directorio res/layout. Cada ventana tiene su propio código XML, escrito en un archivo. Estos archivos representan un *layout* (una ventana) y cada *layout* puede contener otros elementos [29]. Una actividad está asociada con un *layout*.

Vistas: una vista es un objeto de la clase android.view.View, la cual contiene información sobre el área de la ventana, y permite establecer el *layout*. Las vistas son útiles para el uso de *widgets*<sup>6</sup>, que son subclases ya implementadas que dibujan los elementos en las ventanas. Entre la lista de *widgets* que se pueden implementar se tienen elementos TextView*,* EditText*,* Button*,* CheckBox [29]*.*

Adaptadores: un adaptador es una clase que actúa como puente entre un elemento de la interfaz gráfica y la fuente de los datos, para llenar con datos el elemento gráfico. Un adaptador provee de acceso a los datos de los elementos. Un adaptador mantiene los datos y los envía a una vista adaptador, para mostrar la información en diferentes vistas como GridView*,* ListView*,* Spinner*,* etc. Una ventaja de los adaptadores es que pueden ser personalizados [30].

#### **1.3.4. MySQL**

 $\overline{a}$ 

MySQL es la base de datos de código abierto más popular [31]. Una base de datos es una aplicación separada que almacena una colección de datos. Cada base de datos tiene una

<sup>6</sup> *Widgets*: son elementos de interacción como un botón, o una barra de desplazamiento.

o más API (*Application Programming Interface*) para crear, acceder, administrar, buscar y replicar los datos que mantiene. Otros tipos de almacenamiento de datos pueden ser usados, como sistemas de archivos o grandes tablas en memoria, pero la recuperación y escritura no sería tan fácil y rápida en estos sistemas [32].

A continuación se definen algunos términos usados en MySQL [32]:

- Base de datos: es una colección de tablas, con datos relacionados.
- · Tabla: es una matriz con datos.
- · Columna: contiene datos de un único tipo.
- · Fila: es un grupo de datos relacionados.
- · Llave Primaria: es un campo o conjunto de campos que identifica de manera única a cada fila de una tabla. El valor de una llave no puede aparecer dos veces en una tabla. Con una llave, se puede encontrar una sola fila.
- · Llave Foránea: es un campo o conjunto de campos en una tabla que identifica de manera única las filas de otra tabla.
- · Integridad Referencial: la integridad referencial asegura que un valor de llave foránea siempre apunte a una fila existente.

Actualmente se emplean Sistemas de Gestión de Bases de Datos Relacionales (RDBMS), para almacenar y administrar grandes volúmenes de datos. Se dice que son relacionales, dado que los datos son almacenados en diferentes tablas, y se establecen relaciones entre ellas usando llaves primarias u otras llaves conocidas como llaves foráneas. Una RDBMS es un software que permite implementar una base de datos y garantizar la integridad referencial entre filas de varias tablas, interpretar peticiones SQL y combinar la información de varias tablas [32].

Las bases de datos son ampliamente usadas en varias aplicaciones para mantener la información de los clientes, sus preferencias, e historiales. MySQL se ha convertido en la opción líder en términos de bases de datos, para aplicaciones web, incluyendo Facebook, Twitter, YouTube [31], y en varias aplicaciones en donde se requieren bases de datos embebidas.

#### **1.3.5. SQLite**

SQLite es una librería en proceso que implementa un motor de base de datos SQL autónomo, sin servidor, con cero configuraciones y transaccional [33]. SQLite es un motor de base de datos SQL embebido. El código para SQLite es de dominio público y es libre para uso de cualquier propósito, ya sea comercial o privado.

A diferencia de la mayoría de bases de datos SQL, SQLite no tiene el proceso servidor por separado. SQLite lee y escribe directamente en discos de archivos ordinarios. SQLite es una base de datos SQL completa con múltiples tablas, contenida en un solo disco de archivos.

Algunas características de SQLite pueden ser omitidas, permitiendo reducir aún más el tamaño de esta librería, de tal forma que SQLite puede representar la mejor opción de motor de base de datos para un dispositivo de memoria limitada como celulares, PDA<sup>7</sup> , y reproductores MP3<sup>8</sup>.

SQLite ha sido cuidadosamente probado antes de cada lanzamiento y tiene una reputación de ser muy confiable. Los desarrolladores continúan ampliando las capacidades de SQLite y aumentando su confiabilidad y desempeño manteniendo la compatibilidad hacia atrás con la especificación de interfaz publicada, la sintaxis SQL y el formato de archivo de la base de datos.

Entre las características más notables de SQLite se tienen [34]:

- · Cero configuraciones: SQLite no necesita ser instalado antes de su uso, no hay la necesidad de arrancar, detener o configurar ningún proceso servidor.
- · Archivo de base de datos único: una base de datos SQLite es un único archivo de disco duro que puede ubicarse en cualquier parte de la jerarquía de directorios.
- · Archivo de base de datos multiplataforma estable: el formato de archivo SQLite es multiplataforma. Un archivo de base de datos escrito en una máquina se puede copiar y utilizar en una máquina diferente con una arquitectura diferente.

#### **1.3.6. Servicio WCF**

El servicio WCF (*Windows Communication Foundation*) es un programa que expone una colección de *endpoints*. Cada *endpoint* es un portal para la comunicación con los clientes finales. Diferentes *endpoints* pueden ser creados con un puerto diferente el archivo de configuración del lado del cliente. Todas las comunicaciones WCF toman lugar a través de los *endpoints*. Un *endpoint* está constituido por 3 elementos [35]:

· *Address:* dirección del servicio. Esta es la dirección a la cual los mensajes deben ser enviados por los clientes, de tal forma que sean hospedados por el servicio.

 $\overline{a}$ 7 PDA (*Personal Digital Assistant*): es un dispositivo móvil que funciona como un administrador personal de información.

<sup>8</sup> MP3: es un formato de codificación de audio para audio digital.

- · *Binding:* define el canal usado para comunicarse con un *endpoint*. El elemento de nivel más bajo que tiene es el protocolo de transporte, el cual se encarga de pasar los mensajes dentro de una aplicación WCF. Ejemplos de protocolos son: TCP<sup>9</sup>, HTTP<sup>10</sup> , *Named Pipes*<sup>11</sup>, y MSMQ<sup>12</sup> .
- · *Contract:* define la capacidad, o conjunto de características ofrecidas por un *endpoint*. El contrato define las operaciones que un *endpoint* expone al cliente para aprovechar el servicio y el formato de los mensajes que es requerido para las operaciones. Las operaciones de contrato usan métodos de una clase, que son implementados por el *endpoint,* incluyendo la firma de parámetros pasados adentro y afuera de los métodos.

#### **a. Message Exchange Patterns (MEP)**

WCF ofrece varias maneras de intercambiar mensajes entre un cliente y un servicio, frecuentemente denominadas Patrones de Intercambio de Mensajes (MEP). El tipo de operación utilizada para comunicarse con el servicio es parte del servicio, un MEP específico puede colocar algunas restricciones en los vínculos permitidos ya que no todos los enlaces WCF realmente apoyan a todos los MEP disponibles. A continuación, se describen algunos MEP que WCF soporta:

*Request – Reply*: es el modo de operación por defecto de WCF. Usando este MEP el cliente realiza una llamada al servicio en forma de mensaje y se bloquea hasta que se obtenga una respuesta. Si el servicio no responde dentro de un rango de tiempo determinado, el cliente recibirá un mensaje de "*Timeout-Exception*". El uso de la operación *Request – Reply* es muy simple y se asemeja a la programación bajo el modelo de cliente servidor.

*One Way*: en el caso de que una operación no tenga un valor de retorno y al cliente no le importe acerca del éxito o fallo de la llamada, WCF ofrece operaciones de un solo sentido o una sola vía para apoyar este tipo de llamadas. A diferencia de llamadas del tipo *Request – Reply*, las llamadas de una sola vía usualmente bloquean el cliente solo por el momento que dure enviar la llamada. Como no se genera un mensaje de respuesta por WCF, los valores no regresan al cliente.

 $\overline{a}$ 9 TCP *Transmission Control Protocol* es un protocolo de capa transporte, confiable, orientado a la conexión.

<sup>10</sup> HTTP *Hypertext Transfer Protocol* es un protocolo de capa aplicación, para transmitir datos entre Servidores y clientes Web.

<sup>11</sup> *Named Pipes*: es un protocolo desarrollado para redes de área local. Permite pasar información de un proceso de una computadora, a otros procesos.

<sup>12</sup> MSMQ *Microsoft Message Queuing* es un protocolo de mensajería que permite correr aplicaciones en procesos o servidores separados para una comunicación prueba de fallas.

*Callback – Duplex:* usar comunicaciones WCF dúplex permite al servicio llamar de regreso a sus clientes e invocar un método de cliente. Las operaciones de llamadas de vuelta son especialmente útiles cuando se producen eventos y se necesita notificar al cliente de la ocurrencia de los mismos. Sin embargo, para habilitar este servicio en el lado del cliente, se tiene que conocer el *endpoint* del cliente. Por lo tanto, es necesario que el cliente haga un llamado a un método de servicio primero, que reserva el canal de llamada de retorno al *endpoint* del cliente para uso posterior. A través de ese canal es posible que el servicio envíe mensajes al cliente y permite invocar métodos específicos.

#### **b. Streaming**

 $\overline{a}$ 

Cuando el cliente y el servicio intercambian mensajes, estos se almacenan en el lado del receptor y son entregados solo cuando el mensaje entero haya sido recibido. Esto significa, que el cliente se desbloquea solo si el mensaje de petición (*request*) y el mensaje de respuesta (*reply*) del servicio hayan sido enviados y recibidos completamente. Esto funciona perfectamente para mensajes pequeños. Sin embargo, para mensajes grandes sería impráctico el bloquear hasta que el mensaje completo haya sido recibido. Por lo tanto, WCF habilita el lado del receptor para empezar a procesar los datos recibidos mientras el mensaje continúa siendo recibido. Este tipo de operación se denomina modo de transferencia de tipo *streaming*, y mejora el rendimiento y la capacidad de respuesta de mensajes con grandes *payloads*. Esta comunicación se realiza a través de llamadas: asíncronas y en cola.

Llamadas asíncronas: con las llamadas asíncronas el cliente no se bloqueará y controlará las respuestas inmediatamente después de que se haya emitido la solicitud. El servicio luego ejecuta la operación en segundo plano. Tan pronto como la operación se complete, el cliente es provisto con resultados de la ejecución del mismo. Las llamadas asíncronas mejoran las respuestas y disponibilidad del cliente.

Llamadas en cola: los mensajes en cola usan *Microsoft Message Queue* (MSMQ). WCF encapsula cada mensaje del tipo SOAP<sup>13</sup> en un mensaje MSMQ y lo coloca en la cola designada. Además, el cliente no se comunica directamente con un servicio sino con la cola del mensaje. Como resultado, todas las llamadas son inherentemente asíncronas y desconectadas. En el lado del servicio, los mensajes en cola son detectados por el oyente de la cola, que toma secuencialmente los mensajes de la cola y los envía a una instancia de servicio.

<sup>13</sup> SOAP (*Simple Object Access Protocol*): es un protocolo para intercambiar información estructurada en la implementación de servicios Web en una red de computadoras.
### **c. Hosting**

Para correr y acceder a un servicio WCF es necesario, que el servicio sea hospedado en un ambiente apropiado denominado *hosting* [35]. Este ambiente consiste de un proceso llamado proceso *host*. Un único proceso *host* puede hospedar múltiples servidores y un mismo tipo de servicio puede ser hospedado en múltiples procesos *host*. El único requerimiento del *host* es soportar dominios de aplicación .NET<sup>14</sup>. Por esta razón se consideran cuatro métodos de *hosting*:

- · IIS: dado que el Servicio de Información de Internet (*Internet Information Services*) es usado principalmente como servidor web, únicamente soporta HTTP como protocolo de transporte. La ventaja de usar IIS es que posee varias características de administración [36] como: monitoreo de estado, modo reposo, reciclado de procesamiento, entre otras.
- · *Self-hosting:* cuando un servicio se hospeda en una aplicación administrada, se denomina *self-hosting*. las aplicaciones administradas son escritas por el desarrollador, esto incluye aplicaciones graficas como *Windows Forms* y aplicaciones de consola.
- · WAS: el Servicio de Activación de Windows (WAS<sup>15</sup>) tiene las mismas características de IIS, pero al contrario de IIS, WAS soporta todo tipo de protocolo de transporte, incluyendo HTTP, TCP, *Named Pipes* y MSMQ.
- · Servicio de Windows: para clientes locales resulta mejor el hospedar un servicio WCF como un servicio Windows [36]. Todas las versiones de Windows soportan este tipo de *hosting*, y es mantenido por el Administrador de Control de Servicios (SCM<sup>16</sup>).

### **d. Patrón Suscripción - Publicación**

El Patrón Suscripción - Publicación es un patrón de diseño frecuentemente usado en conexión con WFC de tal manera que habilite publicaciones a clientes basadas en eventos a través de la red. Esto permite a un servicio informar a sus clientes que algo ha pasado en él. Es necesario las comunicaciones MEP dúplex para que este patrón funcione. Las llamadas de operación de una sola vía también se pueden utilizar, pero son opcionales [37].

La Figura 1.7 (paso 1) muestra el patrón se basa en clientes que se suscriben al servicio. Luego el servicio almacena cada canal de respuesta de llamada de cada cliente, en una

 $\overline{a}$ <sup>14</sup> .NET es un *framework* gratuitito, multiplataforma, para el desarrollo de varios tipos de aplicaciones. <sup>15</sup> WAS *Windows Activation Service* administra procesos que contienen aplicaciones que albergan servicios WCF.

<sup>16</sup> SCM *Service Control Manager* es un proceso el cual inicia, detiene e interactúa con procesos de Windows.

lista. Cuando un evento ocurre, el servicio publica a todos los clientes que se encuentran en la lista (Ver Figura 1.7, paso 3). Sin embargo, en la mayoría de casos el origen de eventos con gran frecuencia no es el mismo servicio sino otro cliente o un servicio externo. En esta situación, éste patrón opera como un distribuidor. El cliente que causó el evento publica que un evento sucedió al distribuidor (Ver Figura 1.7, paso 2) y el distribuidor informa al resto de clientes. Si un cliente ya no está interesado en recibir notificaciones simplemente deja de suscribirse al servicio, que significa eliminar al cliente de la lista de llamadas de retorno [37].

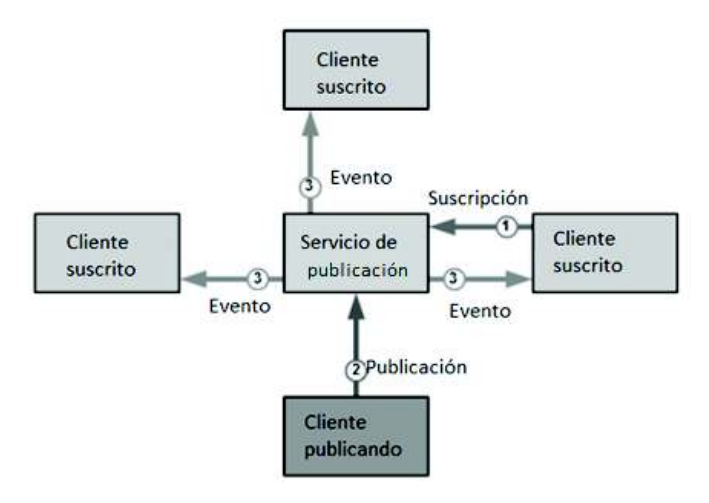

**Figura 1.7.** Esquema básico del patrón suscripción - publicación [37]

### **e. Descubrimiento del servicio WCF**

A fin de que un servicio pueda ser accedido, es necesario que el cliente conozca su dirección. Una forma, sería incluir todas las direcciones relevantes del servicio en el código del cliente o en los archivos de configuración. Sin embargo, esto requiere que se trabaje estrechamente entre el cliente y el servicio. Para evitar esto, se han desarrollado varios métodos que permiten al cliente encontrar de forma dinámica al servicio y su dirección. Uno de estos métodos es *WS<sup>17</sup>-Discovery*. *WS-Discovery* es una especificación de WS de bajo peso, para encontrar servicios en la red. *WS-Discovery* usa SOAP y UDP<sup>18</sup> *multicast*<sup>19</sup> para encontrar servicios en la red.

Existen cuatro escenarios en los que actúa *WS-Discovery* y cada uno tiene su propio mensaje [37]:

· *Hello:* en cuanto el servicio arranca, este envía un mensaje *hello* usando UDP *multicast* para informar a otros participantes sobre su disponibilidad.

 $\overline{a}$ <sup>17</sup> WS (*Web Service*): es un servicio ofrecido por un dispositivo electrónico a otro, a través de Internet.

<sup>18</sup> UDP (*User Datagram Protocol*): es un protocolo de capa transporte, no confiable, no orientado a la conexión.

<sup>19</sup> *Multicast*: es una comunicación entre un solo transmisor y un grupo de receptores en una red.

- · *Bye*: cuando se va a detener el servicio, este envía un mensaje *bye* para indicar que ya no se encuentra disponible.
- · *Probe*: un cliente interesado en un servicio en específico, envía un mensaje *probe,* que contiene información acerca del tipo de servicio del cual quiere hacer uso.
- · *Resolve:* para localizar un *endpoint* y su dirección, el cliente envía un mensaje *Resolve* que contiene el nombre del servicio.

### **f. Peticiones HTTP**

El cliente realiza un pedido HTTP al servidor. El servidor realiza diferentes actividades según la petición del cliente, y envía de regreso un mensaje como respuesta. Esta respuesta contendrá un estado completo de la solicitud del cliente y también lo que el cliente solicitó dentro del cuerpo de la respuesta. Este proceso se lleva a cabo gracias a peticiones HTTP. El conjunto común de métodos de peticiones de HTTP es: GET, POST, PUT, DELETE, entre otros.

GET sirve para obtener información de un servidor, es decir para transportar los datos que están en el servidor al cliente. POST envía información desde el cliente para que sea procesada y realice cambios en la información en el servidor.

Ambos métodos solicitan una respuesta del servidor y ahí es donde parece que los conceptos son iguales ya que con ambos se podría lograr los mismos objetivos. Se puede enviar por GET ciertos datos en la URL y colocar información en una base de datos, pero eso le correspondería al método POST. De la misma manera se podría solicitar una página diferente por medio de POST y simplemente mostrarla como respuesta, aunque eso debería ser a través de una llamada GET.

Generalmente se emplean enlaces para ejecutar llamadas GET ya que la idea del enlace es simplemente solicitar una información (página) al servidor y que sea devuelta como una respuesta. Mientras que cuando se usan formularios para actualizar datos de productos, clientes, noticias, etc. se puede enviar más cantidad de datos empleando el método POST que por GET.

### **1.3.7. Distancia entre dos puntos dados por latitud y longitud**

La distancia entre dos puntos dados por latitud y longitud es calculada mediante la fórmula de Haversine presentada en la Ecuación 1.2.

## Distancia =  $R * c$ **Ecuación 1.2.** Fórmula de Haversine

Donde  $R$  es el radio de la Tierra en kilómetros y su valor es 6373, y  $c$  se calcula con la expresión Ecuación 1.3.

$$
c = 2 * \arctan\left(\frac{\sqrt{A}}{\sqrt{1 - A}}\right)
$$

**Ecuación 1.3.** Cálculo de c

Donde A se calcula con la Ecuación 1.4.

$$
A = \sin^2\left(\frac{\Delta Latitud}{2}\right) + \cos\left(Longitud_{final}\right) * \cos\left(Longitud_{origen}\right) + \sin^2\left(\frac{\Delta Longitud}{2}\right)
$$
  
**Ecuación 1.4.** Cálculo de *A*

En donde  $\Delta Latitud$  y  $\Delta Longitud$  se calcula con las Ecuaciones 1.5 y 1.6 respectivamente.

> $\Delta Latitud = Latitud_{final} - Latitud_{origen}$ Ecuación 1.5. Cálculo de ALatitud

 $\Delta$ *Longitud* = *Longitud<sub>final</sub>* - *Longitud<sub>origen</sub>* 

Ecuación 1.6. Cálculo de ALongitud

# **2. METODOLOGÍA**

El presente proyecto técnico se desarrollará empleando una investigación de tipo aplicada, en la cual se emplearán los conocimientos adquiridos respecto al desarrollo de aplicaciones Android, servicios WCF, bases de datos y algoritmos de recomendaciones para el desarrollo de los componentes del prototipo, el cual presentará recomendaciones de publicidad de acuerdo a la localización y preferencias del usuario.

Se analizarán sistemas de recomendaciones existentes para determinar el modelo básico que se empleará. Se recolectará información de personas mediante encuestas para determinar los requerimientos de usuario, y mediante la observación de características de locales comerciales se determinará el tipo de información que se recogerá sobre los mismos, con lo cual se establecerán los requerimientos de usuario.

La metodología de desarrollo de software del prototipo se conforma de dos fases, una fase de diseño, y una fase de implementación.

# **2.1. Diseño del prototipo**

Para el diseño del prototipo se empezará con el estudio de sistemas de recomendaciones usados por Amazon, Netflix, Google y Facebook [10]. Se establecerán los requerimientos de usuario mediante 50 encuestas y se determinará la información de publicidad que se almacenará en la base de datos. Parte de la etapa de diseño será la realización de *sketches* de las interfaces graficas del cliente Android, así como diagramas de clases, diagramas de casos de uso, diagramas de entidad-relación, y diagramas de interacción. Los diagramas de clases de cada uno de los componentes del prototipo se encuentran con mayor detalle en el Anexo X.

### **2.1.1. Recomendaciones de amistad de Facebook**

Los algoritmos de recomendaciones empleados por Facebook son privados, sin embargo, según [38], de entre los varios métodos empleados para realizar una recomendación, uno de ellos es amigos de amigos (*Collaborative Filtering*). Este método presenta una fácil implementación y una gran efectividad.

El método amigos de amigos se basa en el hecho de que, si dos usuarios comparten una gran cantidad de amigos en común, estos poseen un gran potencial de convertirse en amigos también. Este método también es conocido como vecinos comunes y a medida que las redes sociales han ido creciendo, se han ido desarrollado varios algoritmos basados en este método.

Las redes sociales definen las relaciones entre los usuarios usando la figura G [39], por lo que una red social puede representarse por  $G(V, E)$ , siendo V los vértices o nodos, y E el conjunto de conexiones, enlaces o bordes, tal como se muestra en la Figura 2.1.

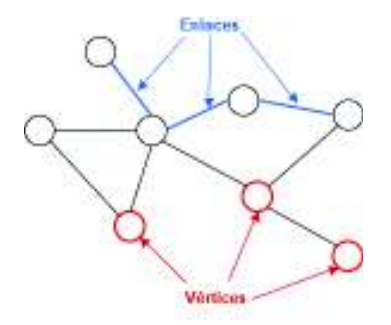

**Figura 2.1.** Figura G de una red social

Dos vértices son llamados vecinos si se encuentran conectados por un enlace. En una red social, se puede asignar un peso W a cada enlace, donde W representa la fuerza de la conexión entre dos vértices. El peso representa una parte crucial en una red social; un peso bajo, representa un usuario cuyo número de interacciones con otros usuarios es relativamente bajo en contraste con otros usuarios, de tal forma que este usuario no tendría una percepción completa de los beneficios que ofrece la recomendación de amigos en una red social. A continuación se presentan tres diferentes formas de alcanzar la recomendación de amistad [39]:

- a) Un algoritmo basado en contenido que considera: atributos demográficos como edad, sexo, trabajo, residencia, intereses del usuario como películas, series, música. y contexto como ubicación GPS<sup>20</sup>, hora, clima, etc. Según estos atributos se puede establecer un nivel de similitud entre usuarios de tal forma que se pueda realizar una recomendación de interés.
- b) Los algoritmos basados en *Collaborative Filtering* pueden ser usados para calcular la similitud entre usuarios que compartan mismos intereses.
- c) Se pueden calcular recomendaciones basadas en la figura G, de tal manera que es posible calcular los pesos en función de la cantidad de amigos comunes.

### **2.1.2. Sistema de recomendaciones de Netflix**

Netflix es el proveedor líder de servicio por suscripción para películas y series de TV, maneja más de 23 millones de suscriptores en Estados Unidos y Canadá, y puede realizar streaming de video en calidad HD (*High Definition*) a una tasa promedio de 3.6 Mbps<sup>21</sup> [40].

 $\overline{a}$ <sup>20</sup> GPS (*Global Positioning System*): es un sistema de navegación basado en satélites capaz de proveer de la información necesaria para que un dispositivo GPS determine su ubicación geográfica. 21 Mbps (*Megabits per second*): es una unidad de medición del *throughput* de una red.

El servicio de vídeo en *streaming* utiliza algoritmos de *machine learning* que tienen la finalidad de ir más allá de las ideas preconcebidas de los usuarios para poder ofrecerles alternativas que, aunque no habían sido considerados al principio, podrían ser de su agrado. Cabe mencionar que Netflix usa varios algoritmos que en conjunto forman el sistema de recomendaciones como tal. Mediante este proceso, la plataforma etiqueta a cada espectador en una categoría de gustos entre las 2.000 que tienen tipificados, y en función de esta categoría, el sistema de recomendaciones muestra unos contenidos u otros.

Un elemento importante en la personalización de Netflix es la consciencia, es decir, se requiere que los miembros estén conscientes que el sistema se adapta a sus gustos. Esto no solo incrementa la confianza en el sistema, pero también promueve a los usuarios a dar una retro alimentación, lo que mejorará las recomendaciones. Otra forma de mejorar la confianza, es a través de explicaciones al por qué se decide recomendar una película o serie al usuario [41].

Con respecto a la clasificación de recomendaciones, esta se basa en la popularidad de ítems, y la razón para usar este esquema es simple, en promedio, es altamente probable que un usuario vea lo que la mayoría de usuarios también ve. Sin embargo, la popularidad es lo opuesto a la personalización, en este escenario se mostraría una misma lista de ítems para cada usuario. Por lo tanto, se busca encontrar una función de clasificación personalizada, de tal forma que cada usuario se vea satisfecho con las recomendaciones. Un enfoque para alcanzar esto es el uso de clasificaciones predichas en conjunto a la popularidad de ítems.

#### **2.1.3. Sistema de recomendaciones de Amazon**

Amazon es conocido por ser el centro comercial más grande del Internet y como tal posee un catálogo de productos enorme. Por ende, es necesario un sistema de recomendaciones que ayude a los usuarios a encontrar productos que de otro modo probablemente no encontrarían. Amazon cuenta con un algoritmo personalizado de recomendaciones denominado filtrado colaborativo ítem a ítem (*item-item Collaborative Filtering*). En resumen, este algoritmo asocia cada producto adquirido por un usuario con una lista de productos similares que se obtiene en función de los elementos que hayan sido adquiridos en un mismo pedido, añadidos al carro de compras o al conocido *wish list*.

El filtrado colaborativo ítem a ítem, se enfoca en encontrar ítems similares, no clientes similares. Por cada ítem escogido o valorado por el usuario, el algoritmo intenta encontrar ítems similares. Luego agrega ítems similares y los recomienda. Un algoritmo de *Collaborative Filtering* tradicional representa un usuario como un vector de ítems N- dimensional, dónde N es el número de diferentes catálogos de ítems. Los componentes del vector son positivos cuando son escogidos para una compra o cuando el cliente da una valoración positiva y son negativos cuando el cliente da una valoración negativa.

Para compensar los artículos más comercializados, el algoritmo multiplica los componentes del vector por la frecuencia inversa (la inversa del número de clientes que han comprado o calificado el artículo), haciendo que los artículos menos conocidos sean mucho más relevantes.

El algoritmo genera recomendaciones basado en pocos clientes que son lo más similares posibles al usuario. Comúnmente se puede medir cuan similar son dos usuarios A y B midiendo el coseno del ángulo entre dos vectores. El algoritmo puede seleccionar recomendaciones de clientes similares usando diferentes métodos, pero una técnica comúnmente usada es valorar cada ítem de acuerdo a la cantidad de clientes que escogieron dicho ítem [46].

Pero el usar *Collaborative Filtering* para generar recomendaciones es demasiado caro en términos de cómputo. Es aquí donde el filtrado colaborativo basado en ítems entra en juego. *Collaborative Filtering* era basado en el usuario, lo que quiere decir que el primer paso era buscar entre otros usuarios para encontrar personas con los mismos intereses, luego buscar de los ítems que esas personas similares encontraron, aquellos ítems que el usuario no ha encontrado aún. No obstante, el filtrado colaborativo ítem a ítem empieza por encontrar ítems que se relacionan entre sí dentro de cada catálogo. Relación en este caso que se define como: "personas que compraron un ítem probablemente pueden comprar otro". De tal forma que para cada ítem, se busca otros ítems que fueron escogidos con una frecuencia inusualmente alta por personas que compraron el primer ítem.

Después de que este vector de ítems relacionados se construye, se generan recomendaciones rápidamente como una serie de búsquedas. Para cada artículo que es parte del contexto actual de este cliente y sus intereses previos, se buscan artículos relacionados, se combinan para obtener los elementos de interés más probables, se filtran los artículos ya vistos o comprados, y luego quedan los artículos para recomendar. Adicional a esto, la mayoría del cómputo se realiza *offline* y el cálculo de la recomendación se realiza en tiempo real a partir de una serie de búsquedas [6], [10].

#### **2.1.4. Sistema de recomendaciones de noticias de Google**

El desafío del sistema de recomendación de noticias de Google es ayudar a los usuarios a encontrar artículos que son interesantes para leer, debido al gran volumen de artículos existentes en todo el mundo. Google *News* utiliza *Collaborative Filtering* para realizar las recomendaciones a sus usuarios.

Las noticias de Google es un sitio web de noticias generadas por computadora que agrega encabezados a partir de fuentes a nivel mundial. Clasifica los sinnúmeros de artículos de acuerdo a diferentes categorías, por ejemplo, deportes, entretenimiento, entre otros y los muestra en sus correspondientes secciones. Cada sección contiene los 3 primeros encabezados de cada categoría. Cuando se ingresa como usuario con una cuenta de Google, se presenta una opción para almacenar el historial de búsquedas y clics realizados de tal manera que luego se pueda acceder más fácilmente a dichas noticias. Además, se presenta una opción en la que se recomiendan noticias que han sido recomendadas para el usuario, basadas en dicho historial.

El Internet nunca tiene escasez de contenido. El desafío es encontrar el contenido adecuado para cada usuario, que pueda estar interesado en leer. Sin embargo, en muchas de las ocasiones ni el mismo usuario sabe lo que busca. Este es el caso de noticias, películas, entre otros, y es por esto que el usuario termina buscando en sitios como news.google.com cosas que pueda ser de interés con la idea "Muéstrame algo interesante". Este es el caso ideal en el que se presentan recomendaciones a un usuario basado en sus intereses y sus actividades pasadas de sitios relevantes.

El uso de *Collaborative Filtering* debe acoplarse de tal forma que cumpla los requerimientos de Google *News* como escalabilidad ya que diariamente el sitio web es visitado por millones de personas y el número de noticias es del orden de millones de artículos. O considerar la rotación de artículos, ya que los ítems que se tienen que recomendar van cambiando en cuestión de minutos, dado que las historias que son de interés son aquellas que sucedieron hace un par de horas. Por lo tanto, cualquier modelo viejo de hace muchas horas atrás puede ya no ser de interés. Por esto, el sistema de recomendaciones de noticias de Google es una mezcla de algoritmos (PLSI<sup>22</sup>, MinHash<sup>23</sup> e *item covisitation*<sup>24</sup>) que pueden solucionar estos problemas para generar recomendaciones.

 $\overline{a}$ 

<sup>22</sup> PLSI (*Probabilistic Latent Semantic Indexing*): Es un algoritmo basado en técnicas de *clustering*  para mejorar el desempeño de *Collaborative Filtering.* El modelo usa usuarios e ítems como variables aleatorias y la relación entre ellos es aprendida modelando una distribución conjunta de usuarios e ítems como una distribución mezclada.

<sup>23</sup> MinHash: Es un algoritmo basado en técnicas de *clustering*. Asigna a un par de usuarios a un mismo *cluster* con una probabilidad proporcional a la superposición entre el conjunto de ítems que este par de usuarios han calificado.

<sup>24</sup> *Item covisitation:* se define como dos ítems elegidos por el mismo usuario dentro de un intervalo de tiempo. Se almacena la información como una gráfica y esta se actualiza cada vez que el usuario tiene actividad.

#### **2.1.5. Elección del modelo de recomendación**

Para la elección del modelo de recomendación, se escogerá el modelo que mejor encaje con el concepto de brindar una recomendación que presente a los usuarios publicidad de locales comerciales de diferentes categorías, tomando en cuenta su localización y preferencias. Con respecto a los sistemas de recomendaciones estudiados: Facebook, Amazon y Google *News*, emplean *Collaborative Filtering*, o una variación de este modelo para adaptarlo a sus necesidades, ya sea por el alto número de usuarios que manejan o por el tipo de ítems que deben recomendar. En ellos se refleja la utilidad que CF tiene a la hora de recomendar ítems basados en las preferencias de los usuarios y las similitudes entre ellos. Netflix, en cambio emplea *machine learning* para realizar su recomendación, por dos factores: realiza una recomendación con base en las actividades que el usuario realiza sobre la plataforma de Netflix, y el hecho de que tiene más de 23 millones de subscriptores y más de 2.000 categorías de gustos.

De acuerdo a las características de *Knowledge-Based Recommendation,* se aplica en escenarios complejos en donde los ítems no son seleccionados muy frecuentemente y por ende usa el conocimiento que se tenga sobre las características de los ítems para satisfacer las necesidades y preferencias de los usuarios. Es por esto, que este modelo no es apto para el prototipo, debido a que no se almacena ninguna información de los ítems a recomendar, ni tampoco se utilizan ítems que son seleccionados con muy poca frecuencia.

*Content-Based Recommendation* cumple su trabajo solo si se cuenta con dos tipos de información: el contenido de la información disponible sobre los ítems y las calificaciones o comportamiento de compra de los usuarios. Su tarea consiste en determinar aquellos ítems que encajan mejor con las preferencias del usuario. El modelo tampoco encaja con el prototipo debido a que no se manejará información alguna de los ítems.

Finalmente, *Collaborative Filtering* hace uso de la colaboración de las calificaciones de múltiples usuarios para identificar aquellos cuyos gustos sean similares a los gustos del usuario para el cual se va a generar la recomendación. Además, es muy versátil y puede ser aplicada a cualquier dominio y ayuda a recomendar al usuario ítems que son inesperados pero que pueden terminar gustándole. El prototipo encaja bien con el uso de este modelo y es por eso que se escoge a *Collaborative Filtering* como el modelo de recomendación a ser implementado en el prototipo.

#### **2.1.6. Elección del Algoritmo de Recomendación**

Con respecto al Algoritmo de Recomendación, se escogerá aquel que trabaje de mejor manera con el modelo *Collaborative Filtering*. KDD se encarga del descubrimiento de información no trivial, implícita, previamente desconocida y útil de datos. Sin embargo, CF no desea extraer información sino utilizar la información solo de usuarios existentes en la base de datos para brindar información. Es por eso que KDD no se escoge como el algoritmo para el prototipo.

El algoritmo *web usage mining* se encarga del descubrimiento automático y análisis de patrones de secuencia de clics y datos asociados, recolectados o generados como resultado de interacciones de usuarios con recursos web en uno o más sitios web. La mayoría de esta información es usualmente generada por servidores web, y recolectada en forma de *logs*. Como CF no tiene por objeto tratar de recoger información, ni interactuar con sitios web, *web usage mining* no es el algoritmo más adecuado para este caso.

*K-Nearest Neighbor* se basa en una lista ordenada de los usuarios más similares al usuario al que se desea entregar una recomendación [24]. Esto conlleva a realizar una comparación de un usuario versus el resto de usuarios. CF puede usar este algoritmo dado que el modelo conoce las preferencias de los usuarios y el algoritmo puede usar esta información para conocer la similitud entre ellos y así brindar una recomendación. Por lo tanto, se escoge el algoritmo k-NN para el prototipo. Para encontrar la similitud entre usuarios se utilizará el coeficiente de Correlación de Pearson.

Adicionalmente, según [26] se puede tomar el conjunto de entrenamiento (CE) y convertirlo a un dominio más pequeño llamado modelo k-NN, en donde las muestras del CE son agrupadas con base en la similitud que existe entre ellas. La salida de este modelo está formada por la clase del grupo, la similitud entre la muestra más distante y la muestra central del grupo, y el número de muestras en ese grupo. En este caso no existe necesidad de escoger el mejor valor de k, dado que el número de muestras en cada grupo puede ser visto como el valor óptimo de k y la razón de esto es que cada grupo tiene sus propias características. Por esta razón, al usuario se le mostrará una lista de categorías de locales comerciales, que vendrían a representar los grupos a los que pertenecen las muestras del conjunto de entrenamiento.

#### **2.1.7. Arquitectura del prototipo**

Los componentes que conformarán el prototipo del sistema son: un cliente Android, un servicio WCF, un algoritmo de recomendaciones y una base de datos SQL. La comunicación entre los componentes se la realizará mediante el protocolo HTTP. La arquitectura que tendrá el prototipo es del tipo cliente-servidor, como se observa en la Figura 2.2.

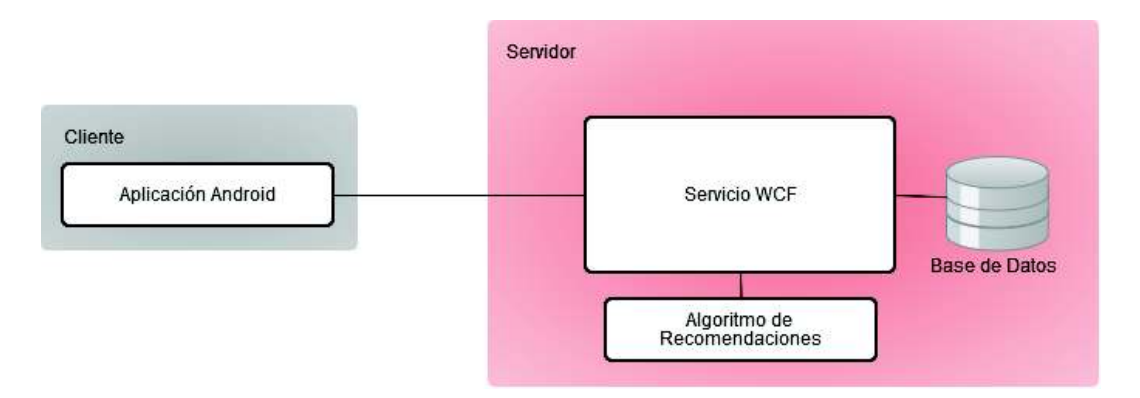

**Figura 2.2.** Arquitectura del prototipo

### **2.1.8. Requerimientos de usuario**

Considerando que el modelo de recomendaciones que se implementará en el prototipo es *Colaborative Filtering* con el algoritmo k-NN, al usuario se le mostrará una lista de categorías de locales comerciales, de tal forma que al seleccionar una o varias categorías que desea buscar, se le muestre a continuación una lista de comerciales para que el usuario califique. Para determinar qué categorías se deben mostrar al usuario, y cómo hacerlo, se realizó una encuesta a los usuarios. A continuación se muestran los resultados obtenidos de esta encuesta. La encuesta se encuentra en el Anexo I.

La primera pregunta permite determinar las categorías de publicidad que se van a mostrar al usuario. En la Figura 2.3 se observa que las cuatro categorías más escogidas son: Comida, Ropa, Zapatos y Entretenimiento.

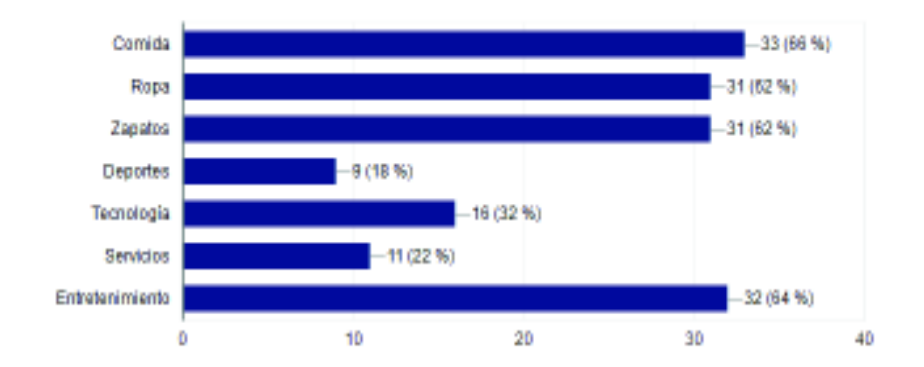

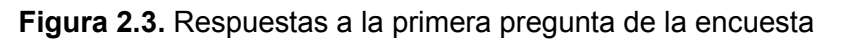

La segunda pregunta permite conocer si los usuarios desean calificar los locales comerciales una vez han adquirido el producto o servicio. Los resultados muestran que un 89.6% de los encuestados sí quisiera poder calificar locales comerciales considerando sus experiencias previas.

La tercera pregunta permite conocer si el usuario está de acuerdo en almacenar y mostrar el historial de las calificaciones que hizo a locales comerciales. Los resultados muestran que a un 86% de los encuestados les gustaría visualizar las calificaciones que han realizado a locales comerciales.

La cuarta pregunta permite conocer la cantidad de publicidad recomendada que los usuarios desean observar, de tal forma que no sea abrumante ni escasa. La Figura 2.4 indica que la mayoría de usuarios encuestados (el 50% de usuarios) piensa que 10 es una cantidad de recomendaciones apropiadas.

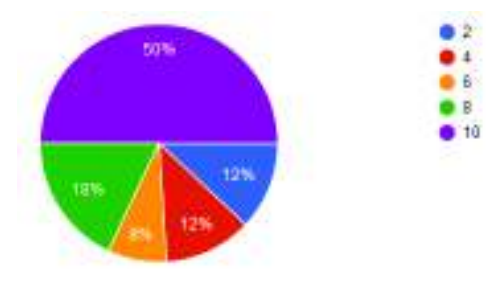

**Figura 2.4.** Respuestas a la cuarta pregunta de la encuesta

Las recomendaciones que se le mostrarán al usuario serán basadas en la ubicación, para lo cual se requiere un radio de búsqueda para determinar los locales comerciales que se encuentren cerca del usuario. Para determinar la máxima distancia del radio se realiza la quinta pregunta. La Figura 2.5 refleja que el mayor porcentaje de usuarios encuestados (54%) piensa que 100 metros es la distancia máxima a la que se debería ajustar el radio de búsqueda de locales comerciales.

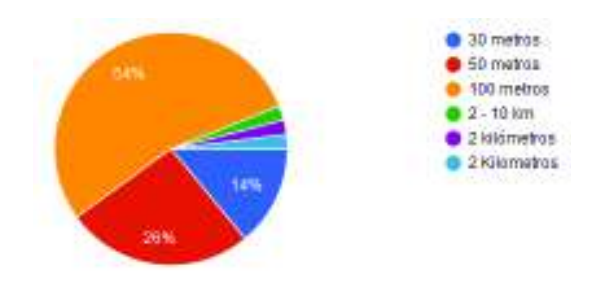

**Figura 2.5.** Respuestas a la quinta pregunta de la encuesta

Al usuario se le presentará una lista de locales comerciales. Los locales comerciales que han sido considerados para este proyecto se encuentran en la zona norte del Distrito Metropolitano de Quito, y se recolectó información de 91 locales. Para que un usuario pueda identificar a un local comercial se ha recolectado la siguiente información:

- · Nombre del local.
- · Categoría pertenece el local.
- · Imagen que represente al local.
- · Ubicación (latitud y longitud).
- Publicidad que ofrece el local comercial de sus productos.

De los resultados de la encuesta se han obtenido los siguientes requerimientos que serán plasmados en el prototipo:

- · Las categorías que se presentarán al usuario son Comida, Ropa, Zapatos y Entretenimiento.
- · Se permitirá calificar locales comerciales con base en sus experiencias previas.
- Se le mostrará al usuario las calificaciones que ha realizado previamente a locales comerciales.
- · La cantidad de recomendaciones máxima que se mostrará al usuario es 10.
- · La máxima distancia que cubre el radio será de 100 metros.

Considerando que es necesario identificar cada usuario que haga uso del prototipo, es necesario que un usuario se registre para ingresar al sistema y obtenga recomendaciones.

### **2.1.9. Diagrama de flujo del sistema**

El diagrama de flujo que se muestra en la Figura 2.6 describe los pasos que se ejecutarán para la obtención de recomendaciones. Primero se pregunta si el usuario está registrado en el sistema; si no lo está, se procede a realizar el registro del usuario, y si el usuario está registrado, se procede al ingreso al sistema.

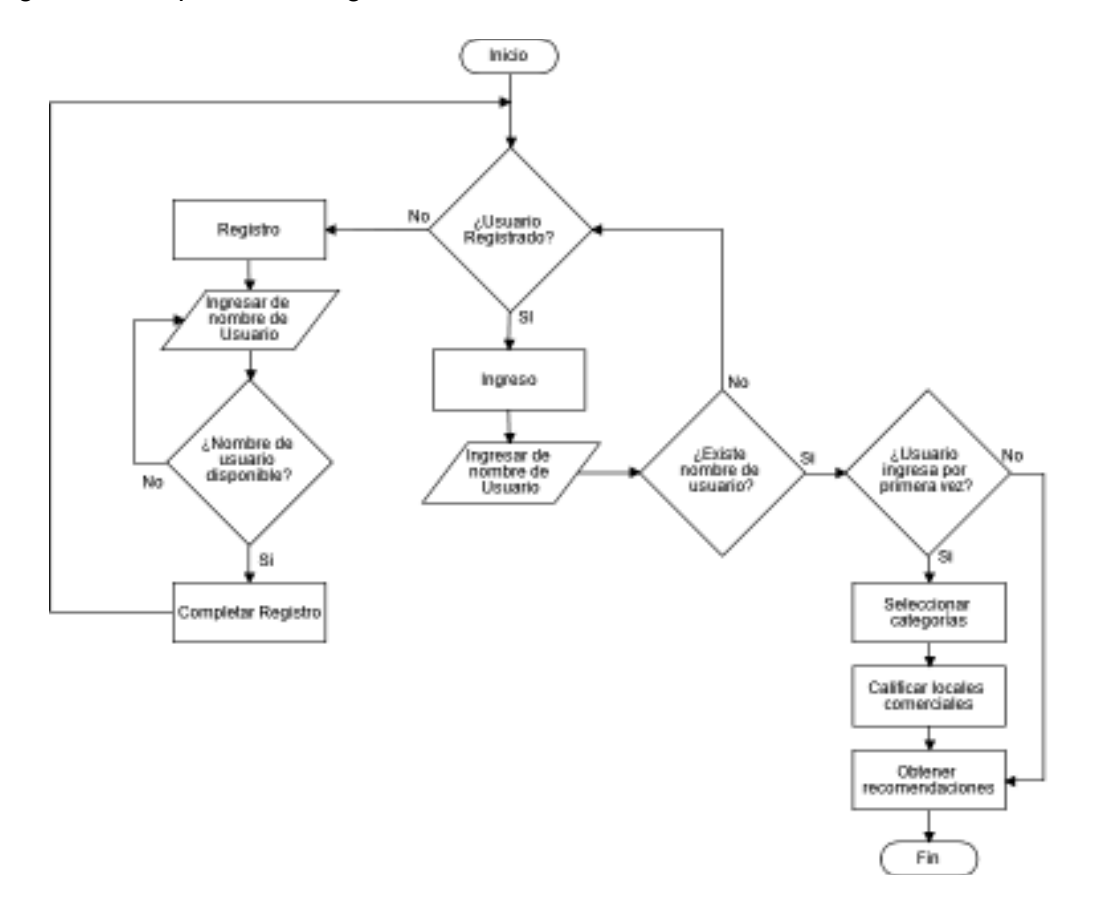

**Figura 2.6.** Diagrama de flujo del sistema

Para que el usuario pueda registrarse, primero ingresará su nombre que lo identificará dentro del sistema, luego se tendrá que comprobar que ese nombre esté disponible y no haya sido usado por algún otro usuario, si no está disponible, se tendrá que ingresar otro nombre de usuario, y si está disponible, se completará el registro.

En el ingreso, el usuario ingresará su nombre y se comprobará que este exista en el sistema, si no existe en el sistema tendrá que registrarse. Si el usuario existe en el sistema, se comprueba si es la primera vez que ingresa al sistema. Si es la primera vez, se procederá seleccionar las categorías de locales comerciales y a continuación a calificar los locales comerciales para que finalmente el usuario obtenga recomendaciones de publicidad. Si no es la primera vez que ingresa, el usuario obtiene directamente las recomendaciones de publicidad generadas a partir de las calificaciones que ha realizado anteriormente.

### **2.1.10. Diagrama de Casos de Uso**

Después del análisis realizado en los requerimientos de usuario, solamente se requiere un tipo de actor, el cual se va a llamar Usuario. El actor Usuario utilizará el prototipo para obtener recomendaciones de publicidad. Los casos de uso principales son Registro e Ingreso, como muestra la Figura 2.7.

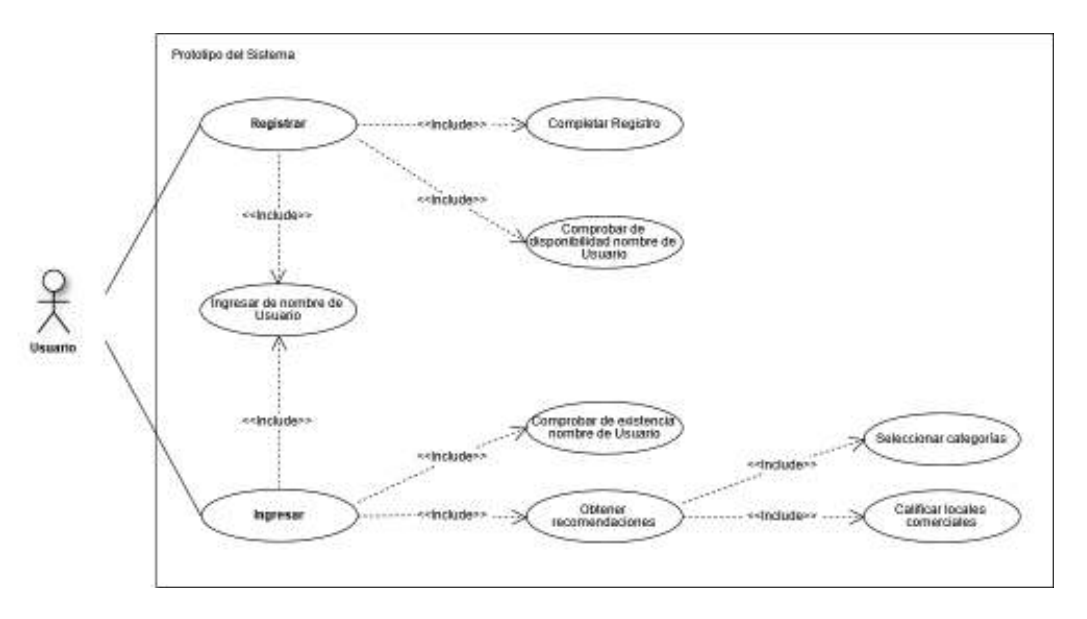

**Figura 2.7.** Diagrama de Casos de Uso

Registrar, permitirá que el usuario pueda registrarse en el sistema. Registrar incluye los casos de uso: Ingresar nombre de Usuario, Comprobar disponibilidad de nombre de usuario y Completar Registro.

Ingresar nombre de Usuario, permitirá al usuario ingresar su nombre; Comprobar disponibilidad de nombre de usuario, permitirá verificar que no exista otro usuario con dicho nombre en el sistema; y, Completar Registro, permitirá al usuario finalizar el proceso de registro.

Ingresar, permitirá que el usuario pueda ingresar al sistema. Ingresar incluye: Ingresar nombre de Usuario, Comprobar existencia de nombre de usuario y Obtener recomendaciones.

Comprobar existencia de nombre usuario, permitirá al usuario verificar que está registrado en el sistema y Obtener recomendaciones, permitirá al usuario conseguir recomendaciones de publicidad. Obtener recomendaciones incluye: Seleccionar categorías, en donde el usuario podrá seleccionar las categorías de publicidad, y Calificar locales comerciales, donde el usuario podrá calificar locales comerciales.

#### **2.1.11. Diagrama de Entidad – Relación**

La base de datos es el componente que se encargará de almacenar toda la información del prototipo, y con base en los requerimientos de usuarios establecidos, se realizó el diagrama de Entidad – Relación de la base de datos, el cual se muestra en la Figura 2.8.

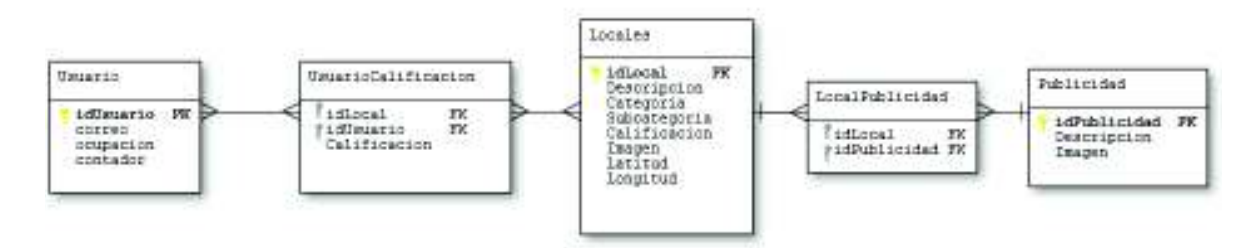

**Figura 2.8.** Diagrama de Entidad – Relación

La tabla Usuario se encargará de almacenar información de los usuarios, como su correo y ocupación. Un usuario tendrá un identificador único idUsuario, que corresponderá al nombre de usuario. El campo contador permitirá distinguir a los usuarios que ingresen por primera vez al sistema.

La tabla Locales contendrá información respecto a los locales comerciales. Cada local tendrá un identificador único idLocal y otros campos que describen a un local comercial, como una breve descripción del local, categoría y subcategoría a la que pertenece un local, calificación dada por un usuario, imagen del local, y la ubicación en coordenadas de latitud y longitud.

La tabla Publicidad contendrá información respecto a la publicidad de los locales comerciales. Cada publicidad tendrá un identificador único idPublicidad, una breve descripción y una imagen de la publicidad.

La tabla UsuarioCalificacion es una tabla de juntura que va a permitir relacionar la tabla Usuario y la tabla Locales, de tal forma que un usuario podrá calificar a varios locales comerciales, y un local comercial podrá tener varias calificaciones.

La tabla LocalPublicidad es una tabla de juntura que permitirá identificar las publicidades correspondientes a los locales comerciales.

#### **2.1.12. Diagrama de clases del servicio WCF**

El servicio WCF ofrecerá métodos que reflejen los procedimientos establecidos en el diagrama de casos de uso. El servicio WCF consta principalmente de una interfaz y una clase que implementa dicha interfaz como se observa en la Figura 2.9. Las clases Usuario, Locales, Publicidad y UsuarioCalificacion son utilizadas para asociar la información almacenada en las tablas de la base de datos. La clase Categorias se utiliza para mantener las categorías seleccionadas. La interfaz IOperaciones, define todos los métodos los cuales serán consumidos por un usuario a través de peticiones HTTP. La clase Operaciones implementa las operaciones definidas en la interfaz y otros métodos requeridos para realizar consultas en la base de datos o utilizar el algoritmo de recomendaciones. A continuación se describen estos métodos:

- · EnviarCalificaciones: retorna una lista de recomendaciones de publicidad, generada a partir de las calificaciones realizadas por un usuario, que deben ser proporcionadas como argumento.
- · Intereses: retorna una lista de los locales comerciales que corresponden a los intereses seleccionados por un usuario, que son proporcionados como argumento.
- $\bullet$  Login: retorna las propiedades de un usuario registrado en la base de datos, usando su identificador como argumento.
- · ObtenerHistorial: retorna una lista de locales comerciales que un usuario ha calificado.
- · ObtenerRecomendaciones: retorna una lista de recomendaciones de publicidad generada a partir de los intereses de un usuario. El nombre de usuario será proporcionado como argumento.
- · ObtenerUsuarios: retorna una lista de los usuarios almacenados en la base de datos.
- · Registrar: recibe como argumentos la información de un usuario y lo almacena en la base de datos.
- · VerificarLogin: recibe como argumento el nombre de un usuario y retorna como resultado un entero, que indica si el usuario existe en la base de datos.
- · Verificar: recibe como argumento el nombre de un usuario y retorna como resultado un entero, que indica si el nombre de usuario está disponible para ser registrado.
- CalcularDistancia: retorna la distancia que existe entre un usuario y un local comercial. Las coordenadas de latitud y longitud del usuario y del local serán proporcionadas como argumentos
- · EjecutarSentencia: permite especificar cualquier sentencia SQL *non query*  como argumento, y retorna como resultado el número de filas afectadas.
- · IngresarCalificaciones: recibe como argumento las calificaciones realizadas por un usuario y las almacena en la base de datos.
- · ObtenerLocales: retorna una lista de los locales comerciales almacenados en la base de datos.
- · ObtenerPublicidad: retorna una lista de la publicidad almacenada en la base de datos.
- · ObtenerPublicidadCercana: retorna una lista de todos los locales comerciales que están dentro de un radio de distancia especificado por el usuario, que se proporciona como argumento.

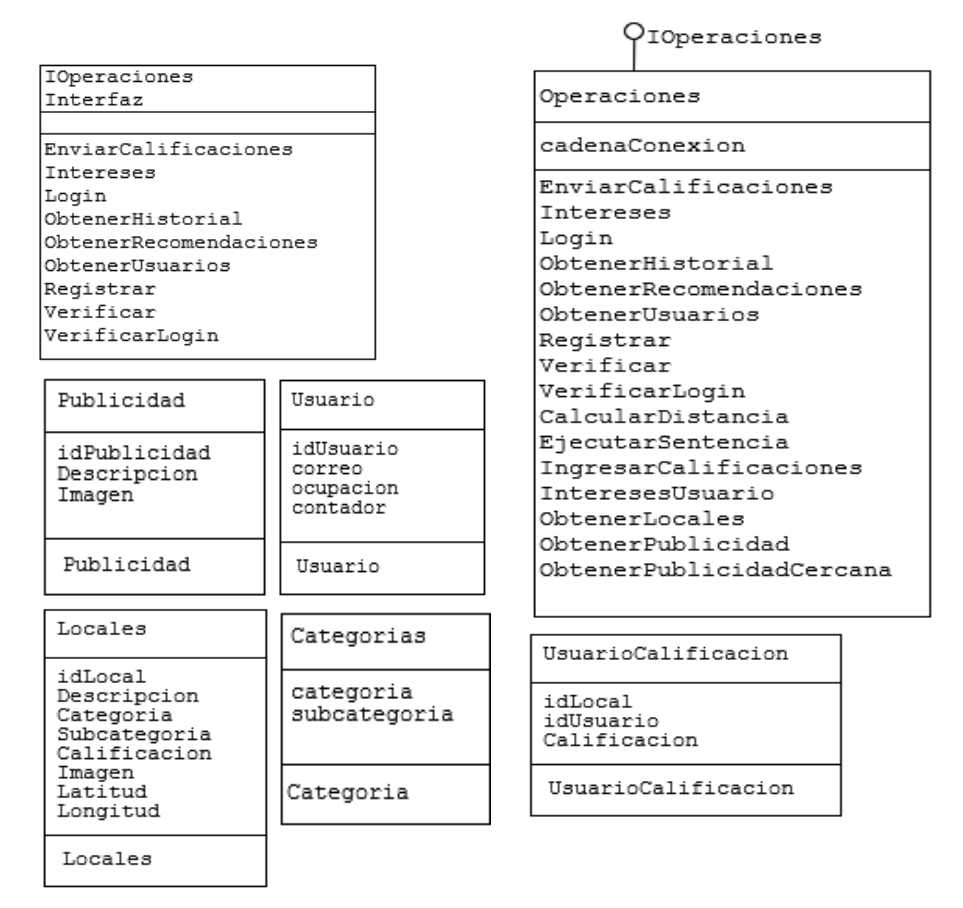

**Figura 2.9.** Diagrama de clases del servicio WCF

#### **2.1.13. Diagrama de clases del algoritmo de recomendación**

El algoritmo de recomendación será instanciado desde el Servicio WCF. La Figura 2.10 muestra el diagrama de clases del algoritmo de recomendación. El algoritmo de recomendación ofrecerá métodos para el cálculo de la recomendación. El servicio WCF instanciará al algoritmo de recomendación llamando a la clase Formato. Esta clase contiene el siguiente método:

· ListaUso: retorna una lista ordenada con las recomendaciones de locales comerciales con su respectiva valoración. Utiliza un diccionario que contiene información de Identificación del usuario (IdUsuario), identificación de local comercial (IdPublicidad) y calificación del usuario (Calificacion). También verifica que dentro del diccionario haya información del usuario al cuál se brindará la recomendación.

La clase BaseDeRecomendacion es utilizada para generar recomendaciones sin ordenar como resultado de la comparación de los usuarios con el usuario al cuál se entregará la recomendación. Esta clase dispone de los siguientes métodos:

- · CalculoRecomendacion: retorna una lista no ordenada de recomendaciones de locales comerciales. Realiza una verificación del valor de similitud calculada entre el usuario al que se brinda la recomendación y el resto de usuarios. Si el valor de similitud, obtenido a partir del coeficiente de correlación de Pearson, es cero o menor que cero, no existe similitud entre usuarios, se ignora este usuario y sus locales comerciales de la recomendación y se procede a comparar con otro usuario. Si la similitud es mayor que cero, se usa las calificaciones de locales comerciales de este usuario para la recomendación.
- · ObtenerVectorElementosSimilares: retorna un vector resultado de la comparación del usuario al que se brinda la recomendación y otro usuario. El vector contiene las identificaciones de locales comerciales, con la respectiva valoración de los dos usuarios coincidentes.
- · ObtenerVectorElementosNoSimilares: retorna un vector resultado de comparar el usuario al que se brinda la recomendación y otro usuario. Este vector se usa si después de la comparación con cada uno de los usuarios no hay elementos similares; y al no haber elementos similares la recomendación como tal no es posible al no existir ningún tipo de relación. Es por ello que se usa este vector que tiene elementos aún no valorados por el usuario al que se brinda la recomendación.

La clase Distancia se utiliza para obtener el valor de similitud calculado a partir del coeficiente de correlación de Pearson utilizando las calificaciones de locales comerciales similares. Contiene el siguiente método:

· CorrelacionPearson: retorna el coeficiente de correlación de Pearson utilizando los valores obtenidos a partir del método ObtenerVectorElementosSimilares.

La clase Ordenar se utiliza para obtener una lista ordenada que contiene solo las identificaciones de locales comerciales (sin valoración) que va ser usada por el servicio WCF. La clase ItemARecomendar es utilizada para crear un objeto que almacenará la identificación de local comercial y la calificación del usuario a ese local.

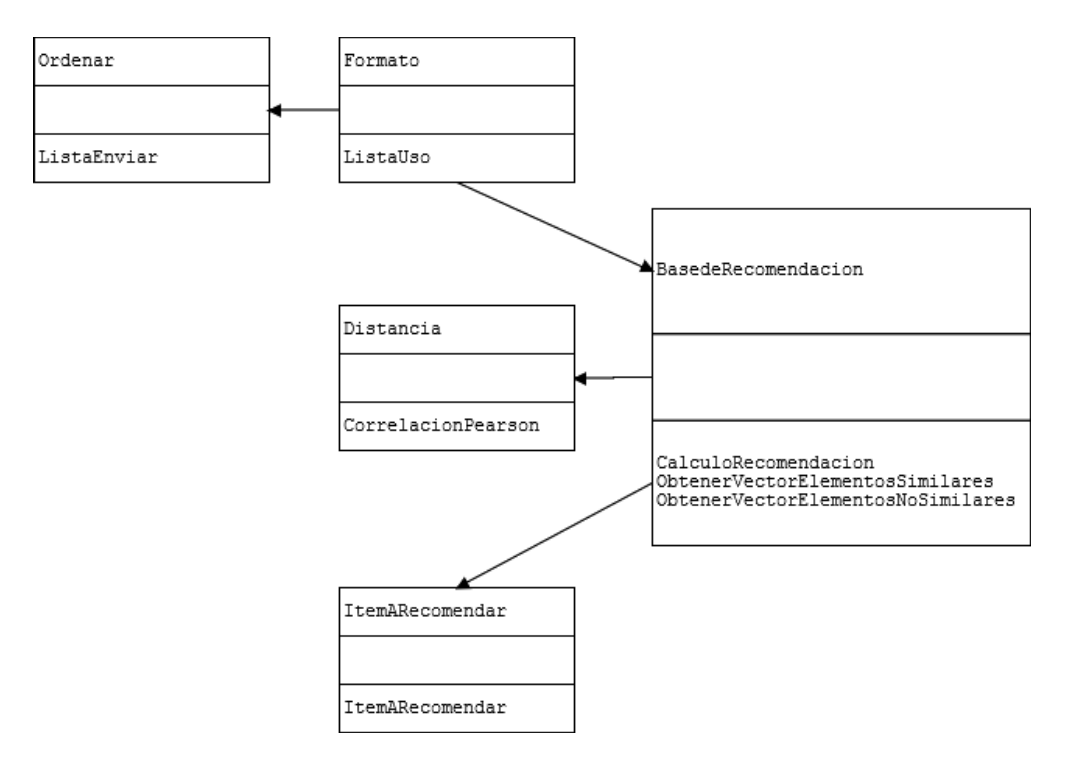

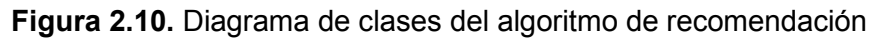

### **2.1.14. Diagrama de clases del cliente Android**

 $\overline{a}$ 

En la Figura 2.11 se presenta una descripción del cliente Android representada por un diagrama de clases. En este diagrama se definen las clases para el cliente Android.

Cada actividad tiene que derivar de AppCompatActivity<sup>25</sup>, por lo que deberán implementar el método onCreate, donde se ejecutará la configuración básica de la actividad, como la declaración de variables, y la declaración y configuración de la interfaz gráfica.

 $25$  AppCompatActivity: es una clase base para actividades que hacen uso de las funciones de la barra de acción de la biblioteca de soporte de Android Studio.

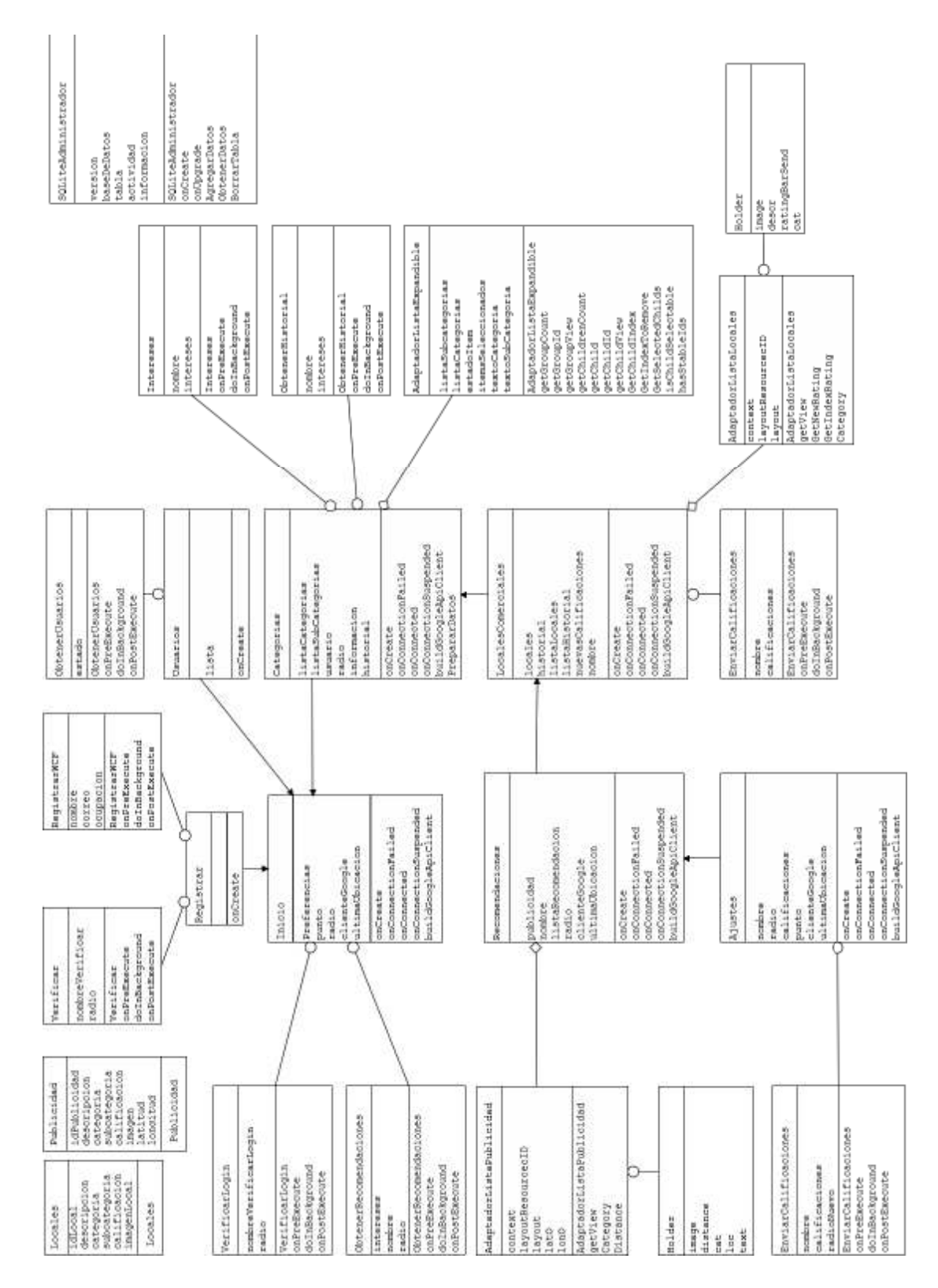

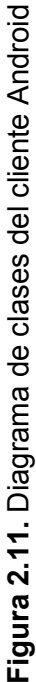

A continuación se describen las actividades del cliente Android:

- · Inicio: actividad principal del cliente Android. Aquí un usuario podrá ingresar al sistema y en caso de no estar registrado, dirigirse a la actividad de registro.
- · Registrar: actividad en donde un usuario podrá ingresar sus datos para registrarse en el sistema.
- · Usuarios: actividad en donde se podrán visualizar los usuarios registrados en el sistema.
- · Categorias: actividad en donde un usuario podrá seleccionar sus intereses de una lista de categorías de publicidad.
- · LocalesComerciales: actividad en donde se mostrará al usuario una lista de locales comerciales con base en su selección de intereses. Aquí el usuario podrá calificar locales comerciales según sus experiencias previas.
- · Recomendaciones: actividad en donde se mostrará al usuario una lista de recomendaciones de publicidad con base en las calificaciones que realizó a locales comerciales.
- · Ajustes: actividad en donde el usuario podrá ajustar el radio de búsqueda de locales comerciales.

Las actividades Inicio, Categorias, Recomendaciones y Ajustes, van a implementar las clases OnConnectionFailedListener y ConnectionCallbacks para hacer uso de la API de *Google Play Services<sup>26</sup>* y obtener la ubicación del dispositivo Android. Por lo tanto, estas clases deberán implementar los métodos onConnectionFailed, onConnected y onConnectionSuspened.

El método onConnectionFailed se emplea para recibir errores de conexión con la API de Google. onConnected se utiliza para saber cuándo se ha establecido una conexión y onConnectionSuspened para saber cuándo se ha suspendido una conexión. Para establecer una conexión con la API de Google se emplea el método buildGoogleApiClient.

En las actividades se usan clases internas para realizar peticiones HTTP al servicio WCF. Una clase interna es una clase anidada no estática. Las clases internas son derivadas de  $A$ syncTask<sup>27</sup> para realizar peticiones HTTP en segundo plano, de tal forma que no

 $\overline{a}$ <sup>26</sup> *Google Play Services*: es un servicio propietario que trabaja en segundo plano, usado para el desarrollo de aplicaciones Android.

 $27$  AsyncTask: es una clase que contiene métodos para realizar operaciones en segundo plano y mostrar resultados en la interfaz gráfica, sin la necesidad de manipular *threads* y o *handlers*.

interfieran con los procesos de la interfaz gráfica de las actividades. Por lo tanto estas clases deberán implementar los métodos onPreExecute, doInBackground y onPostExecute.

El método onPreExecute es el primero en ser invocado cuando se ejecuta la tarea, y se emplea para configurar la interfaz gráfica. doInBackground se emplea para realizar la petición HTTP y recibir su respuesta. onPostExecute se ejecuta al finalizar doInBackground y se encarga de procesar la información recibida en la respuesta de la petición HTTP.

A continuación se describen las clases internas que realizan peticiones HTTP:

- · VerificarLogin: es una clase interna de Inicio usada para verificar si un usuario existe en la base de datos.
- · ObtenerRecomendaciones: es una clase interna de Inicio usada para obtener recomendaciones de publicidad de un usuario con base a sus intereses.
- · ObtenerUsuarios: es una clase interna de Inicio usada para obtener los usuarios en la base de datos.
- · Verificar: es una clase interna de Registro usada para verificar si un nombre de usuario está disponible para ser registrado en el sistema.
- · RegistrarWCF: es una clase interna de Registro usada almacenar un usuario.
- · Intereses: es una clase interna de Categorias usada para obtener una lista de locales comerciales con base en los intereses del usuario.
- ObtenerHistorial: es una clase interna de Categorias usada para obtener los locales comerciales que ha calificado el usuario.
- · EnviarCalificaciones: es una clase interna de LocalesComerciales usada para obtener recomendaciones de publicidad con base en las calificaciones que realizó el usuario.
- · EnviarCalificaciones: es una clase interna de Ajustes usada para obtener recomendaciones de publicidad con base en las calificaciones que realizó el usuario y el nuevo radio que escogió el usuario.

Las clases Locales y Publicidad son utilizadas para representar la información recibida en las respuestas a las peticiones HTTP.

Para que el usuario pueda elegir sus intereses de publicidad, se le presentará una lista expandible de categorías; cada categoría con sus respectivas subcategorías de publicidad.

Esta lista de categorías se mostrará en un ExpandableListView<sup>28</sup> para lo cual define el adaptador AdaptadorListaExpandible, que se deriva de BaseExpandableList por lo que se deberán implementar los siguientes métodos:

- · getChildView: retorna una vista que representa una subcategoría, para ser mostrada en la interfaz gráfica.
- · getGroupView: retorna una vista que representa a una categoría, para ser mostrada en la interfaz gráfica.
- · getChild: retorna la información correspondiente a una subcategoría.
- · getGroup: retorna la información correspondiente a una categoría.
- · getChildrenCount: retorna el número de subcategorías dentro de una categoría.
- · getGroupCount: retorna el número total de categorías.
- · getGroupId: retorna un valor que identifica una categoría.
- getChildId: retorna un valor que identifica una subcategoría.
- isChildSelectable: este método permite definir si una subcategoría es elegible o no.

Las respuestas a peticiones HTTP que contenga listas de locales comerciales, historiales de calificaciones o listas de recomendaciones de publicidad, se mostrarán como listas en la interfaz gráfica a través del *widget* ListView<sup>29</sup>. Para lo cual, se definen adaptadores derivados de ArrayAdapter, y por lo tanto deberán implementar el método getView. Este método retorna una vista que representa un ítem de una lista para ser presentado en la interfaz gráfica.

A continuación se describen los adaptadores empleados:

 $\overline{a}$ 

- · AdaptadorListaLocales: es un adaptador empleado para mostrar una lista de locales comerciales con una barra de calificaciones. Se utilizará este mismo adaptador para mostrar el historial de calificaciones de un usuario.
- · AdaptadorListaPublicidad: es un adaptador empleado para mostrar una lista de recomendaciones de publicidad.

Considerando que la cantidad de datos que se puede pasar de una actividad a otra es aproximadamente 500 KB [42], [43], se define la clase SQLiteAdminstrador, que se utiliza para almacenar información de una actividad en la base de datos SQLite del dispositivo Android, para luego recuperarla en otra actividad.

<sup>28</sup> ExpandableListView: es un *widget* utilizado para mostrar grupos de datos en una lista por categorías.

<sup>29</sup> ListView: es un *widget* empleado para mostrar datos en una lista desplazable.

## **2.1.15. Sketches de la interfaz gráfica del cliente Android**

A continuación se presentan los diseños de las interfaces gráficas de las actividades que conforman el cliente Android. En la Figura 2.12 se presenta el diseño de la interfaz gráfica de la actividad Inicio. Aquí gráficamente, el usuario podrá realizar el ingreso al sistema, dirigirse a la actividad que muestra todos los usuarios registrados, o dirigirse a la actividad de registro.

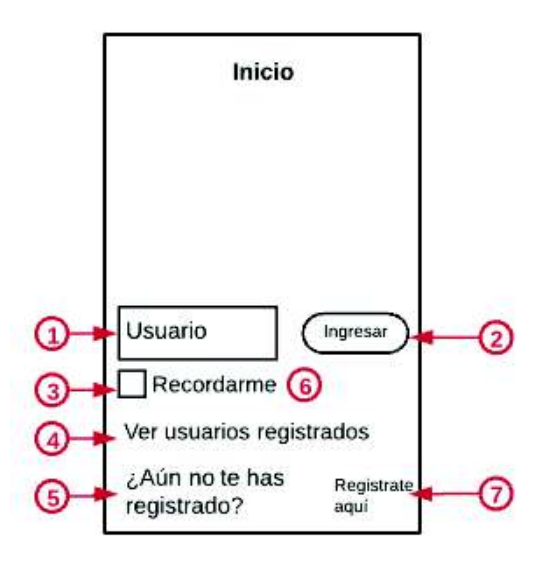

**Figura 2.12.** *Sketch* de la actividad Inicio

En la Tabla 2.1 se muestra la descripción de los elementos del *sketch* de la actividad Inicio.

| <b>Identificador</b> | Descripción                                                                                             | <b>Control</b> |
|----------------------|----------------------------------------------------------------------------------------------------|----------------|
| 1                    | Permite ingresar el nombre de<br>usuario                                                                | EditText       |
| 2                    | Permite dirigirse realizar el ingreso al<br>sistema                                                     | Button         |
| 3                    | Permite al usuario elegir la opción si<br>desea que su nombre sea recordado<br>al iniciar la aplicación | CheckBox       |
| 4                    | Permite dirigirse a la actividad<br>Usuarios                                                            | TextView       |
| 5                    | Permite mostrar texto                                                                                   | TextView       |
| 6                    | Permite mostrar texto                                                                                   | TextView       |
|                      | Permite dirigirse a la actividad<br>Registro                                                            | TextView       |

**Tabla 2.1.** Descripción de la actividad Inicio

En la Figura 2.13 se presenta el diseño de la interfaz gráfica de la actividad Usuarios. Aquí se podrá observar todos los usuarios registrados en el sistema.

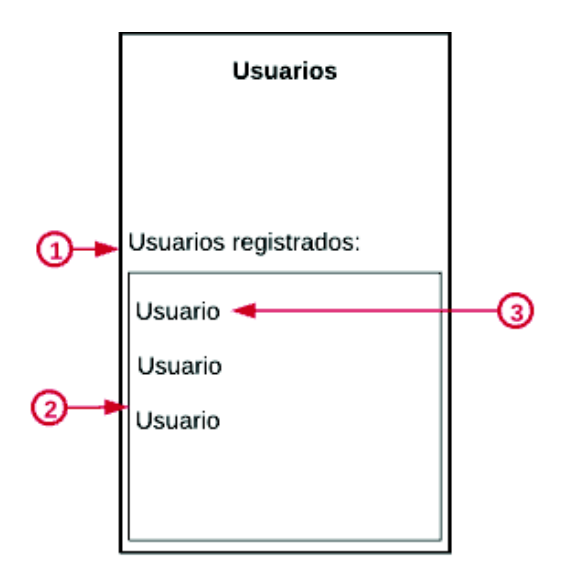

**Figura 2.13.** *Sketch* de la actividad Usuarios

En la Tabla 2.2 se muestra la descripción de los elementos del *sketch* de la actividad Usuarios.

**Tabla 2.2.** Descripción de la actividad Usuarios

| <b>Identificador</b> | <b>Descripción</b>                                        | Control  |
|----------------------|-----------------------------------------------------------|----------|
|                      | Permite mostrar texto                                     | TextView |
|                      | Permite mostrar una lista de usuarios                     | ListView |
| 3                    | Permite mostrar en texto las<br>propiedades de un usuario | TextView |

En la Figura 2.14 se muestra el diseño de la interfaz gráfica de la actividad Registro. Aquí un usuario podrá ingresar su información para registrarse en el sistema.

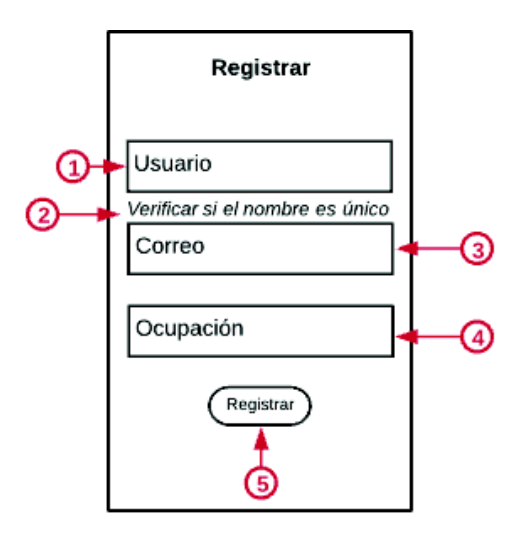

**Figura 2.14.** *Sketch* de la actividad Registro

En la Tabla 2.3 se muestra la descripción de los elementos del *sketch* de la actividad Registro.

| <b>Identificador</b> | Descripción                                                                        | <b>Control</b> |
|----------------------|------------------------------------------------------------------------------------|----------------|
|                      | Permite ingresar el nombre de usuario                                              | EditText       |
| 2                    | Permite verificar si el nombre<br>ingresado está disponible para ser<br>registrado | TextView       |
| 3                    | Permite ingresar el correo del usuario                                             | EditText       |
| 4                    | Permite ingresar la ocupación del<br>usuario                                       | EditText       |
| 5                    | Permite finalizar el registro del usuario<br>en el sistema                         | Button         |

**Tabla 2.3.** Descripción de la actividad Registro

En la Figura 2.15 se muestra el diseño de la interfaz gráfica de la actividad Categorias. Aquí un usuario podrá elegir sus intereses de publicidad de una lista de categorías.

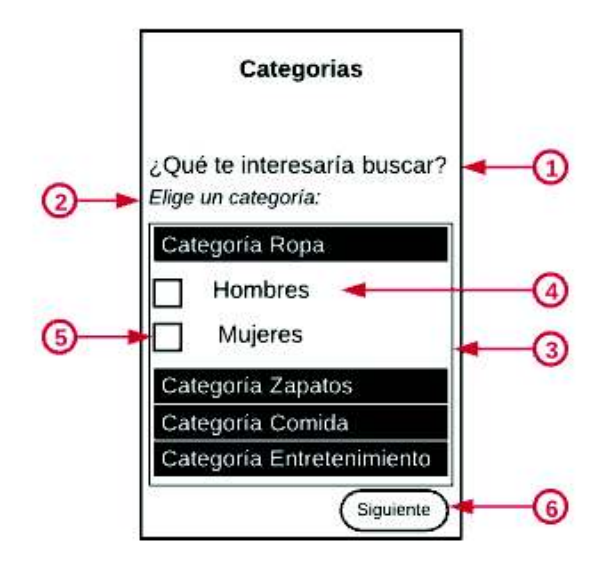

**Figura 2.15.** *Sketch* de la actividad Categorias

En la Tabla 2.4 se presenta la descripción de los elementos del *sketch* de la actividad Categorias.

| <b>Identificador</b> | <b>Descripción</b>                                                  | <b>Control</b>     |
|----------------------|---------------------------------------------------------------------|--------------------|
|                      | Permite mostrar texto                                               | TextView           |
| 2                    | Permite mostrar texto                                               | TextView           |
| 3                    | Permite mostrar una lista expandible<br>de categorías de publicidad | ExpandableListView |
| 4                    | Permite mostrar una subcategoría                                    | TextView           |
| 5                    | Permite al usuario elegir una<br>subcategoría                       | CheckBox           |
| 6                    | Permite dirigirse a la actividad<br>LocalesComerciales              | FloatingButton     |

**Tabla 2.4.** Descripción de la actividad Categorias

En la Figura 2.16 se muestra el diseño de la interfaz gráfica de la actividad LocalesComerciales. Aquí un usuario podrá calificar locales comerciales basados en su selección de categorías de publicidad.

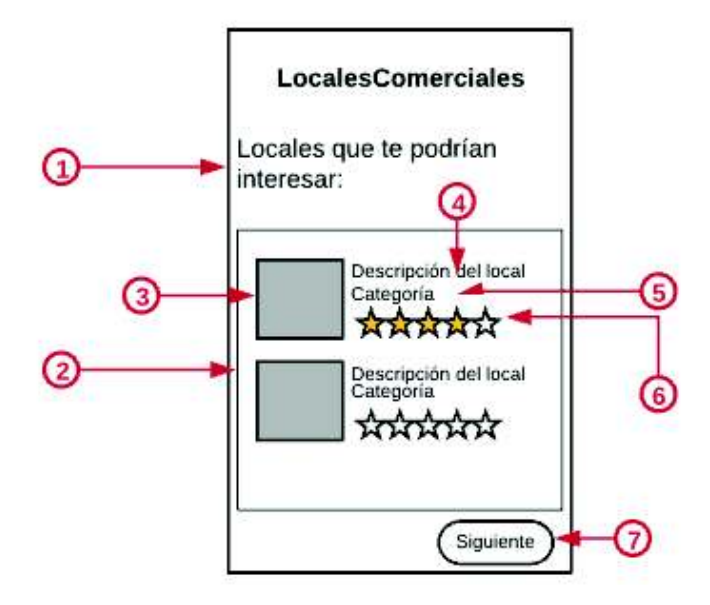

**Figura 2.16.** *Sketch* de la actividad LocalesComerciales

La Tabla 2.5 muestra la descripción de los elementos del *sketch* de la actividad LocalesComerciales.

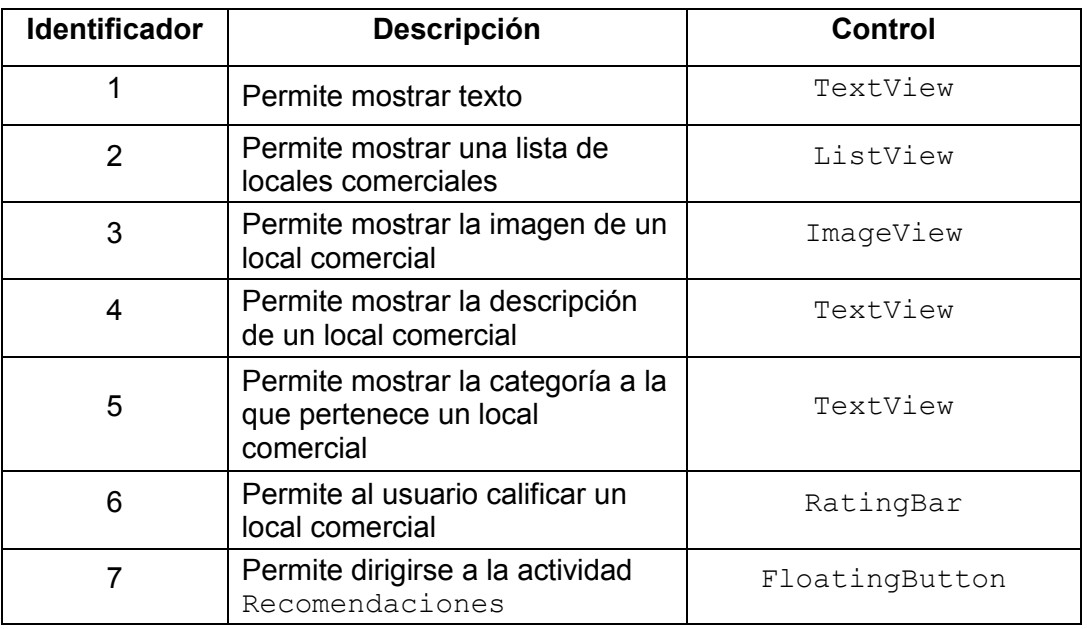

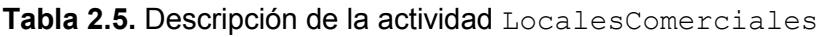

En la Figura 2.17 se muestra el diseño de la interfaz gráfica de la actividad Recomendaciones. Aquí se muestran las recomendaciones de publicidad a un usuario.

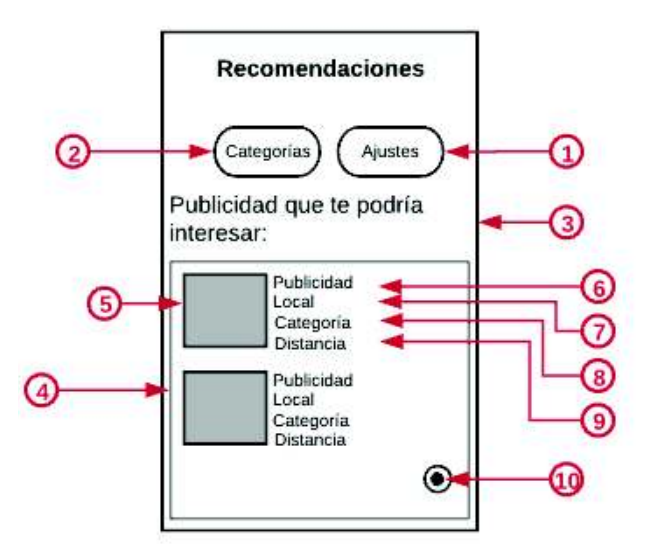

**Figura 2.17.** *Sketch* de la actividad Recomendaciones

En la Tabla 2.6 se muestra la descripción de los elementos del *sketch* de la actividad Recomendaciones.

| <b>Identificador</b> | Descripción                                                             | <b>Control</b> |  |
|----------------------|-------------------------------------------------------------------------|----------------|--|
| 1                    | Permite dirigirse a la<br>actividad Ajustes                             | Button         |  |
| $\overline{2}$       | Permite dirigirse a la<br>actividad Categorias                          | Button         |  |
| 3                    | Permite mostrar texto                                                   | TextView       |  |
| 4                    | Permite mostrar una lista de<br>recomendaciones de<br>publicidad        | ListView       |  |
| 5                    | Permite mostrar una imagen<br>de publicidad                             | ImageView      |  |
| 6                    | Permite mostrar una<br>descripción de la publicidad                     | TextView       |  |
| 7                    | Permite mostrar a qué local<br>pertenece la publicidad                  | TextView       |  |
| 8                    | Permite mostrar a qué<br>categoría pertenece la<br>publicidad           | TextView       |  |
| 9                    | Permite mostrar a qué<br>distancia del usuario se<br>encuentra el local | TextView       |  |
| 10                   | Permite actualizar la<br>ubicación del usuario                          | FloatingButton |  |

**Tabla 2.6.** Descripción de la actividad Recomendaciones

En la Figura 2.18 se muestra el diseño de la interfaz gráfica de la actividad Ajustes, en la que el usuario podrá ajustar el radio de búsqueda de locales comerciales.

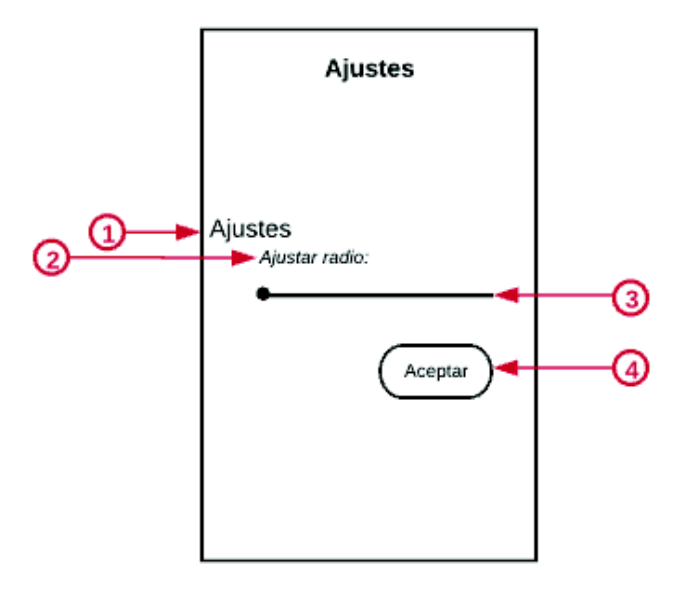

**Figura 2.18.** *Sketch* de la actividad Ajustes

En la Tabla 2.7 se muestra la descripción de los elementos del *sketch* de la actividad Ajustes.

| <b>Identificador</b> | <b>Descripción</b>                                               | Control  |
|----------------------|------------------------------------------------------------------|----------|
|                      | Permite mostrar texto                                            | TextView |
| 2                    | Permite mostrar texto                                            | TextView |
| 3                    | Permite al usuario<br>ajustar el radio de<br>búsqueda de locales | SeekBar  |
|                      | Permite regresar a la<br>actividad<br>Recomendaciones            | Button   |

**Tabla 2.7.** Descripción de la actividad Ajustes

### **2.1.16. Diagramas de Interacción**

Los diagramas de interacción describen cómo los componentes del prototipo, se van a comunicar entre sí para realizar las tareas establecidas en el diagrama de casos. A continuación se presentan los diagramas de interacción para el registro, ingreso de usuarios y obtención de recomendaciones.

### **a. Registro**

El prototipo permitirá a usuarios registrarse para posteriormente poder acceder al mismo. La Figura 2.19 muestra cómo será la interacción de un usuario nuevo con el prototipo para registrarse.

El procedimiento de registro de usuarios es el siguiente: se mostrará la actividad de registro, en la que se permitirá el ingreso del nombre con que será identificado en el prototipo. Luego, se deberá comprobar que el nombre ingresado se encuentre disponible, para lo cual el cliente Android enviará una petición al servicio WCF, que le permita comprobar la disponibilidad del nombre del usuario nuevo.

El servicio WCF contará con un método que permita buscar en la base de datos el nombre de usuario ingresado para determinar si ya fue usado por otro usuario ya registrado en la base de datos.

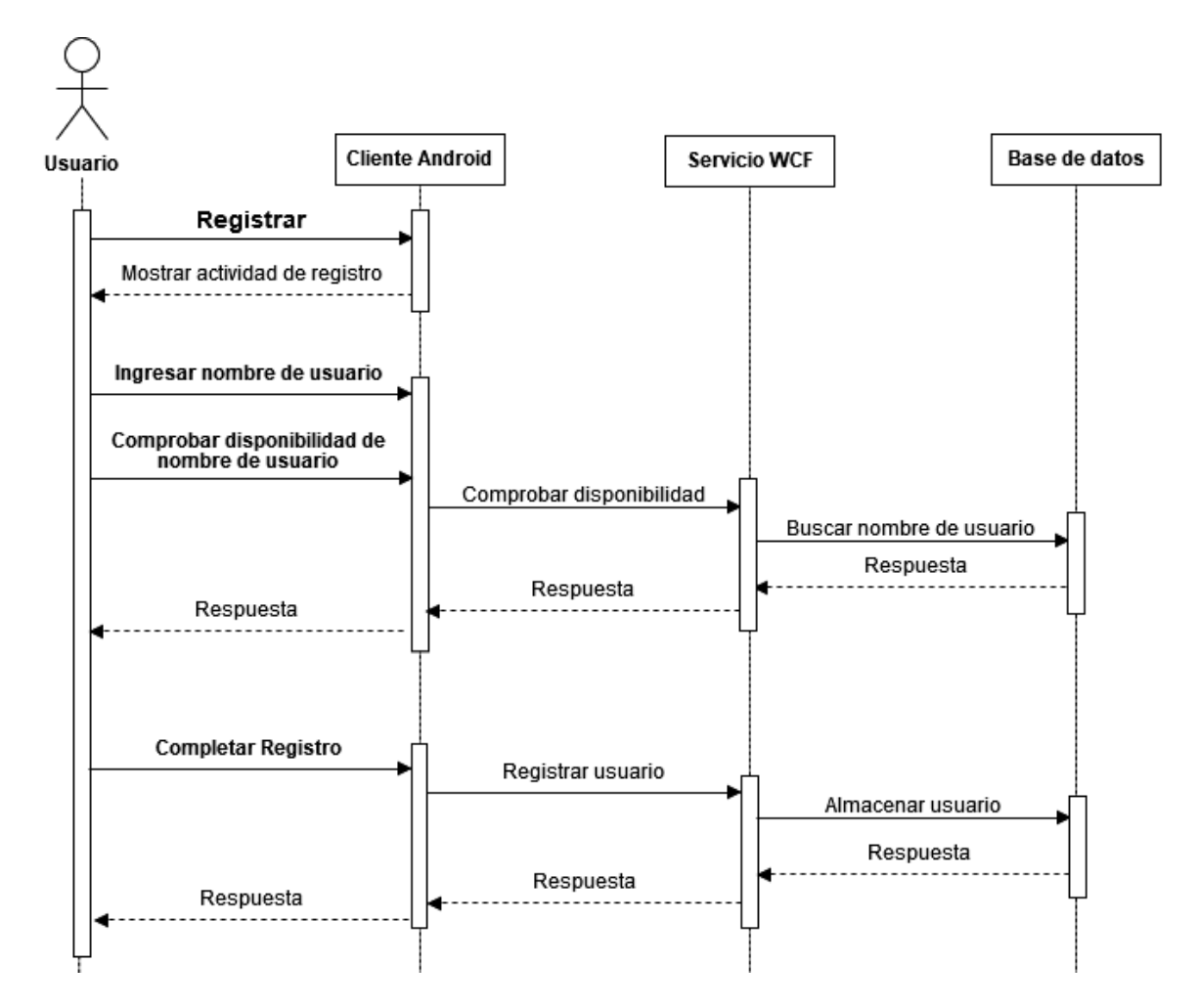

**Figura 2.19.** Diagrama de Interacción de Registro

#### **b. Ingreso**

Una vez que un usuario ha sido registrado en el prototipo, podrá acceder al mismo para obtener recomendaciones. Como muestra la Figura 2.20 un usuario primero ingresará su nombre en la actividad de inicio y procederá a comprobar si este existe en el prototipo, para lo cual el cliente Android enviará una petición al servicio WCF y se realizará una búsqueda en la base de datos de dicho nombre y se enviará la respuesta al usuario.

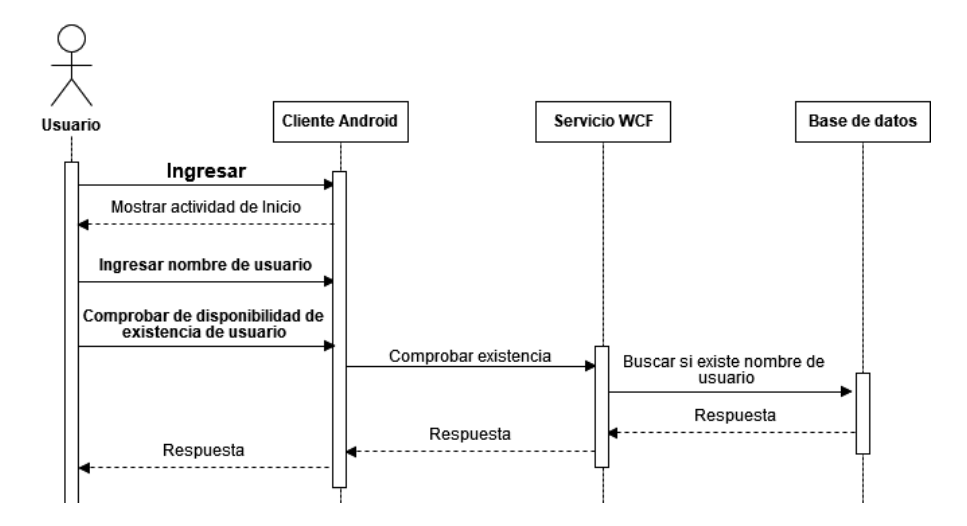

**Figura 2.20.** Diagrama de Interacción de Ingreso

### **c. Obtención de recomendaciones**

Al ingresar un usuario al sistema, este procede a obtener recomendaciones de publicidad de locales comerciales de una categoría en particular. El proceso de obtención de recomendaciones se compone de la selección de categorías de publicidad y la calificación de locales comerciales.

En la Figura 2.21 se presenta la selección de categorías. Se inicia presentando al usuario una actividad con categorías de publicidad, de la cual el usuario seleccionará las categorías que le interesan y una vez completada esta selección, se enviará al servicio WCF en donde se realizará una búsqueda en la base de datos de todos los locales comerciales pertenecientes a las categorías seleccionadas por el usuario.

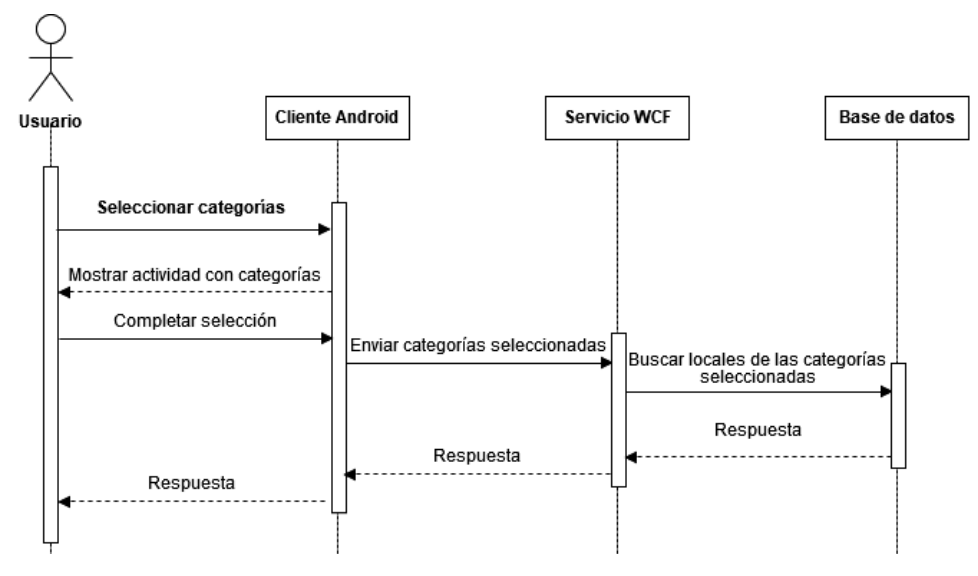

**Figura 2.21.** Diagrama de Interacción de selección de categorías

En la Figura 2.22 se presenta la calificación de locales comerciales. La respuesta de la selección de categorías será presentada al usuario en una actividad con locales comerciales, de tal forma que los pueda calificar. Una vez completada la calificación, será enviada al servicio WCF en donde se almacenarán estas calificaciones.

A continuación se obtienen de la base de datos, todos los locales comerciales relacionados a las categorías seleccionadas por el usuario y en conjunto con sus calificaciones, se procede a generar recomendaciones de locales comerciales. A partir de estos locales comerciales se obtiene de la base de datos, la publicidad correspondiente a cada local comercial y finalmente se envían las recomendaciones al usuario.

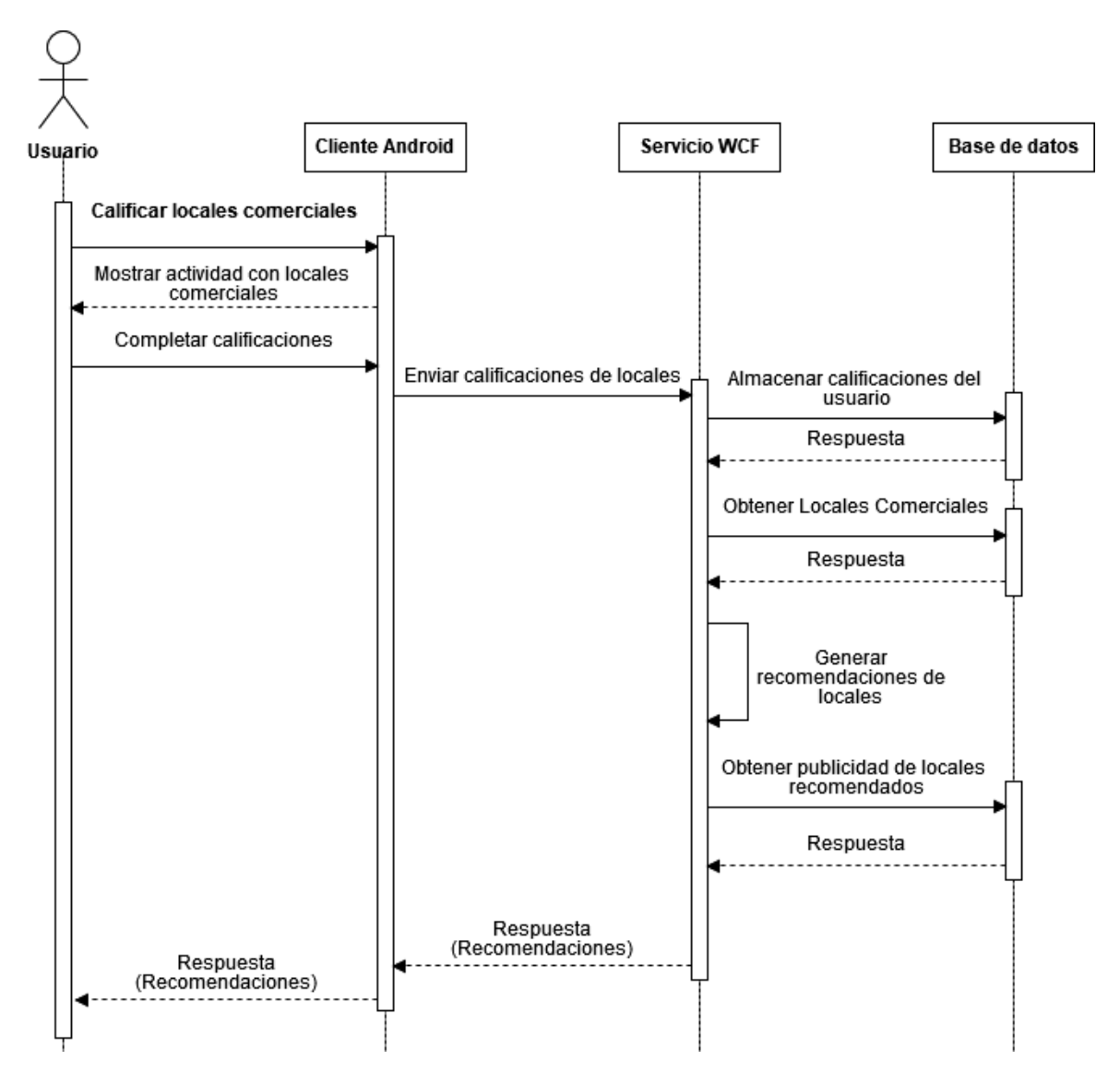

**Figura 2.22.** Diagrama de Interacción de calificación de locales comerciales

# **2.2. Implementación del prototipo**

Para la implementación del prototipo se codificarán las tablas de la base de datos, el algoritmo de recomendaciones, el servicio WCF, la lógica del cliente Android y su interfaz gráfica de usuario. Cada uno de los códigos se encuentran debidamente comentados en los Anexos III, IV y V. También se realizará la configuración del servidor y la configuración de una red inalámbrica para pruebas. A continuación se muestra un resumen de la implementación de cada componente.

#### **2.2.1. Base de datos**

Para el motor de la base de datos se utilizó SQL Server 2012 Express. A continuación se presenta un ejemplo de uno de los *scripts* usados para la generación de tablas, el resto de tablas fueron creadas con sentencias similares. Todos los *scripts* se encuentran en el Anexo II.

En el Código 2.1 se muestra un *script* para la creación de la tabla Locales, de la línea 1 a la 11 se define la sentencia CREATE TABLE. En la línea 2 se define la columna IdLocal que almacenará datos de tipo INT, que serán generados automáticamente con cada entrada nueva con un incremento de uno, no puede ser nula. Las líneas 3 y 4 definen columnas del tipo VARCHAR para la descripción y la categoría del local. La longitud máxima de estos campos es de 50 caracteres. En las líneas  $5 \vee 6$  se definen columnas del tipo INT para la subcategoría y calificación del local.

En la línea 7 se define una columna del tipo VARCHAR para almacenar una imagen transformada a una cadena de caracteres. La longitud de este campo es la máxima permitida para VARCHAR, cuyo valor es 65.535 bytes. Las líneas 8 y 9 definen columnas del tipo FLOAT para las coordenadas de latitud y longitud del local. En la línea 10 se especifica que la columna IdLocal es la llave primaria de esta tabla.

|    | CREATE TABLE [dbo] [Locales]          |                  |                              |
|----|---------------------------------------|------------------|------------------------------|
|    | [IdLocal]                             | <b>INT</b>       | IDENTITY (1,<br>1) NOT NULL, |
|    | [Descripcion] VARCHAR                 | 50)              | NULL,                        |
|    | [Categoria] VARCHAR                   | 50)              | NULL,                        |
|    | [Subcategoria] INT                    |                  | NULL,                        |
|    | [Calificacion] INT                    |                  | NULL,                        |
|    | [Imagen]                              | VARCHAR<br>(MAX) | NULL,                        |
|    | [Latitud]                             | FLOAT (53)       | NULL,                        |
|    | [Longitud]                            | $FLOAT$ (53)     | NULL,                        |
| 10 | PRIMARY KEY CLUSTERED ([IdLocal] ASC) |                  |                              |
|    |                                       |                  |                              |

**Código 2.1.** *Script* para la creación de la tabla Locales

#### **2.2.2. Algoritmo de recomendaciones**

Para la codificación del algoritmo de recomendaciones se empleó el lenguaje de programación C#. A continuación se muestran las secciones más importantes del código del algoritmo de recomendaciones. El código completo se encuentra en el Anexo III. El Código 2.2 muestra parte de la clase Formato. Las líneas 10 a la 28 muestran el cambio de formato a diccionario anidado para que pueda ser interpretado por la lógica del algoritmo.

Las líneas 12 y 13 muestran el método ListaUso. Las líneas 15 y 16 crean el diccionario anidado dic1 que es del tipo Dictionary<string, Dictionary<string,  $double\geq$ . Dicha estructura contendrá la identificación del usuario en un objeto tipo Key del diccionario y como objeto tipo Value tendrá otro diccionario. Este segundo diccionario contendrá como objeto tipo  $Key$  la identificación del local, y como objeto tipo  $Value$  la calificación dada por el usuario a dicho local.

Las líneas 17 a la 19 crean vectores que van a contener temporalmente la información de identificación del usuario (IdUsuario), identificación de publicidad (IdPublicidad) y calificación (Calificacion) respectivamente. Las líneas 20 a 28 realizan el cambio de formato del tipo List<UsuarioCalificacion> a Dictionary<string, Dictionary<string, double>>.

```
10 public class Formato
11 {
12 public static List<int> ListaUso(List<UsuarioCalificacion>
13 ListaInicio, string ItemUser)
14 {
15 Dictionary<string, Dictionary<string, double>> dic1 = new
16 Dictionary<string, Dictionary<string, double>>();
17 string[] info = new string[1];
18 string[] info2 = new string[1];
19 double[] info3 = new double[1];
20 for (int i = 0; i < ListaInicio.Count; i+1)
21 { 
22 info[0] = ListaInicio[i].IdUsuario;
23 info2[0] = Convert.ToString(ListaInicio[i].IdPublicidad);
24 info3[0] = Convert.ToDouble(ListaInicio[i].Calificacion);
25 if (!dic1.ContainsKey(info[0])) 
26 dic1.Add(info[0], new Dictionary <a>string, double>());
27 dic1[info[0]][info2[0]] = Convert.ToDouble(info3[0]);
28 }
```
#### **Código 2.2.** Clase Formato

Después del cambio de formato de los datos, se realiza una verificación, de tal forma que cuando exista un usuario que no haya calificado ninguna categoría aún, se retorne una lista con identificaciones de locales comerciales de la categoría que solicitó una recomendación. De esta forma, el usuario recibe una recomendación inesperada.

El Código 2.3 muestra el método CalculoRecomendacion. En las líneas 22 y 23 se realiza la comparación del usuario al que se brinda la recomendación con otro usuario dentro del grupo del diccionario anidado datos. La línea 25 verifica que la comparación del usuario al que se brinda la recomendación no se realice con los datos de este mismo usuario. En las líneas 26 y 27 se llama al método ObtenerVectorElementosSimilares, para obtener ítems similares entre los usuarios que se comparan. La línea 28 comprueba si el vector resultante del método ObtenerVectorElementosSimilares tiene ítems, caso contrario, entre usuarios no hay similitud alguna y se procede a la siguiente comparación.

En las líneas 29 y 30 se llama al método MedidaDistancia para calcular la similitud existente entre usuarios a través del coeficiente de correlación de Pearson. La línea 31 permite saber si hay similitud entre usuarios por medio del valor calculado en la línea 30. Si el valor de similitud es cero o menor que cero, los usuarios no tienen relación y se continúa con la comparación con otro usuario. Si el valor es mayor que cero, hay similitud entre usuarios, y por tanto en la línea 32 se crea un diccionario que almacenará solo información del usuario al que se le brinda la recomendación.

Las líneas 33 a 47 asignarán una calificación a los ítems que no han sido calificados por el usuario al que se brinda la recomendación pero que sí han sido calificados por el otro usuario que tiene similitud.

```
19 public List<RecommenderItem> CalculoRecomendacion(Dictionary< 
   string, Dictionary<string, double>> datos, string item,
   Func<double[],double[], double> DistanceMetric) {
      ...
22 foreach (KeyValuePair<string, Dictionary<string,
23 double>> pair in datos)
24 {
25 if (pair.Key == item) continue; 
26 List<double[]> VectorElementosSimilares =
27 ObtenerVectorElementosSimilares(item, pair.Key, datos);
28 if (VectorElementosSimilares[0].Length == 0)continue;
29 double Similitud = MedidaDistancia(VectorElementosSimilares[0], 
30 VectorElementosSimilares[1]);
31 if (Similitud <= 0) continue;
32 Dictionary<string, double> use = datos[item]; 
33 foreach (KeyValuePair<string, double> pairKeyValue in
34 pair.Value) 
35 {...
47 }
```
**Código 2.3.** Método CalculoRecomendacion (parte 1 de 2)

Las líneas 49 y 50 crean una lista llamada ListaRecomendacion donde se agregarán los ítems que serán las recomendaciones. En las líneas 51 a 58 se realiza el cálculo del valor para cada ítem que se va a recomendar y se agrega este valor y el IdPublicidad en ListaRecomendacion. Esto sirve para poder organizar los ítems de mayor a menor
y recomendar en primer lugar aquellos que más similitud tienen con el usuario al que se brindará la recomendación.

```
49 List<RecommenderItem> ListaRecomendacion = new
50 List<RecommenderItem>();
51 for (int i = 0; i < diccionarioT1. Count; i++)
52 {
53 double calculoValor = diccionarioT1.ElementAt(i).Value / 
54 diccionarioS1.ElementAt(i).Value; 
55 diccionarioT1[diccionarioT1.ElementAt(i).Key]=calculoValor;
56 ListaRecomendacion.Add(new RecommenderItem(){Key = 
57 diccionarioT1.ElementAt(i).Key,Value = calculoValor });
58 }
```
**Código 2.3**. Método CalculoRecomendacion (parte 2 de 2)

El Código 2.4 presenta parte del método ObtenerVectorElementosSimilares el cuál comparará los ítems valorados del usuario al que se le entregará la recomendación con cada uno del resto de usuarios dentro de la categoría. La línea 15 crea un vector que será retornado con ítems similares de los dos usuarios comparados.

Las líneas 16 a 19 crean dos diccionarios, el primero contendrá valores de ítems (con sus calificaciones) del usuario al que se brindará la recomendación y el segundo contendrá valores de ítems de otro usuario.

La línea 20 y 21 crean dos listas que sirven para agregar ítems para los dos usuarios que se comparan.

```
11 protected List<double[]> ObtenerVectorElementosSimilares(string
12 elemento1, string elemento2, Dictionary<string, Dictionary<string, 
13 double>> dictionarydatos)
14 {
15 List<double[]> vectorEleCompartidos = new List<double[]>(); 
16 Dictionary<string, double> dictionaryelemento1 = 
17 dictionarydatos[elemento1];
18 Dictionary<string, double> dictionaryelemento2 =
19 dictionarydatos[elemento2];
20 List<double> lstelemento1Vector = new List<double>(); 
21 List<double> lstelemento2Vector = new List<double>();
```
**Código 2.4.** Método ObtenerVectorElementosSimilares (parte 1 de 2)

Las líneas 22 a 30 realizan las comparaciones del usuario al que se le brindará la recomendación con otro usuario, comparando ítem por ítem y si coinciden, se agregan los ítems a los dos vectores instanciados en las líneas 16 a 19 (correspondientes a los dos usuarios comparados) con sus valores de calificación respectivos. La línea 31 agrega ítems del usuario al que se brindará la recomendación en el vector vectorEleCompartidos y la línea 32 agrega ítems del otro usuario en el vector vectorEleCompartidos.

```
22 foreach (KeyValuePair<string, double> pair in
23 dictionaryelemento1)
24 {
25 if (dictionaryelemento2.ContainsKey(pair.Key)) 
26 {
27 lstelemento1Vector.Add(pair.Value);
28 lstelemento2Vector.Add(dictionaryelemento2[pair.Key]);
29 }
30 }
31 vectorEleCompartidos.Add(lstelemento1Vector.ToArray()); 
32 vectorEleCompartidos.Add(lstelemento2Vector.ToArray()); 
33 return vectorEleCompartidos; 
34 }
```
**Código 2.4**. Método ObtenerVectorElementosSimilares (parte 2 de 2)

El Código 2.5 muestra el método para el cálculo del coeficiente de correlación de Pearson en CorrelacionPearson. La línea 14 hace una comparación entre el tamaño de los vectores de los usuarios a comparar. Dichos vectores siempre tienen que ser iguales, ya que solo deben contener ítems que coinciden entre ellos, variando solo en las calificaciones que cada usuario dio al ítem. En las líneas 16 a la 31 se realizan los cálculos de las expresiones del numerador y del denominador de la Ecuación 1.1.

La línea 34 se usa en caso de que durante el cálculo el denominador arroje un valor de cero. Si esto es así, significa que la similitud entre los usuarios es nula y directamente el coeficiente de correlación es cero. Si no es así, la línea 35 calcula finalmente el coeficiente de correlación y se retorna dicho valor.

```
12 public static double CorrelacionPearson(double[] a, double[] b) 
13 {
14 if (a.Length != b.Length)
15 throw new Exception("El tamaño de los vectores no es igual"); 
16 …
30 double num = pSum - (sum1 * suma2 / n);31 double den = System.Math.Sqrt((suma1cuad -
32 System.Math.Pow(suma1, 2) / n) * (suma2cuad -
33 System. Math. Pow (suma2, 2) / n));
34 if (den == 0) return 0;
35 return num / den; 
36 }
```
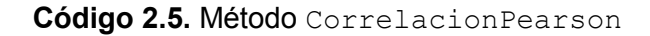

### **2.2.3. Servicio WCF**

Para implementar el servicio WCF se empleó el IDE de Visual Studio 2013 y el lenguaje de programación C#. Se creó un proyecto de biblioteca de servicios WCF, cuyo espacio de nombre es ServicioWCF como se muestra en la Figura 2.23. En este proyecto se creó la interfaz IOperaciones, y la clase Operaciones. El directorio de este proyecto, contiene los archivos necesarios (como Web.config, y archivos de extensión .cs y .svc) del servicio. El código completo del servicio WCF se encuentra en el Anexo IV.

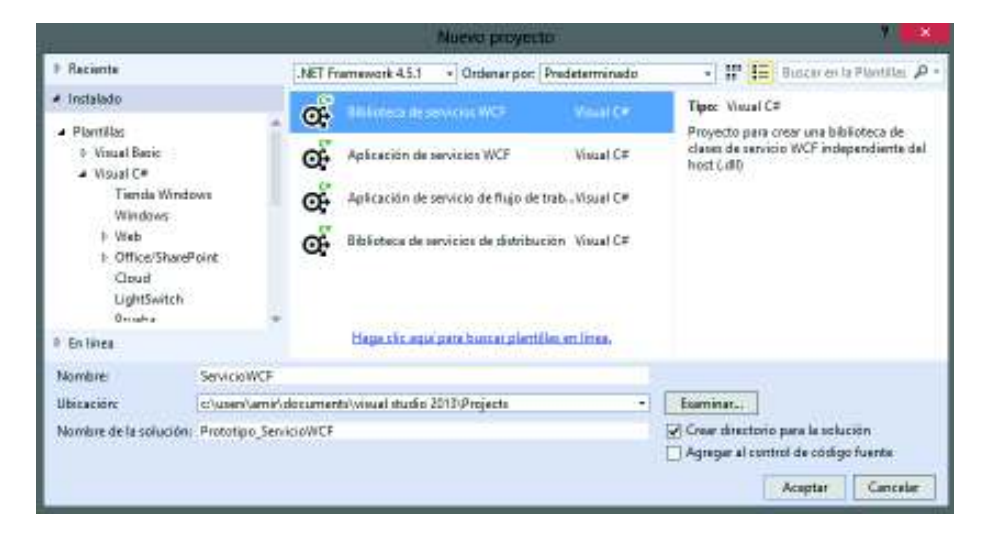

**Figura 2.23.** Creación de un proyecto para el servicio WCF en Visual Studio 2013 Para manipular datos almacenados en tablas, se creó una biblioteca de clases que permite representar datos como objetos. En el Anexo III se encuentra el código completo de la biblioteca de clases. En el Código 2.6, se presenta como ejemplo la clase Usuario. Las clases que conforman esta biblioteca son: Publicidad, Locales, Usuario, UsuarioCalificacion, y Categorias. Las variables definidas (líneas 3-6) representan las columnas de una tabla. Estas variables deben ser encapsuladas (líneas 10-14) para su correcta manipulación. Además, se define un constructor (línea 8) para la creación de objetos.

public class Usuario  $\left\{ \right.$ 3 private string nombre; 4 private string correo; 5 private string ocupacion; 6 private int contador; 7 8 public Usuario() ... 9 10 public int Contador ... 11 public string Nombre ... 13 public string Correo ...<br>14 public string Ocupacion public string Ocupacion  $\overline{\ldots}$ 15 }

**Código 2.6.** Clase Usuariodel Servicio WCF

En el Código 2.7 se muestra la interfaz del servicio WCF. En la línea 1 se define el atributo [ServiceContract] que indica que la interfaz es un contrato de servicio, la cual contendrá los métodos que expondrá el servicio WCF. En la línea 2 se define la interfaz.

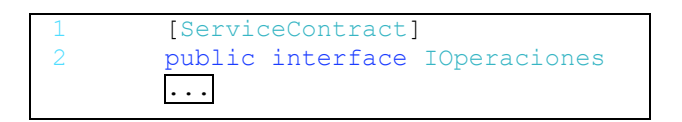

## **Código 2.7.** Interfaz IOperacionesdel Servicio WCF

El Código 2.8 muestra la firma del método Registrar de la interfaz IOperaciones del servicio WCF. El resto de firmas que forman parte de la interfaz son similares. En la línea 1 se define el atributo [OperationContract] para indicar que el método será expuesto por el servicio WCF. La línea 2 especifica que el método responde a peticiones HTTP POST, en la línea 3 se especifica el formato del URI<sup>30</sup>, en la línea 4 se especifica el formato de pedido, y en la línea 5 el formato de respuesta, en este caso el formato es JSON<sup>31</sup>. En la línea 6 se define el método  $\text{Registrar}$  que acepta tres argumentos de tipo string, uno para el nombre de usuario, uno para su correo y uno para su ocupación, y retorna un valor de tipo int que indica el resultado de la operación.

```
[OperationContract]
  [WebInvoke(Method = "POST",
3 UriTemplate = "Registrar/{nombre}/{correo}/{ocupacion}",
4 RequestFormat = WebMessageFormat.Json,
           ResponseFormat = WebMessageFormat.Json)]
6 int Registrar(string nombre, string correo, string ocupacion);
```
## **Código 2.8.** Firma del método Registrar

En el Código 2.9 se presenta parte de la clase Operaciones. Como se observa en la línea 1, esta clase implementa la interfaz IOperaciones. En la línea 4 se define la cadena de conexión que será utilizada para trabajar con la base de datos. A partir de la línea 8 se implementan todos los métodos definidos en la interfaz del servicio WCF y otros métodos utilizados para trabajar con la base de datos, y para generar recomendaciones.

```
public class Operaciones : Ioperaciones
\begin{array}{cc} 2 & 0 \\ 4 & 0 \end{array}4 private static string cadenaConexion = ConfigurationManager.<br>ConnectionStrings["conexion"].
5 ConnectionStrings["conexion"].<br>
ConnectionString:
                                               ConnectionString;
7 //Método para obtener informacion de usuarios registrados:
8 public List<Usuario> ObtenerUsuarios() ...
9 //Método para registrar un usuario en la Base de Datos:<br>10 int Registrar (string nombre, string correo, string ocup.
        int Registrar(string nombre, string correo, string ocupacion);
         ...
```
#### **Código 2.9.** Clase Operaciones

 $\overline{a}$ <sup>30</sup> URI (*Uniform Resource Identifier*): es una cadena de caracteres usados para identificar un recurso.

<sup>31</sup> JSON (*JavaScript Object Notation*): es un formato de archivos que emplea texto legible por humanos para transmitir objetos que están constituidos de pares atributo–valor y arreglos de tipos de datos.

A continuación, se presentan los métodos EjecutarSentencia, Registrar, y EnviarCalificaciones, el resto de métodos que conforman la clase Operaciones fueron implementados de forma similar con las peculiaridades de cada caso.

En el Código 2.10 se muestra el método EjecutarSentencia, el cual se utiliza para manipular la base de datos. En la línea 1, se puede observar que este método tiene un argumento de tipo string, el cual puede contener sentencias SQL *non query*, como UPDATE, INSERT, o DELETE.

En la línea 3, se inicializa la conexión con la base de datos, haciendo uso de la cadena de conexión, y en la línea 4 se inicializa un nuevo comando con la sentencia SQL. A continuación se abre la conexión con la base de datos (línea 11), y se ejecuta el comando (línea 12), finalmente se cierra la conexión con la base de datos (línea 20) y se retorna el resultado de ejecutar la sentencia SQL (línea 22).

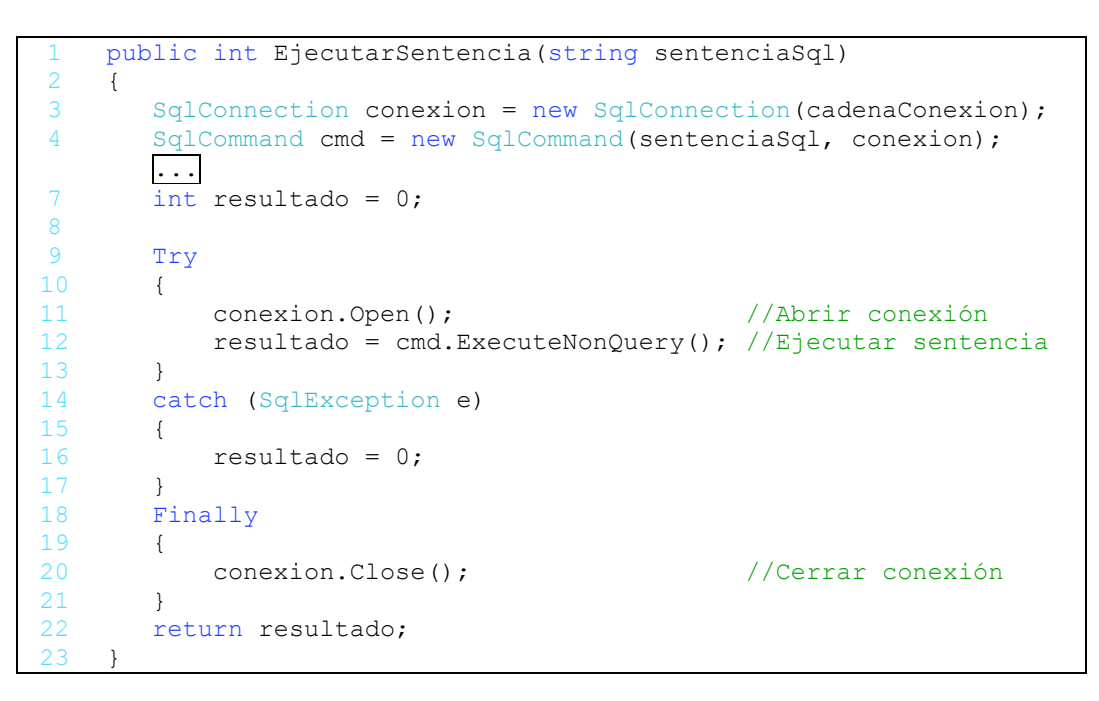

**Código 2.10.** Método EjecutarSentencia

En el Código 2.11 se muestra el método Registrar que forma parte de la interfaz del servicio WCF, que será expuesto para que un usuario pueda registrarse en el sistema. Este método acepta tres argumentos string para el nombre, el correo y la ocupación del usuario.

De la línea 3 a la 7, se construye la sentencia SQL *non query* utilizando los argumentos del método como los valores a ser almacenados en la tabla Usuario. En la línea 9, se retorna el resultado de usar el método EjecutarSentencia, con la sentencia SQL como argumento.

```
public int Registrar(string nombre, string correo, string ocupacion)
2 {
3 string sentenciaSql = "INSERT INTO Usuario ";<br>4 sentenciaSql += "(idUsuario, correo, oc
4 sentenciaSql += "(idUsuario, correo, ocupacion) VALUES ('";<br>5 sentenciaSql += nombre + "', '";
5 sentenciaSql += nombre + "', '";
6 sentenciaSql += correo + "', '";
7 sentenciaSql += ocupacion + "')";
8
      return EjecutarSentencia(sentenciaSql);
10<sup>°</sup>
```
#### **Código 2.11.** Método Registrar

El método EnviarCalificaciones es presentado en el Código 2.12. En las líneas 1 y 2 se observa que este método acepta como argumentos dos objetos de tipo string, uno que contiene el nombre de usuario y otro que contiene sus calificaciones a locales comerciales, y con base en estos argumentos retorna una lista de recomendaciones de publicidad.

En la línea 6, se utiliza el método ActualizarLogin, el cual toma como argumentos el nombre de usuario y el valor entero uno, para actualizar la propiedad contador del usuario registrado en la base de datos.

El string que contiene las calificaciones realizadas a locales comerciales, se encuentra en formato JSON, estructurado como una colección de pares. Cada par contiene la calificación, y el identificador del local comercial.

Para manipular esta información contenida en el string, se procede a remover el formato JSON. Cada par en el string, se encuentra separado por los caracteres "}, {", los cuales se reemplazan por el carácter barra vertical "|" (línea 8), de tal forma que mediante este carácter, cada par pueda ser separado y almacenado en un objeto tipo  $var$  (línea 13).

Se crea un objeto tipo List (líneas 15-16), para almacenar la categoría y subcategoría a la que pertenece un local comercial. Esta información va ser requerida por el algoritmo de recomendaciones.

Por cada par almacenado en objeto tipo var (línea 18), se obtienen dos valores, que corresponden al identificador del local, y a la calificación que realizó un usuario a dicho local. Para contener estos valores, en cada iteración se crea un objeto tipo List (línea 21).

Se procede a almacenar esta información en la base de datos mediante el método IngresarCalificaciones (línea 35), cuyos argumentos son el nombre del usuario, el identificador del local comercial calificado, y el valor de la calificación. Este método, es parecido al método Registrar, y difiere en los argumentos que acepta y en la sentencia SQL utilizada para almacenar los datos. Se crea un objeto tipo Categoria (línea 35), y se procede a obtener la categoría y subcategoría a la que pertenece (líneas 37-38). Esta información se almacena en un objeto tipo List (línea 39).

```
1 public List<Publicidad> EnviarCalificaciones(string nombre, 
2 string calificaciones) 3 {
    \{...
6 ActualizarLogin(nombre, 1);
7 
        calificaciones=calificaciones.Replace(@"},{","|");
         ...
13 var calificacionesVector = calificaciones.Split('|');
\frac{14}{15}15 List<Categorias> categoriasCalificadas = 
16 new List<Categorias>();
\begin{array}{c} 17 \\ 18 \end{array}foreach (var parCalificacion in calificacionesVector)
19 {
            ...
21 List<int> dupla = new List<int>();
            ...
35 IngresarCalificaciones(nombre, dupla[0], dupla[1]); 
36 Categorias interes = new Categorias();
37 interes.categoria = ObtenerInteres(dupla[0])[0].Categoria;<br>38 interes.subcategoria = ObtenerInteres(dupla[0])[0].Subcate
           interest.subcategoria = 0btenerInteres(dupla[0])[0].Subcategoria;39 categoriasCalificadas.Add(interes);
40 }
```
#### **Código 2.12.** Método EnviarCalificaciones (parte 1 de 3)

Las siguientes líneas muestran la implementación del algoritmo de recomendaciones. Previamente se obtuvo las categorías y subcategorías de los locales calificados por un usuario, de tal forma que cada par categoría/subcategoría representa un grupo, en el cual se va a realizar la recomendación.

En la línea 41 se define un objeto tipo  $List que va a contener todos los$ identificadores de los locales recomendados por el algoritmo. Por cada par categoría/subcategoría (líneas 43-44), se crea un objeto tipo List<UsuarioCalificacion> que contendrá las calificaciones de los usuarios (líneas 46-47). A continuación, se obtiene de la base de datos, las calificaciones de los usuarios respecto a una categoría y subcategoría en específico, y se añaden a un objeto tipo List<UsuarioCalificacion> (líneas 49-53).

Se crea un objeto tipo Formato (línea 55) y a través de su método ListaUso, cuyos argumentos son las calificaciones de los usuarios y el nombre del usuario que requiere las recomendaciones, se obtienen los identificadores de locales comerciales recomendados por el algoritmo para una categoría y subcategoría en específico (líneas 57-58).

```
41 List<int> idsLocalesRecomendados = new List<int>(); 
42 
43 foreach (KeyValuePair<string, int> categoria in eategoriasCal
                                                categoriasCalificadas)
\begin{array}{ccc} 45 & \phantom{00} & 46 \end{array}46 List<UsuarioCalificacion> calificacionesCategoria = new<br>47 List<UsuarioCalificacion>();
                                          List<UsuarioCalificacion>();
48 
49 foreach (UsuarioCalificacion pubC in<br>50 ObtenerCalificacionesInteres (categor:
             50 ObtenerCalificacionesInteres(categoria.Key, categoria.Value))
51 {
                  calificacionesCategoria.Add(pubC);
53 }
54 
55 Formato obj = new Formato();
56<br>57
57 List<int> recomendaciones = obj.ListaUso(calificacionesCategoria, nombre);
\frac{58}{59} nombre);
             \vert \ldots \vert64
```

```
Código 2.12. Método EnviarCalificaciones (parte 2 de 3)
```
En la línea 66, se define un objeto tipo List<Locales> que contendrá los locales recomendados. A partir de los identificadores de locales comerciales, se obtiene una lista con información completa de locales comerciales (líneas 68-70).

En la línea 71, se define un objeto tipo List<Publicidad> que contendrá las recomendaciones de publicidad. Con base en la información de los locales comerciales, se busca en la base de datos la publicidad correspondiente a cada local (líneas 73-78) y se retorna una lista con recomendaciones de publicidad (línea 79).

```
66 List<Locales> localesRecomendados = new List<Locales>();
67 foreach (int id in idsLocalesRecomendados)
68 {
69 localesRecomendados.Add(ObtenerLocales(id));
70 }
71 List<Publicidad> recomendacionesPublicidad = new List<Publicidad>();<br>72 foreach (Locales local in localesRecomendados)
        foreach (Locales local in localesRecomendados)
\begin{array}{ccc} 73 & & & \{ \\ 74 & & & \end{array}74 foreach (Publicidad publicidad in ObtenerPublicidad(local))
75 {
                 76 recomendacionesPublicidad.Add(publicidad);
77 }
78 }<br>79 r
        return recomendacionesPublicidad;
80 }
```
**Código 2.12**. Método EnviarCalificaciones (parte 3 de 3)

A continuación, se muestran los cambios más importantes realizados al archivo Web.config para configurar el servicio WCF. Este archivo se encuentra en el Anexo III.

En el Código 2.13 se muestra la cadena de conexión utilizada para comunicarse con la base de datos. En la línea 2, se asigna el nombre de la cadena de conexión. En las líneas 3 a la 5 se asigna el motor de base de datos y en la línea 6, se especifica que el proveedor de datos .NET es System. Data. SqlClient.

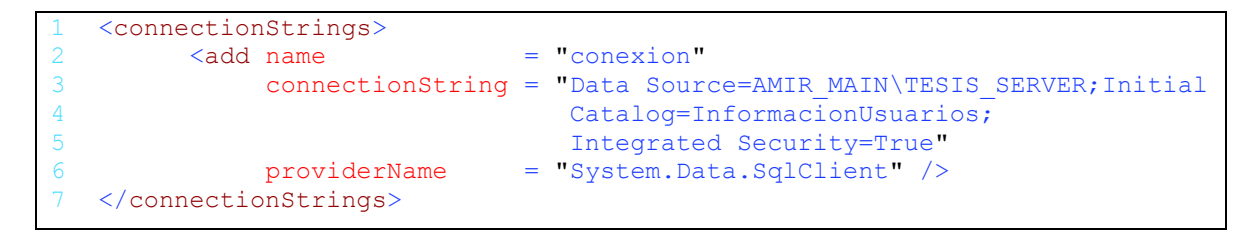

**Código 2.13.** Etiqueta connectionString del archivo Web.config

En el Código 2.14 se muestra la configuración de la etiqueta services. En la línea 1 se especifica el nombre de la clase que implementa la interfaz del servicio WCF, este nombre debe estar precedido por el espacio de nombres y un punto. En la línea 2 se especifica el nombre del comportamiento que tendrá el servicio.

Dentro de la etiqueta services se realiza la configuración de los *endpoints* que exponen el servicio WCF (líneas 4-11). En la línea 4 se especifica la URI del servicio, como se observa, es una cadena vacía, ya que se realizará el *hosting* con IIS. En la línea 5 se especifica el nombre de la interfaz que expone el servicio WCF, precedido por el espacio de nombres y un punto. En la línea 6 se define el tipo de *binding* que se utilizará para comunicarse con el *endpoint*. En la línea 7 se define el nombre del comportamiento que tendrá el *binding*, y en la línea 8 se define el nombre del comportamiento que tendrá el *endpoint*.

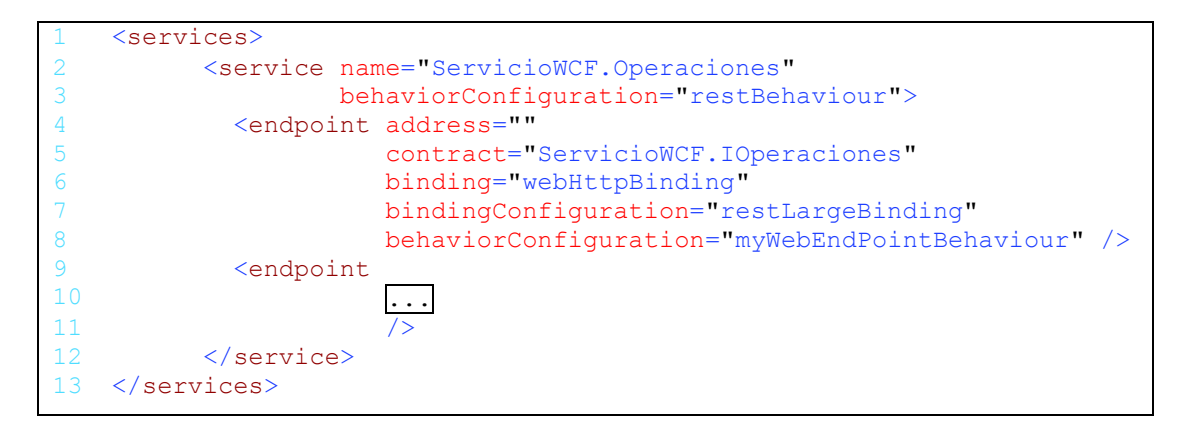

**Código 2.14.** Etiqueta services del archivo Web.config

## **2.2.4. Hosting del Servicio WCF**

El *hosting* para el servicio WCF se realizó mediante el IIS de Windows. Para lo cual se creó un sitio web como se muestra en la Figura 2.24. En esta ventana se define el nombre del sitio web, el grupo de aplicaciones al que pertenece, la ruta de acceso física al directorio que contiene los archivos del servicio WCF, y las características del enlace como el tipo, dirección IP y puerto. En nombre de *host* no es necesario configurar.

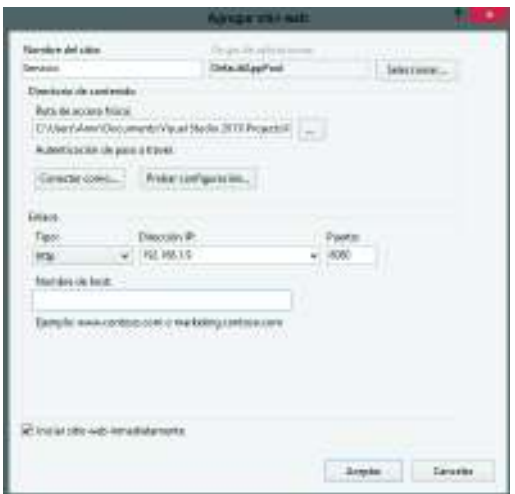

**Figura 2.24.** Configuración de un sitio web en IIS

En este caso, el sitio web es asignado al grupo de aplicaciones DefaultAppPool. Este grupo debe tener los permisos necesarios para acceder y manipular los archivos del servicio WCF. Para lo cual, en las propiedades de seguridad del directorio que contiene los archivos del servicio WCF, se agrega este grupo de aplicaciones y se da el permiso de control total, como muestra la Figura 2.25.

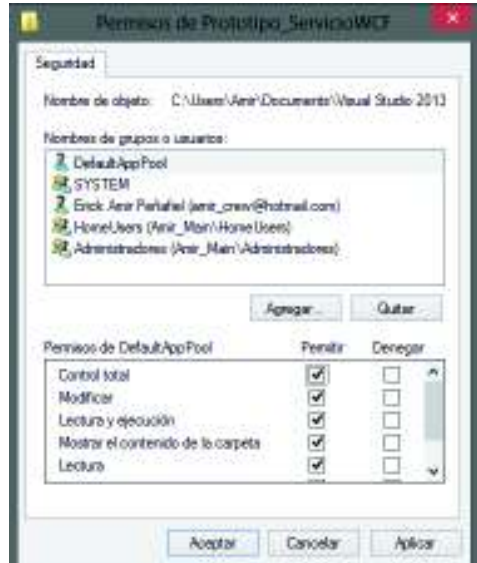

**Figura 2.25.** Permisos de seguridad de un directorio

Otro punto a considerar, es que el grupo de aplicaciones requiere permisos para comunicarse con la base de datos. Para lo cual, mediante SQL Server 2014 Management Studio, se realizaron las siguientes configuraciones al motor de base de datos:

- 1. Se creó un nuevo inicio de sesión para el grupo DefaultAppPool.
- 2. Se asignó el rol público al inicio de sesión.
- 3. Se proporcionaron permisos de lectura y escritura al inicio de sesión.

## **2.2.5. Cliente Android**

La implementación del cliente Android fue realizada en Android Studio. Para la lógica del cliente, se empleó el lenguaje de programación Java, y para el desarrollo de la interfaz gráfica se utilizó el IDE de Android Studio. La solución del cliente Android se encuentra en el Anexo V.

## **a. Interfaz gráfica del cliente Android**

Con el uso del editor de diseño de Android Studio, se realizó el diseño de los *layouts* de las actividades, y de las listas que presentarán datos recibidos del servidor. La Figura 2.26 muestra una captura de pantalla de este editor, en donde se observa la esquina superior izquierda, con todos los *widgets* disponibles para ser arrastrados y colocados en la posición requerida. En la esquina inferior izquierda, se muestra la jerarquía de vistas del diseño, y en lado derecho, se observa el diseño del *layout*.

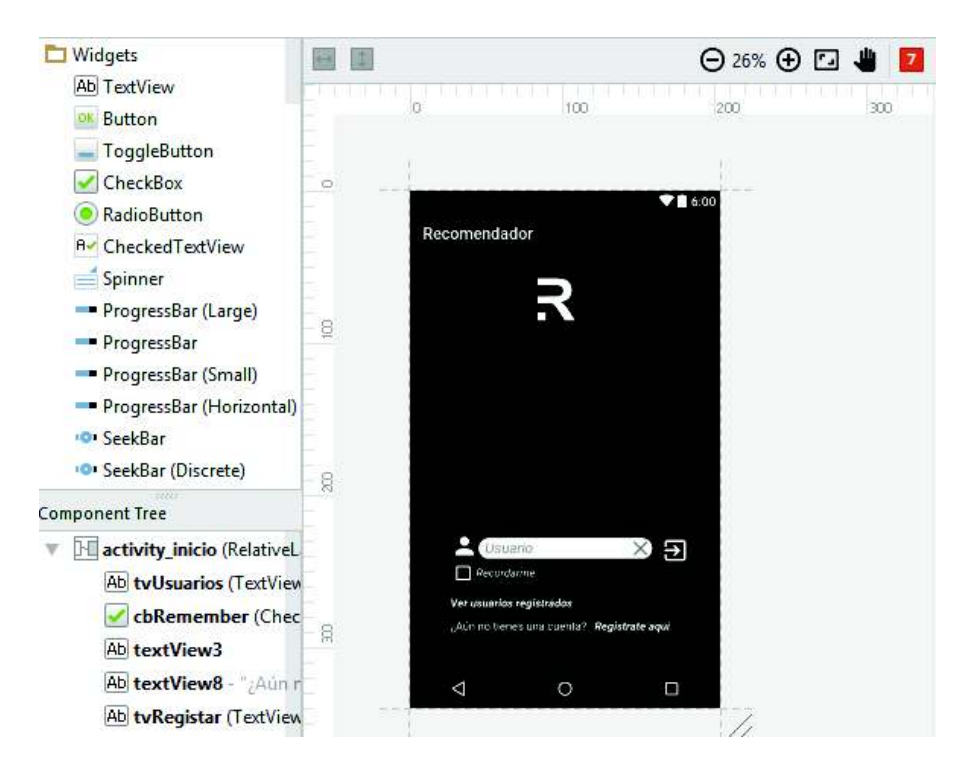

**Figura 2.26.** Editor de diseño de Android Studio

A continuación se presenta la implementación de la actividad Recomendaciones, como ejemplo de todas las actividades que conforman el cliente Android. En esta actividad, se mostrará una lista de recomendaciones de publicidad. Todos los archivos de los *layouts* se encuentran en el Anexo V.

En el Código 2.15 se presenta parte del contenido del *layout* Recomendaciones. En las líneas 2-13, se define la etiqueta RelativeLayout con ciertos atributos, como el identificador del *layout* (línea 12), la orientación de la pantalla (línea 13), entre otros.

Se define el elemento ListView (línea 15), que será utilizado para mostrar una lista de datos. En la línea 28, se define el elemento TextView para mostrar texto en la pantalla, y en la línea 40 se define el elemento FloatingActionButton, el cual es un botón flotante, que mantiene una posición fija, mientras se desplaza a lo largo de una lista.

Dentro de las etiquetas de cada elemento se definen atributos propios de cada elemento; uno de los atributos comunes entre elementos, es el identificador de elemento.

```
1 <?xml version="1.0" encoding="utf-8"?>
   <RelativeLayout
        ...
12 android:id="@+id/activity recomendaciones"
13 android:screenOrientation="portrait">
14 
15 <ListView...> 
28 <TextView...>
40 <android.support.design.widget.FloatingActionButton...>
50 
51 </RelativeLayout>
```
**Código 2.15.** *Layout* Recomendaciones

En la Figura 2.27 se muestra el *layout* Recomendaciones. En el editor de diseño de Android Studio, se colocaron los elementos definidos en el archivo XML del *layout*.

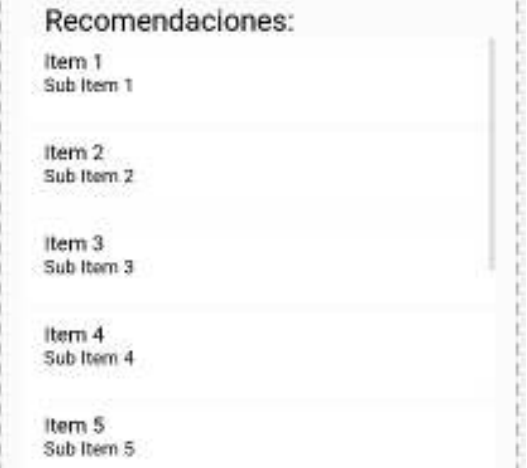

**Figura 2.27.** *Layout* Recomendaciones

Los datos que se muestran en un  $ListView$ , tienen su propio formato. Es decir, cada ítem de una lista, está definido en un *layout*. A continuación se presenta el *layout* lista\_publicidad, que será empleado para mostrar un ítem de publicidad.

En el Código 2.16 se presenta parte del contenido del *layout* lista\_publicidad. Se define el elemento ImageView (línea 7) para mostrar una imagen y varios elementos TextView para describir la publicidad.

|     | xml version="1.0" encoding="utf-8"? |
|-----|-------------------------------------|
| -2  | $\langle$ RelativeLayout >          |
| 6   |                                     |
| 7   | $\langle$ ImaqeView>                |
| 20  | $<$ TextView>                       |
| 33  | $<$ TextView $>$                    |
| 44  | $<$ TextView $>$                    |
| 54  | $<$ TextView $>$                    |
| 67  | $<$ TextView $>$                    |
| 78  | $<$ TextView $>$                    |
| 89  | $<$ TextView $>$                    |
| 101 |                                     |
| 102 |                                     |

 **Código 2.16.** *Layout* lista\_publicidad

En la Figura 2.28 se muestra el *layout* lista\_publicidad. Este es el formato de un ítem de una lista de recomendaciones de publicidad que se presentará al usuario. Los elementos de este ítem serán poblados mediante un adaptador.

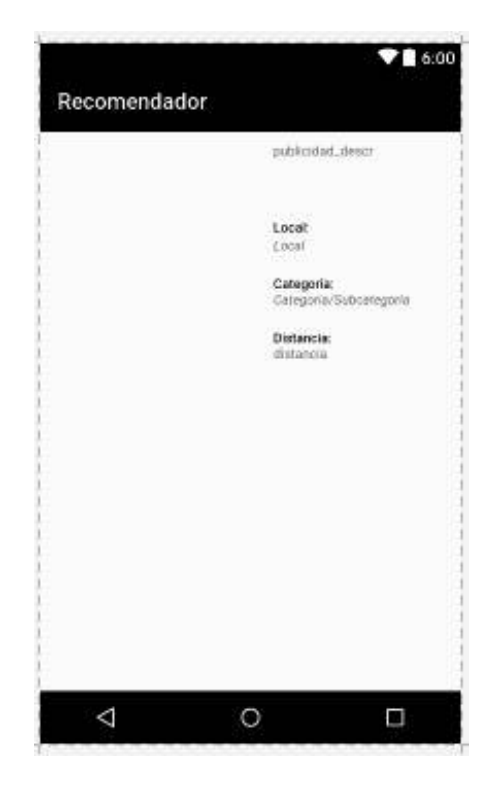

**Figura 2.28.** *Layout* lista\_publicidad

## **b. Lógica del cliente Android**

En el Código 2.17 se muestra parte del contenido del archivo AndroidManifest.xml. Este archivo provee información esencial de la aplicación al sistema Android. Se define la etiqueta manifest (línea 2), que es el elemento raíz de este archivo. Dentro de esta etiqueta se establecen los permisos de la aplicación Android (líneas 5-14). Estos permisos son: abrir conexiones de red (líneas 5-6), acceder a información acerca de redes (líneas 7- 8), acceder a información acerca de redes Wi-Fi (líneas 9-10), acceder a una ubicación aproximada (línea 12) y acceder a una ubicación precisa (líneas 13-14).

Se define la etiqueta application (líneas 16-25), en donde se establecen ciertos atributos del cliente Android, como: permitir respaldo (línea 17), el icono de la aplicación (línea 18), su nombre (línea 19), entre otros. Aquí también se define la etiqueta meta-data (líneas 23-25), para establecer la versión de *Google Play Services* que usará el cliente.

Las actividades que conforman el cliente se encuentras contenidas en la etiqueta application, como se puede se observar en las líneas 27-56.

```
1 <?xml version="1.0" encoding="utf-8"?>
2 <manifest ...>
5 <uses-permission 
6 android:name="android.permission.INTERNET" />
7 <uses-permission 
8 android:name="android.permission.ACCESS_NETWORK_STATE" />
9 <uses-permission 
10 android:name="android.permission.ACCESS_WIFI_STATE" />
11 <uses-permission 
12 android:name="android.permission.ACCESS_COARSE_LOCATION" />
13 <uses-permission 
14 android:name="android.permission.ACCESS_FINE_LOCATION" />
15 
16 <application
17 android:allowBackup="true"
18 android:icon="@drawable/r_icon"
19 android: label="@string/app_name"
20 android:theme="@style/AppTheme">
           ...
23 <meta-data<br>24 android
            android:name="com.google.android.gms.version"
25 android:value="@integer/google_play_services_version" />>
27 <activity...>
36 <activity...>
40 <activity...>
44 <activity...>
48 <activity...>
52 <activity...><br>56 <activity...>
          56 <activity...>
57 
58 </application>
59 </manifest>
```
 **Código 2.17.** Contenido del archivo AndroidManifest.xml

En el Código 2.18 se presenta la etiqueta activity de la actividad Inicio en el archivo AndroidManifest. Se definen los parámetros de la actividad como: nombre de la actividad (línea 2), descripción (línea 3) y la orientación de la pantalla (línea 4).

Se define la etiqueta intent-filter (líneas 6-9), para indicar que es la actividad principal del cliente (línea 7) y que esta es la actividad que debe ser lanzada desde otra actividad del sistema cuando se pulse el icono del cliente (línea 8).

```
1 <activity
2 android:name=".Inicio"
3 android:label=""
4 android:screenOrientation="portrait">
5 
6 <intent-filter><br>7 <action and
7 < action android:name="android.intent.action.MAIN" /><br>8 < category android:name="android.intent.category.LAUN
            8 <category android:name="android.intent.category.LAUNCHER" />
9 </intent-filter>
10 </activity>
```
**Código 2.18.** Etiqueta activity del AndroidManifest

A continuación, se explican las clases: Local, Datos, SQLiteAdministrador, AdaptadorListaLocales, Holder, LocalesComerciales, EnviarCalificaciones, e Inicio. Todas las clases del cliente Android se encuentran en el Anexo V.

En el Código 2.19, se presenta parte de la clase Local. Esta clase se utiliza para representar los datos de locales comerciales recibidos del servidor, como objetos. Se definen las variables que representan los datos (líneas 3-8) y son encapsuladas para su correcta manipulación (líneas 10-31). Se define un constructor para la creación de objetos (línea 9).

```
1 public class Local
2 {
3 public int idLocal;<br>4 public String descr
4 public String descripcion;<br>5 public int calificacion;
       public int calificacion;
6 public String imagenLocal;
7 public String categoria;
8 public int subcategoria;
9 public Local() {}
10 public int getIdLocal() {return idLocal; }
11 public void setIdLocal(String imagen) {this.idLocal = idLocal;}
         ...
30 public void setSubcategoria(int subcategoria) 
31 {this.subcategoria = subcategoria;} 
32 }
```
**Código 2.19.** Clase Local

Las clases Local y Publicidad son utilizadas para el mismo propósito. La diferencia está en que la clase Publicidad se utiliza para representar datos de publicidad, y la clase Local se usa para representar datos de locales comerciales enviados por el servidor.

Las actividades se encargan de realizar peticiones HTTP, cuyas respuestas son demasiado grandes (superiores a 500 KB) para ser pasadas de una actividad a otra a través de un intent<sup>32</sup>. Por esta razón se realizan las clases SQLiteAdminstrador y Datos.

En el Código 2.20 se presenta parte de la clase Datos, la cual se utiliza para representar como objetos los datos almacenados en la base de datos SQLite del dispositivo. Se definen las variables que representan las columnas de una tabla de la base de datos (líneas 3-4) y se encapsulan estas variables para su correcta manipulación (líneas 13-18). Se definen dos constructores para la creación de objetos; uno sin argumentos (línea 6) y otro con dos argumentos string, para inicializar las variables (líneas 7-11).

```
1 public class Datos
2 {
3 public String informacion; 
4 public String actividad; 
5 
6 public Datos(){}<br>7 public Datos(Str
        public Datos(String actividad, String informacion)
8 {
9 this.setInformacion(informacion);
10 this.setActividad(actividad);
11 }
\begin{array}{c} 12 \\ 13 \end{array}public String getInformacion() {return informacion;}
14 public void setInformacion(String informacion) 
15 {this.informacion = informacion;}
16 public String getActividad() {return actividad; }
17 public void setActividad(String actividad) 
18 {this.actividad = actividad}
19 }
```
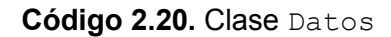

En el Código 2.21 se presenta parte de la clase SQLiteAdministrador. Esta clase se emplea para manipular los datos de la base de datos SQLite del dispositivo. Para lo cual, se define la versión de base de datos (línea 3), el nombre de la base de datos (línea 4), nombre de una tabla (línea 5) y los nombres de las columnas que conformarán la tabla (líneas 6-7). Se define un constructor (línea 9) que recibe como argumento un objeto tipo context, el cual es el contexto de la actividad, en donde se creará el objeto que manejará la base de datos. Como se observa en la línea 1, esta clase se deriva de

 $\overline{a}$ 

<sup>32</sup> Intent: es una descripción de una operación a ser realizada.

SQLiteOpenHelper, por lo cual se implementan los métodos onCreate (líneas 14-22) y onUpgrade (líneas 24-25).

El método onCreate se emplea para crear una tabla, con las columnas definidas en las variables de la clase, este método acepta como argumento un objeto tipo SQLiteDatabase, que representa una base de datos SQLite. Se define la sentencia SQL para crear una tabla (líneas 16-20), y se ejecuta la sentencia en la base de datos (línea 21). El método onUpgrade se utiliza en caso que se requiera actualizar la base de datos.

El resto de métodos fueron codificados de forma similar al método AgregarDatos, que se presenta en el Código 2.22. ObtenerDatos (línea 42) se utiliza para obtener las filas de una tabla, ActualizarDatos (línea 51) se utiliza para actualizar la fila de una tabla, y BorrarTabla (línea 61) se utiliza para borrar una tabla de la base de datos.

```
1 public class SQLiteAdministrador extends SQLiteOpenHelper 
2 {
3 private static final int version=1; 
4 private static final String baseDeDatos="dataActivity"; 
      private static final String tabla="dataActTable";
6 private static final String actividad="actividad";
      7 private static final String informacion="informacion";
8 
9 public SQLiteAdministrador(Context context)
       {...}
13 @Override
14 public void onCreate(SQLiteDatabase db)
15 {
16 String CREATE_TABLE= "CREATE TABLE " + tabla + 
17 "(" + actividad + 
18 TEXT PRIMARY KEY, " + 19
                             informacion + " TEXT"+")" ;
20 
21 db.execSQL(CREATE TABLE);
22 }
23 @Override
24 public void onUpgrade(SQLiteDatabase db, int oldVersion,
25 int newVersion)
       {...}
31 public void AgregarDatos(Datos datos)
       {...} 
42 public Datos ObtenerDatos(String actividadNombre)
       {...}
51 public int ActualizarDatos(Datos datos)
       {...} 
61 public void BorrarTabla()
       {...}
70 }
```
#### **Código 2.21.** Clase SQLiteAdministrador

En el Código 2.22 se presenta el método AgregarDatos (líneas 31-41), el cual acepta como argumento un objeto tipo Datos, el cual contiene la información para almacenar en la base de datos. Para esto, se obtiene una referencia de la base de datos que será usada (línea 33), se define la fila a insertarse en una tabla (líneas 34-37), se inserta la fila en la tabla (línea 38) y se cierra la base de datos (línea 40).

```
31 public void AgregarDatos(Datos datos)
32 { 
33 SQLiteDatabase bdd = this.getWritableDatabase();
34 ContentValues valores = new ContentValues();
36 valores.put(actividad,datos.actividad);<br>37 valores.put(informacion,datos.informaci
          valores.put(informacion,datos.informacion);
39 bdd.insert(tabla, null, valores);
40 bdd.close();
41 }
```
### **Código 2.22.** Método AgregarDatos

Para poblar un ListView con datos de una lista, se hace uso de un adaptador que instanciará filas hasta que el  $ListView$  haya sido poblado completamente con los datos de la lista. Cuando el usuario se desplaza a lo largo lista, cada fila que deja la pantalla es guardada en memoria para ser usada posteriormente, y cada fila nueva que ingresa en pantalla, reutiliza una vieja fila guardada en memoria. Esto se conoce como reciclaje de filas [44].

La clase AdaptadorListaLocales se utiliza para poblar un ListView definido en el *layout* Recomendaciones (ver Código 2.15), con datos de una lista de locales comerciales. Las clases AdaptadorListaLocales y AdaptadorListaExpandible, son similares ya que utilizan el concepto de reciclaje de filas, pero difieren en los datos que utilizan para mostrar en las filas.

En el Código 2.23 se presenta parte de la clase AdaptadorListaLocales. Como se observa en la línea 1, esta clase se deriva de  $ArrayAdapter<sup>33</sup>$  cuyo parámetro es un objeto tipo Local, esto indica que se utilizará una lista de objetos tipo Local para poblar un ListView. Al derivarse de ArrayAdapter es necesario implementar el método getView (línea 21).

Se definen variables para indicar: el contexto de la actividad en donde se creará el objeto de esta clase (línea 3), el identificador del *layout* de la actividad (línea 4) y el identificador del *layout* de cada fila (línea 5), además define una lista para almacenar la información de locales comerciales (línea 7). Se define un constructor (líneas 11-14) para inicializar las variables definidas anteriormente.

 $\overline{a}$ 

 $33$  ArrayAdapter: retorna una vista para cada objeto en una colección de datos. Puede ser usado en un *widget* basado en una lista, como un ListView o un Spinner.

Cada vez que se realice un desplazamiento a lo largo de un ListView se llamará frecuentemente al método findViewByID (usado en la implementación del método getView), lo que puede disminuir el rendimiento, por lo que se crea la clase interna Holder (línea 120) que soluciona este inconveniente mediante el uso del patrón de diseño *View Holder* [45].

```
1 public class AdaptadorListaLocales extends ArrayAdapter<Local>
2 {
3 private Context context;
4 int layout;<br>5 int layoutRe
      int layoutResourceId;
6 
7 ArrayList<Local> locales = new ArrayList<Local>();
        ...
10 
11 public AdaptadorListaLocales(Context context, 
12 int layout Resource Id,
13 ArrayList<Local> locales,<br>
14 int lavout)
                               int layout)
       {...}
20 @Override
21 public View getView(int position, View convertView,
22 ViewGroup parent)
        ... 
120 public class Holder {...}
129 }
```
**Código 2.23.** Clase AdaptadorListaLocales

En el Código 2.24 se presenta la clase Holder. En esta clase se define un conjunto de vistas (líneas 122-126), definidas en el *layout* lista\_publicidad (ver Código 2.16). Se hace referencia a este *layout*, dado que será utilizado por el adaptador para poblar las filas del ListView.

```
120 public class Holder 
\begin{array}{cc} 121 & \{ \\ 122 & \end{array}ImageView image;<br>TextView desc;
123 TextView desc; 
124 RatingBar ratingBarSend; 
125 RatingBar ratingBar; 
126 TextView cat;
127 }
```
**Código 2.24.** Clase Holder

El método  $q$ et $V$ iew se encarga de realizar el traslado de un objeto de una lista a una vista para ser mostrado en pantalla. Este método retorna una vista, que representa una fila en una posición específica dentro del ListView. A continuación se explica este método.

En el Código 2.25 se presenta el método getView. Se crea un objeto tipo Holder (línea 24) para almacenar una fila. A continuación se verifica si una fila está siendo reutilizada, de lo contrario se infla la fila con datos (líneas 26-47).

Si se cumple la condición, en la que la fila no está siendo reutilizada (línea 26), se infla la fila. Para esto, se instancia el *layout* de la actividad en un objeto tipo LayoutInflater<sup>34</sup> (líneas 28-29), y se infla la fila, especificando el *layout* de la lista (línea 30).

Finalmente, se almacenan las referencias a los componentes del *layout* en el objeto tipo Holder, para ser reutilizadas después (líneas 31-42); esto permite mejorar el rendimiento al no tener que llamar al método findViewByID frecuentemente. Si una fila está siendo reutilizada (línea 44), se obtiene el objeto tipo Holder (líneas 46-47).

```
20 public View getView(int position, View row,
21 ViewGroup parent)
22 {
23 
24 Holder holder= null;
25 
26 if (row == null)
27 {
28 LayoutInflater inflater =<br>29 ((Activity)context).getLa
           29 ((Activity)context).getLayoutInflater();
30 row = inflater.inflate(layoutResourceId, parent, false);
31 
32 holder = new AdaptadorListaLocales.Holder();<br>33 holder.desc = (TextView) row.findViewById(R.
          holder.desc = (TextView) row.findViewById(R.id.Local);34 holder.image = (ImageView)
35 row.findViewById(R.id.imagenLocal);
36 holder.ratingBarSend = (RatingBar)
37 row.findViewById(R.id.rbCalificacionEnviarLocal);
38 holder.ratingBar = (RatingBar)
39 row.findViewById(R.id.rbCalificacioNRecibida);
40 holder.cat = 
41 (TextView) row.findViewById(R.id.tvCategoria);
42 row.setTag(layout,holder);<br>43 }
43 }
44 Else 
45 {
46 holder = (AdaptadorListaLocales.Holder)
47 row.getTag(layout);
48 }
```
**Código 2.25.** Método getView (parte 1 de 2)

De la lista que contiene la información de locales comerciales se obtienen los datos para llenar una fila en una posición dentro de un ListView (línea 50). Con estos datos se

 $\overline{a}$ 

<sup>34</sup> LayoutInflater: instancia un archivo XML de un *layout*, en sus correspondientes objetos.

llenan los componentes del *layout* de la lista a través del objeto tipo Holder (lineas 52-61). Finalmente, se retorna la fila para ser renderizada en pantalla (línea 63).

```
50 final Local localObj = locales.get(position);
51 
52 holder.desc.setText(localObj.descripcion);
53 holder.ratingBar.setRating(localObj.calificacion);
54 holder.cat.setText
55 (Category(localObj.categoria,localObj.subcategoria));
    ... 
61 holder.image.setImageBitmap(imagenS); 
62 
63 return row; 
64 }
```
#### **Código 2.25.** Método getView (parte 2 de 2)

En el Código 2.26, se presenta parte de la clase LocalesComerciales, donde se observa la declaración de: variables para los componentes de la interfaz gráfica como un  $ListView$ (líneas 3) y un Button (línea 4), un string para almacenar información de locales comerciales (línea 5), un ArrayList para representar en forma de lista la información de locales comerciales (línea 6). Se define el método onCreate (línea 19), donde se inicializa la actividad, y se define la clase interna EnviarCalificaciones (líneas 300-301), para realizar peticiones HTTP.

```
1 public class LocalesComerciales extends AppCompatActivity 
2 {
3 ListView lista; 
4 Button enviar;
5 String locales; 
6 ArrayList<Local> listaLocalesReducida; 
        ... 
18 @Override
19 protected void onCreate(Bundle savedInstanceState)
        {...}
300 class EnviarCalificaciones extends AsyncTask<String, 
301 Void, String> 
        {...}
407 
408 }
```
#### **Código 2.26.** Clase LocalesComerciales

El método onCreate se presenta en el Código 2.27, en donde se infla la interfaz gráfica de la actividad (línea 22), se inicializan las variables para interactuar con los *widgets* de la interfaz gráfica, como un ListView (línea 24) y un Button (línea 25). En un string se obtienen datos sobre locales comerciales de la base SQLite del dispositivo (líneas 32-35). Cabe recalcar que para llegar a la actividad LocalesComerciales, el usuario primero, tuvo que pasar por la actividad Categorias, en donde se realizó la selección de categorías de publicidad. Esta selección se envía al servidor a través de una petición HTTP y como respuesta se obtiene información de locales comerciales en formato JSON, la cual se almacena en la base de datos SQLite, para luego ser recuperada en la actividad LocalesComerciales debido al tamaño de estos datos.

```
19 protected void onCreate(Bundle savedInstanceState) 
20 {
          ...
22 setContentView(R.layout.activity_locales_comerciales);
23 
24 lista = (ListView) findViewById(R.id.lvLocales); 
25 enviar = (FloatingActionButton) findViewById(R.id.Next);
          ... 
32 SQLiteAdministrador bdd = new 
33 SQLiteAdministrador(getApplicationContext()); 
34 
35 locales=bdd.ObtenerDatos("Categorias").informacion; 
          ...
```
**Código 2.27.** Método onCreate (parte 1 de 4)

Se inicia un ArrayList de objetos tipo Local (línea 41) que se utilizará para poblar un ListView a través de un adaptador. A continuación se define un bloque  $try$  (líneas 45-62), en donde se extrae la información de locales comerciales contenida en el string y se coloca en el ArrayList. Para esto, se convierte el string en un arreglo de objetos JSON (línea 47), del cual se obtienen objetos tipo Local (líneas 50-54) y se agregan al ArrayList (línea 60).

```
41 listaLocalesReducida = new ArrayList<Local>();
        ... 
45 Try
46 { 
47 JSONArray jsonArray=new JSONArray(locales); 
48 for(int i=0;i<jsonArray.length();i++)
49 { 
50 JSONObject objeto = jsonArray.getJSONObject(i);
51 Local locales_clase = new Local();<br>52 locales clase.idLocal = objeto.get
52 locales_clase.idLocal = objeto.getInt("IdLocal");
              locales clase.descripcion = objeto.
54 getString("Descripcion");
               ... 
60 listaLocalesReducida.add(locales clase);
61 }
62 }
```
**Código 2.27**. Método onCreate (parte 2 de 4)

Luego, se emplea el adaptador AdaptadorListaLocales para poblar un ListView de la actividad LocalesComerciales. Se inicializa un objeto tipo AdaptadorListaLocales (líneas 70-73), mediante su constructor que tiene como argumentos: el contexto de la actividad (línea 70), el identificador del *layout* de la actividad (línea 71), un ArrayList de objetos tipo Local (línea 72), y el identificador del *layout* del ListView que se va a poblar (línea 73). Se configura el ListView a través del adaptador (línea 74).

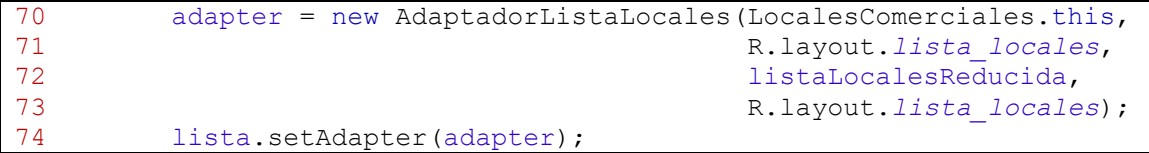

### **Código 2.27**. Método onCreate (parte 3 de 4)

A continuación, se especifica la acción a realizarse cuando se presione sobre un botón de la actividad. En este caso al presionar el botón se ejecutará una tarea asíncrona. A través de un objeto que hace referencia a un Button de la interfaz gráfica, se asigna el *listener* setOnClickListener (línea 86), el cual ejecutará el código escrito dentro del método onClick al presionar el botón (líneas 89-113). Se inicializa un ArrayList de objetos tipo Hashmap (líneas 101-102), para almacenar las calificaciones de locales comerciales que realizó el usuario, y finalmente se ejecuta la tarea asíncrona que realiza la petición HTTP (líneas 112-113).

```
86 enviar.setOnClickListener(new View.OnClickListener() 
87 { 
88 @Override
89 public void onClick(View v) 
90 { 
    ...
100 ArrayList<HashMap<String,Object>> tmp = 101 mew ArrayList<HashMap<String, Object>>(
             new ArrayList<HashMap<String, Object>>();
102 ...
111 
112 new EnviarCalificaciones(nombre,tmp.toString())
113 .execute ();
    ... 
114 }});
```
### **Código 2.27**. Método onCreate (parte 4 de 4)

En el Código 2.28 se presenta el bloque buildTypes del archivo build.gradle. Aquí se configura en campo buildConfigField para especificar el URL del servidor al que se va a conectar el cliente Android, tanto para *debug* (líneas 16-17), como para *release* (líneas 20-21).

```
...
14 buildTypes {
15 debug{
16 buildConfigField "String", "URL_Servidor",
17 '"http://192.168.1.9:8080/"'
18 }
19 release {
20 buildConfigField "String", "URL_Servidor", 
21 '"http://190.96.111.180:80/"'
22 \cdots23 }
24 }
   ...
```
#### **Código 2.28.** Bloque buildTypes

En el Código 2.29 se presenta parte de la clase interna EnviarCalificaciones. Esta clase se deriva de AsyncTask, y tiene como argumentos un String, un Void y otro String (línea 300). El primer argumento de AsyncTask indica el tipo de objeto que se debe pasar al ejecutar el método, el segundo parámetro indica el tipo de las unidades de progreso que se publican durante la operación en segundo plano, y el tercer parámetro, es el tipo del resultado que retorna la tarea.

Se realiza la declaración de variables para el resultado de ejecutar la tarea asíncrona (línea 302), para almacenar las calificaciones del usuario (línea 303), su nombre (línea 304), y para la URL que se usará para realizar la petición HTTP (línea 305). Se define un constructor para inicializar las variables (línea 306), se define el método onPreExecute (líneas 315-316), que se invoca antes de ejecutar la petición, el método  $d$ oInBackground (línea 318), que se invoca en segundo plano y onPostExecute (línea 370), que se invoca al finalizar la petición.

```
300 class EnviarCalificaciones extends AsyncTask<String, Void, String> 
301 { 
302 String status=null; 
303 String calificaciones;
304 String nombre; 
305 String urlString; 
306 EnviarCalificaciones(String nombre, String calificaciones) 
          {...}
314 @Override 
315 protected void onPreExecute() 
316 {super.onPreExecute();} 
317 @Override
318 protected String doInBackground(String... connUrl) 
          {...} 
369 @Override
370 protected void onPostExecute(String result) 
          {...}
    \mathfrak{g}
```
**Código 2.29.** Clase EnviarCalificaciones

En el Código 2.30 se presenta el método doInBackground. En este método se realiza la petición HTTP POST. Aquí se define la URL para consumir el método EnviarCalificaciones del servicio WCF (líneas 323-325). La URL está constituido por la dirección del servidor, la cual se obtiene del archivo build.gradle (línea 323), el *path* (línea 234) y los argumentos del método (línea 325). Se crea un objeto tipo URL (línea 327) y se establece una conexión (líneas 328-329).

A continuación se establece el campo Content-Type<sup>35</sup> de la cabecera HTTP, con el valor application/json, que indica que la petición está en formato JSON, se define el tipo de petición HTTP POST (línea 332), y se establece que la petición podrá contener un cuerpo en el pedido (línea 333) y que se recibirá la respuesta (línea 334), cuya longitud no se conoce previamente (línea 335).

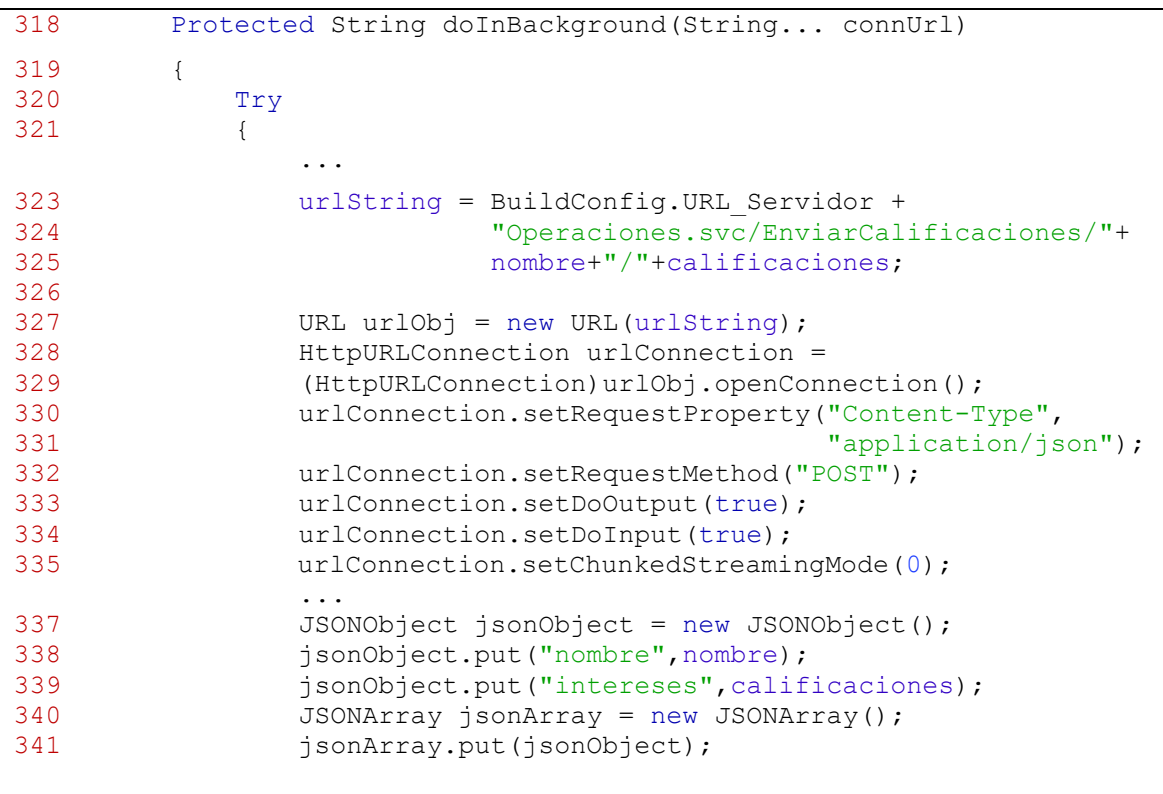

**Código 2.30.** Método doInBackground (parte 1 de 3)

A continuación se crea un objeto que almacenará información en formato JSON (línea 337), para incluir los parámetros del pedido al servicio WCF (líneas 338-339), y se coloca el objeto en un arreglo JSON (línea 341). Luego se crea un objeto tipo BufferedOutputStream (línea 343-345), para obtener un flujo de salida que permite escribir sobre la conexión, en

 $\overline{a}$ 

 $35$  Content-Type: campo de la cabecera HTTP, que indica el tipo de contenido de la petición, que puede ser POST o PUT.

la cual se escriben los bytes del arreglo JSON (línea 346), se procede a forzar su envío (línea 347), y se cierra el flujo de salida (línea 348).

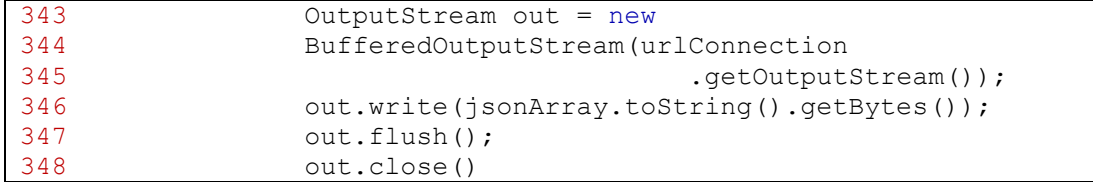

**Código 2.30**. Método doInBackground (parte 2 de 3)

Se crea un objeto tipo InputStream (línea 350), para obtener un flujo de entrada que permite leer de la conexión establecida. Se crea un objeto tipo InputStreamReader, para leer los bytes del flujo de entrada y a partir de estos bytes obtener un conjunto de caracteres (línea 351), los cuales son leídos mediante un *buffer* de tipo BufferedReader (línea 352).

A continuación se crea un objeto tipo StringBuilder (línea 353), para juntar cada línea que fue leída por el objeto tipo BufferedReader (líneas 354-358), y una vez que se han adjuntado todas las líneas se convierte el objeto tipo StringBuilder a un objeto tipo String (línea 360). Finalmente se retorna este objeto tipo String que contiene la respuesta a la petición HTTP.

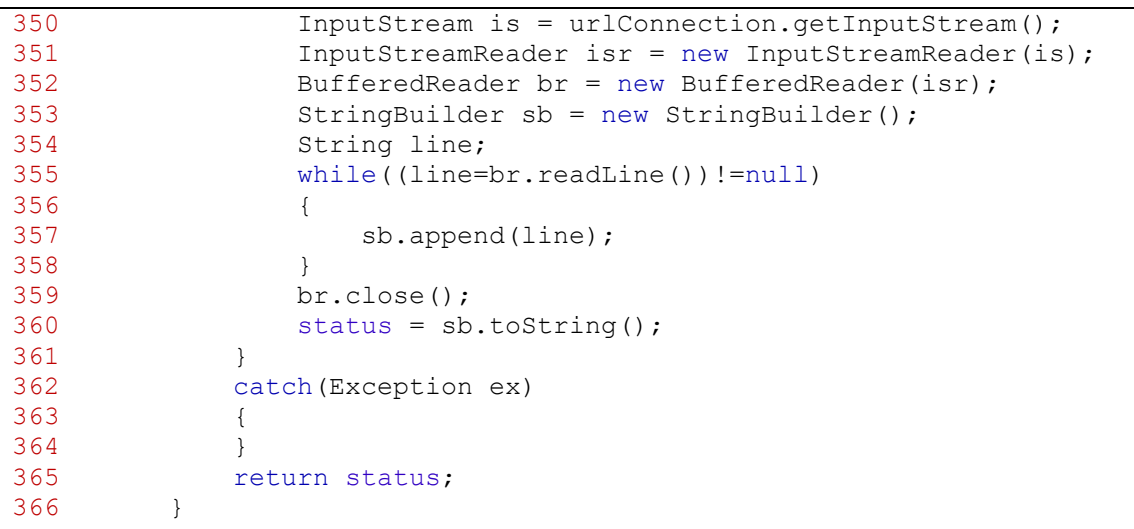

**Código 2.30**. Método doInBackground (parte 3 de 3)

En el Código 2.31 se presenta el método onPostExecute. Este método recibe como argumento el resultado del método doInBackground. Si este resultado no es nulo (línea 372), se procede a la actividad Recomendaciones, para lo cual se crea un objeto tipo Intent (líneas 377-378) y se añaden datos al objeto tipo Intent, como el nombre del usuario (línea 381), entre otros.

El resultado del método doInBackground contiene la respuesta a la petición HTTP, la cual se debe pasar a otra actividad para ser presentada al usuario. Sin embargo, el tamaño de esta respuesta puede superar los 500 KB, tamaño que no es soportado por un Intent. Por esta razón, se crea un objeto tipo SOLiteAdministrador (líneas 384-385) para almacenar esta respuesta en la base de datos SQLite del dispositivo (líneas 386-389), y posteriormente obtenerla en otra actividad. A continuación, se lanza la actividad Recomendaciones (líneas 391-392). Si la respuesta a la petición HTTP es nula, se muestra un mensaje que indica que se no se pudo establecer correctamente la conexión (líneas 401-403).

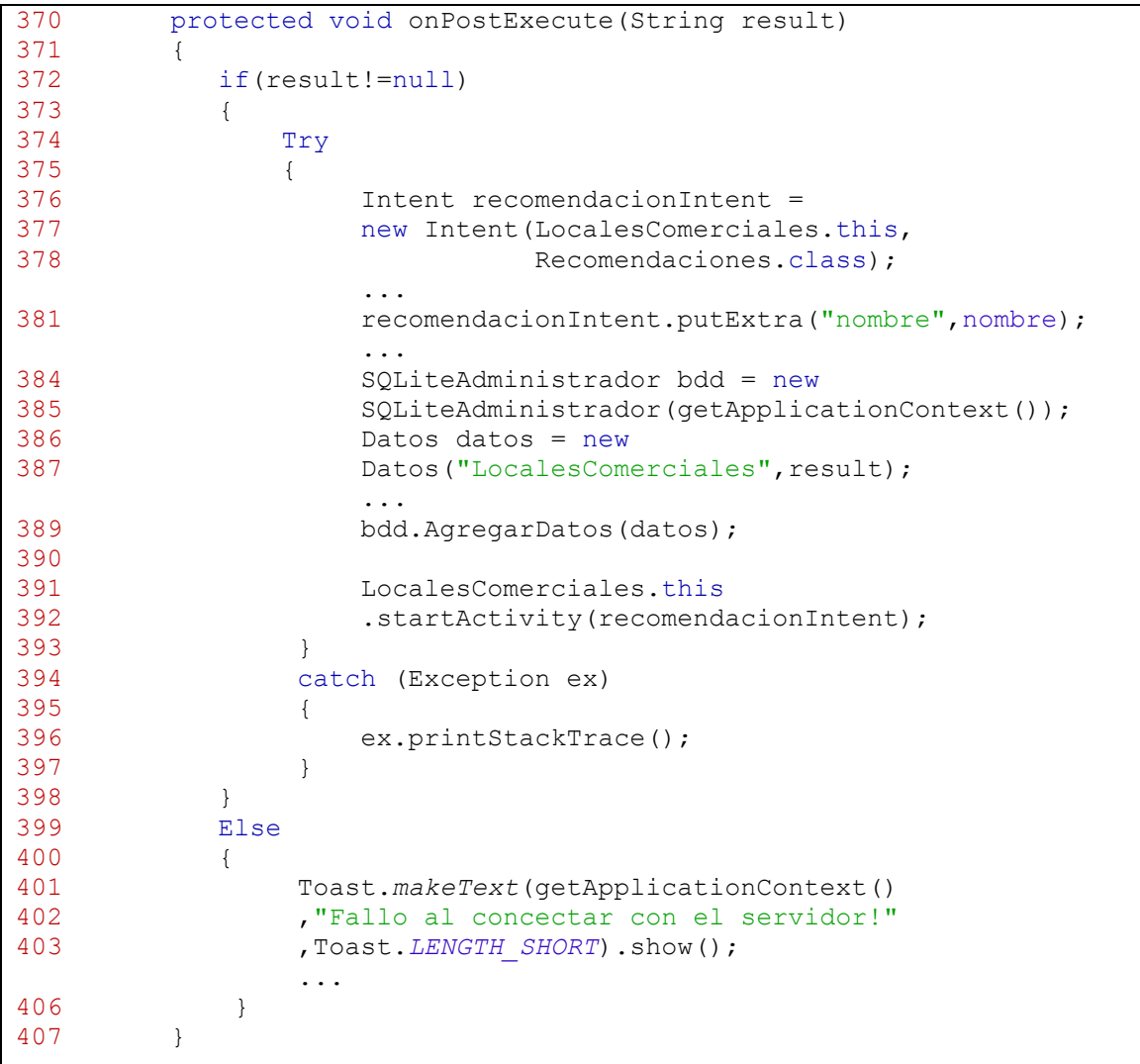

### **Código 2.31.** Método onPostExecute

En el Código 2.32 se presenta parte de la clase Inicio, en la cual se realiza la obtención de la ubicación del dispositivo a través de *Google Play Services*. Como se observa en las líneas 2 y 3, esta clase implementa OnConnectionFailedListener y ConnectionCallbacks, para hacer uso de la API de *Google Play Services*.

ConnectionCallbacks provee *callbacks<sup>36</sup>* que son llamados cuando el cliente se conecta o desconecta del servicio. OnConnectionFailedListener provee de *callbacks* para escenarios en los que el resultado de intentar conectarse es fallido.

A continuación se realiza la declaración de variables: GoogleApiClient (línea 55) que permitirá conectarse con el servicio de *Google Play*, Location (línea 56) para obtener la ubicación del dispositivo, y  $string$  (línea 57) para almacenar las coordenadas de latitud y longitud de la ubicación del dispositivo.

```
1 public class Inicio extends AppCompatActivity implements 
2 ConnectionCallbacks,OnConnectionFailedListener
3 {
         ...
55 GoogleApiClient clienteGoogle;
56 Location ultimaUbicacion;<br>57 private String punto:
       private String punto;
         ...
61 @Override 
62 protected void onCreate(Bundle savedInstanceState)
63 {
             ...
85 buildGoogleApiClient();
86 clienteGoogle.connect();
             ...
215 }
216 @Override
217 public void onConnectionFailed(ConnectionResult arg0)
218 { Toast.makeText(this, "Se falló al intentar conectar...", 
219 Toast.LENGTH SHORT).show(); }
220 
221 @Override
222 public void onConnected(Bundle arg0)
        {...}
239 
240 @Override
241 public void onConnectionSuspended(int arg0)
242 { Toast.makeText(this, "Conexión suspendida..", 
243 Toast.LENGTH SHORT).show(); }
244 
245 protected synchronized void buildGoogleApiClient()
        \{ \ldots \} ...
560 }
```
#### **Código 2.32.** Clase Inicio

En el método onCreate de la clase Inicio, se llama al método buildGoogleApiCliente (línea 85), el cual inicializa la conexión con el servicio, y será presentado en el Código 2.34 y se realiza la conexión con el servicio (línea 86).

 $\overline{a}$ 

<sup>36</sup> *Callback*: es un método que es llamado cuando un evento ocurre.

El método onConnectionFailed (líneas 217-219) se llama cuando existe un error al conectar el cliente con el servicio, y muestra un mensaje indicando este error (líneas 218- 219).

El método onConnected (línea 222) se invoca de forma síncrona, cuando se ha completado exitosamente la conexión con el servicio. Este método se presenta en el Código 2.33, en donde se realiza la obtención de las coordenadas del usuario.

El método onConnectionSuspended (líneas 241-243) se llama cuando el cliente se encuentra desconectado del servicio temporalmente. Para indicar este suceso se muestra un mensaje en pantalla (líneas 242-243).

En el Código 2.33 se presenta el método onConnected. Aquí se verifica que el cliente tenga el permiso necesario para obtener la ubicación del dispositivo. Si se cumple la condición, en la que no tiene permiso (líneas 224-226) se solicita el permiso (líneas 228- 229).

Caso contrario, se obtiene la ubicación del dispositivo en un objeto tipo Location (líneas 233-234). A partir de este objeto se obtienen las coordenadas de latitud y longitud (líneas 236-237).

```
222 public void onConnected(Bundle arg0)
223 {
224 if (ActivityCompat.checkSelfPermission(this, 
225 Manifest.permission.ACCESS_FINE_LOCATION) != 
226 PackageManager.PERMISSION_GRANTED) 
227 {
228 ActivityCompat.requestPermissions(this, new 
          String[]{Manifest.permission.ACCESS_FINE_LOCATION},1);
230 }
231 Else 
232 {
233 ultimaUbicacion = LocationServices.FusedLocationApi
234 .getLastLocation(clienteGoogle);
235 }
236 punto = String.valueOf(ultimaUbicacion.getLatitude())+"|"
              237 +String.valueOf(ultimaUbicacion.getLongitude()); 
238 }
```
#### **Código 2.33.** Método onConnected

En el Código 2.34 se presenta el método buildGoogleApiClient. Aquí se construye un objeto cliente que se conecta con la API de *Google* para obtener la ubicación del dispositivo. Se crea una instancia de GoogleApiClient (líneas 247-251), se registra un *listener* para recibir eventos de conexión (línea 248), se registra otro *listener* para evento de conexión fallida (línea 249), se especifica la API para servicios de ubicación requerida (línea 250), y se construye el objeto para comunicarse con la API de *Google* (línea 251).

```
245 protected synchronized void buildGoogleApiClient()
246 {
247 clienteGoogle = new GoogleApiClient.Builder(this)
248 .addConnectionCallbacks(this)
249 .addOnConnectionFailedListener(this)<br>250 .addApi(LocationServices.API)
                250 .addApi(LocationServices.API)
251 .build();
252 }
```
**Código 2.34.** Método buildGoogleApiClient

## **2.2.6. Instalación del cliente Android**

Una vez terminada la codificación del cliente Android, se precedió a generar el archivo de extensión .apk en Android Studio. En la Figura 2.29 se presenta una captura de pantalla al momento de instalar el cliente en un dispositivo Android. Aquí se puede observar los permisos que fueron establecidos en el archivo AndroidManifest.xml (ver Código 2.17).

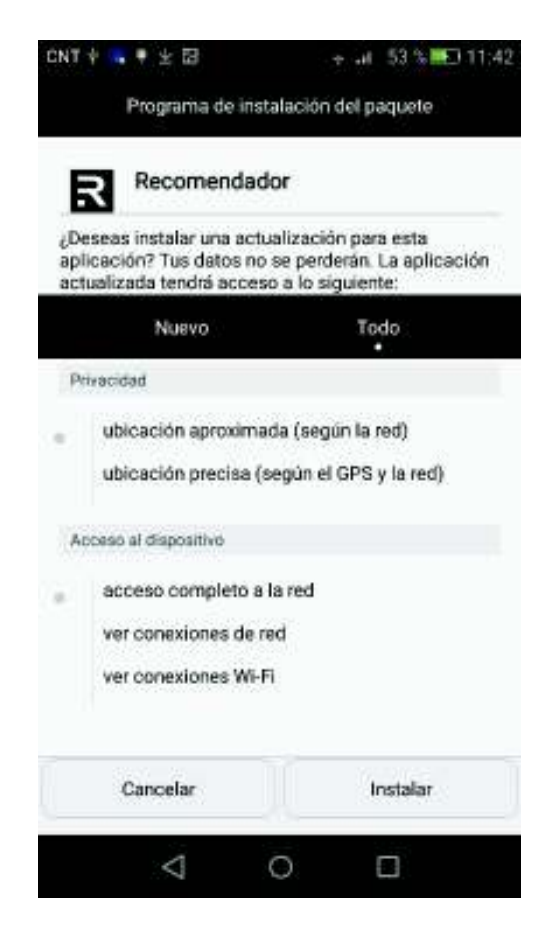

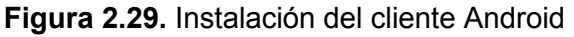

A continuación se muestran ejemplos de la interfaz gráfica.

En la Figura 2.30 se presenta la actividad principal del cliente Android.

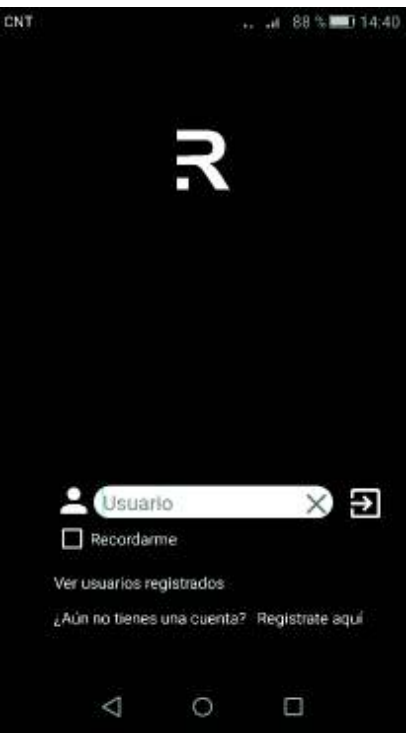

**Figura 2.30.** Actividad Inicio

En la Figura 2.31 se presenta la actividad Registrar, aquí un usuario puede ingresar sus datos para registrarse en el sistema.

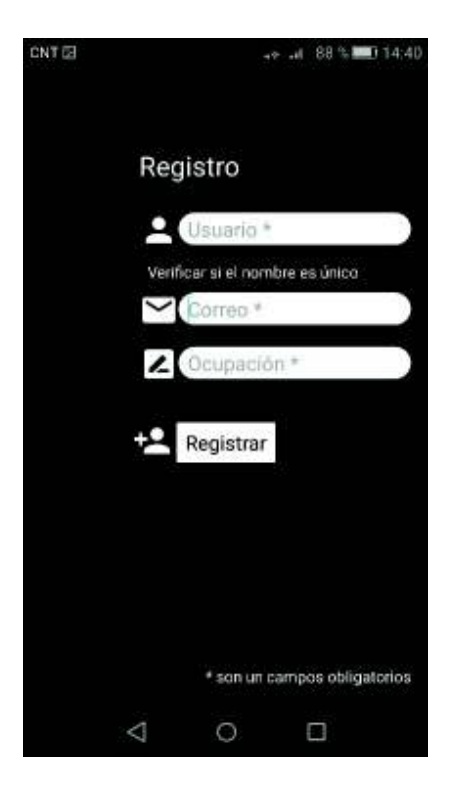

**Figura 2.31.** Actividad Registrar

En la Figura 2.32 se presenta la actividad Usuarios, la cual presenta los usuarios registrados en el sistema.

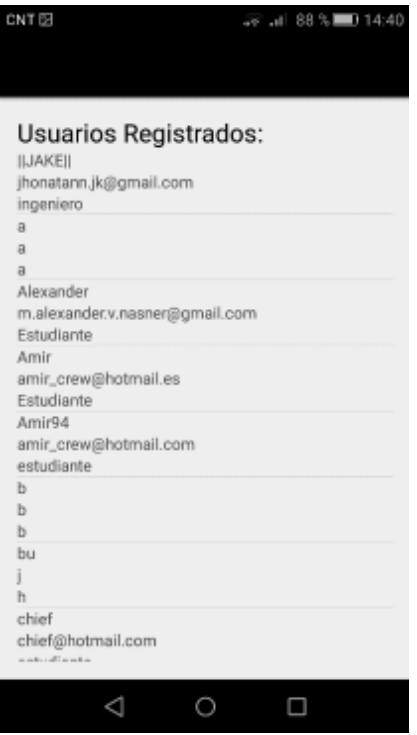

**Figura 2.32.** Actividad Usuarios

En la Figura 2.33 presenta la actividad Categorias, para seleccionar sus intereses de una lista de categorías de publicidad.

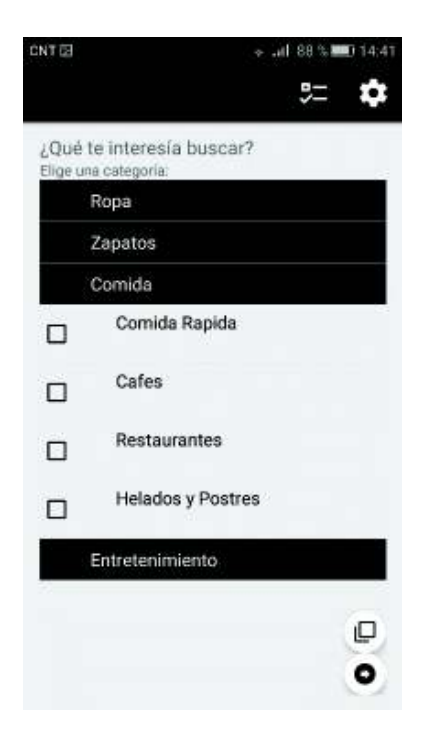

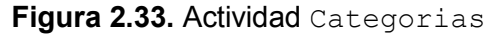

En la Figura 2.34 se presenta la actividad LocalesComerciales. En esta actividad se presenta al usuario una lista de locales comerciales con base en su selección de intereses. Aquí el usuario puede calificar locales comerciales según sus experiencias previas.

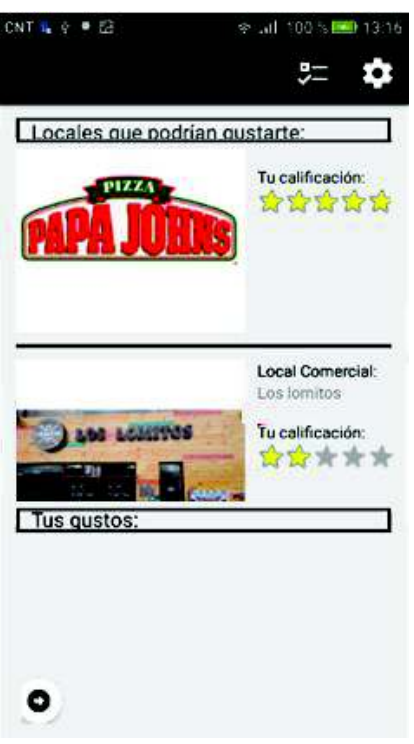

**Figura 2.34.** Actividad LocalesComerciales

En la Figura 2.35 se presenta la actividad Recomendaciones, en la cual se presenta al usuario una lista de recomendaciones de publicidad con base en las calificaciones que realizó a locales comerciales.

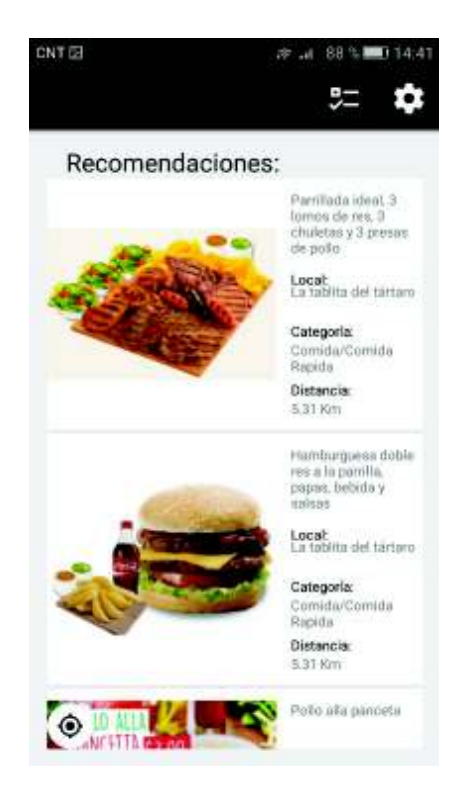

**Figura 2.35.** Actividad Recomendaciones

En la Figura 2.36 se presenta la actividad Ajustes, el cual permite configurar el radio de búsqueda de locales comerciales.

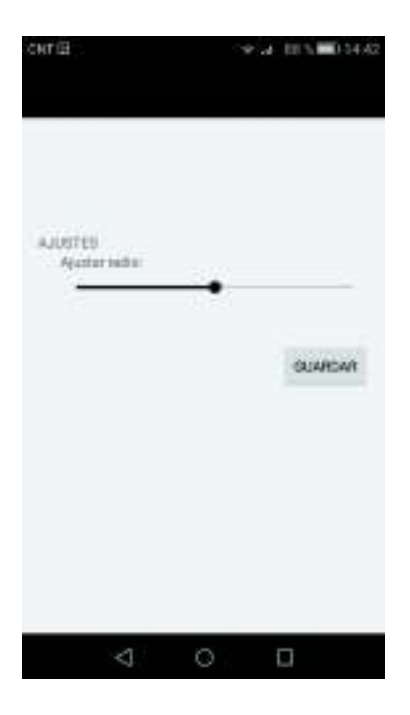

**Figura 2.36.** Actividad Ajustes

# **3. RESULTADOS Y DISCUSIÓN**

En este capítulo se presentan resultados a las pruebas realizadas al cliente Android en un dispositivo con el sistema operativo Android para verificar su funcionamiento, pruebas de conectividad entre el cliente Android y el servidor, y pruebas de funcionamiento tanto al servicio WCF como a la base de datos. Se probó el funcionamiento del algoritmo al realizar peticiones de recomendaciones y se observó que se generen recomendaciones apropiadas. Se realizaron 50 encuestas para validar la satisfacción de los usuarios respecto al prototipo. Para la realización de pruebas de conectividad se configuró una red inalámbrica con el direccionamiento de la Tabla 3.1.

**Tabla 3.1.** Direccionamiento IP de la Red Inalámbrica de pruebas

| <b>Dispositivo</b>  | Dirección IP   |
|---------------------|----------------|
| <b>Access Point</b> | 192.168.1.1/24 |
| Servidor            | 192.168.1.9/24 |
| Dispositivo Android | 192.168.1.4/24 |

## **3.1. Pruebas de funcionamiento de la base de datos**

Para probar el correcto funcionamiento de la base de datos, se realizaron consultas sobre las tablas. A continuación, se presentan los resultados de las sentencias SQL ejecutadas, mediante SQL Server 2014 Management Studio. En la Figura 3.1 se presentan los primeros resultados de ejecutar la sentencia: SELECT \* FROM Usuario. Como se puede observar, esta sentencia obtiene los usuarios registrados en la tabla Usuario.

| idUsuario      | correo                         | ocupacion   | contador |
|----------------|--------------------------------|-------------|----------|
| <b>INAKEII</b> | jhonatann.jk@gmail.com         | ingeniero   | 0        |
| Alexander      | m.alexander.v.nasner@gmail.com | Estudiante  |          |
| Amir           | amir crew@hotmail.es           | Estudiante  |          |
| Amir94         | amir_crew@hotmail.com          | estudiante. |          |
| chief          | chief@hotmail.com              | estudiante  | 0        |

**Figura 3.1.** Resultado de la consulta a la tabla Usuario

En la Figura 3.2 se presentan los primeros resultados de ejecutar la sentencia: SELECT \* FROM Locales, la cual obtiene los locales comerciales registrados en la tabla Locales.

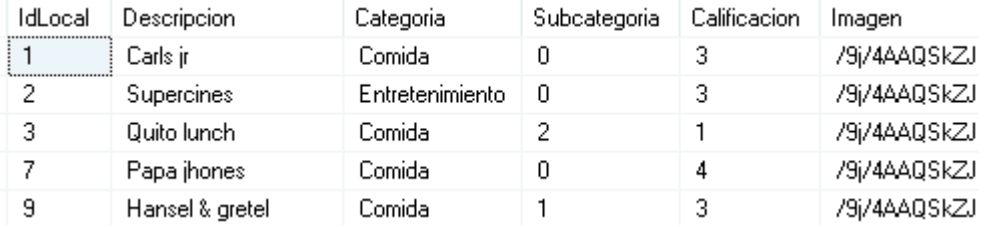

**Figura 3.2.** Resultado de la consulta a la tabla Locales

La Figura 3.3 presenta los primeros resultados de ejecutar la sentencia: SELECT  $*$  FROM Publicidad. Como se puede observar, esta sentencia obtiene la publicidad registrada en la tabla Publicidad.

| idLocal | <b>IdPublicidad</b> | <b>Descripcion</b>                              | Imagen                |
|---------|---------------------|-------------------------------------------------|-----------------------|
|         |                     | Super duo. Western bacon + Famous star          | /9i/4AAQSkZJRoABAQEA/ |
|         |                     | Hand breaded chicken tenders                    | /9j/4AAQSkZJRgABAQEA/ |
|         |                     | Salas de cine IMAX                              | /9j/4AAQSkZJRgABAQEA/ |
|         |                     | Cumpleaños de película: elige la película y nos | /9i/4AAQSkZJRoABAQEA/ |
|         |                     | Pizza familiar de especialidad                  | /9j/4AAQSkZJRgABAQEA/ |

**Figura 3.3.** Resultado de la consulta a la tabla Publicidad

En la Figura 3.4 se presentan los primeros resultados de ejecutar la sentencia: SELECT \* FROM UsuariosCalificacion. Como se puede observar, esta sentencia obtiene las calificaciones de los usuarios a locales comerciales, registradas en la tabla UsuariosCalificacion.

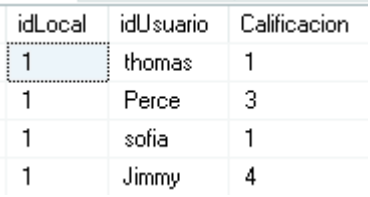

**Figura 3.4.** Resultado de la consulta a la tabla UsuariosCalificacion

# **3.2. Pruebas de funcionamiento del servicio WCF**

Para probar el servicio WCF, se realizó el *hosting* en un servidor cuya dirección IP es 192.168.1.9/24 y el puerto por el que se accede al servicio es 8080. Se utilizó el software Fiddler<sup>37</sup>, para realizar peticiones HTTP. En la Figura 3.5 se presenta la interfaz gráfica de Fiddler, donde se puede definir el método de la petición HTTP y el URL al cual se realizará la petición. En este caso el método de la petición es GET, y el método del servicio WCF que se va a consumir es ObtenerUsuarios. Este método obtiene los usuarios registrados en la base de datos.

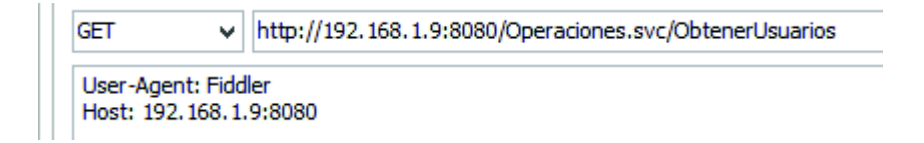

**Figura 3.5.** Interfaz de Fiddler

 $\overline{a}$ 37 Fiddler es una herramienta gratuita para depurar tráfico HTTP.
El resultado de esta petición se presenta en la Figura 3.6. Aquí se puede observar que el código de estado de respuesta de la petición es 200, que indica que la petición se realizó con éxito. Además se pueden observar otros parámetros como el protocolo, el *host*, el URL, y el tamaño del cuerpo de la respuesta en bytes.

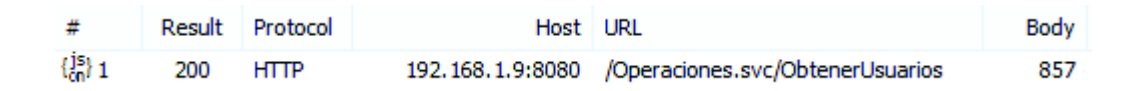

**Figura 3.6.** Respuesta a una petición GET

El cuerpo de la respuesta a la petición se presenta en la Figura 3.7. Aquí se observa que la respuesta contiene los usuarios registrados en la base de datos, presentados en formato JSON.

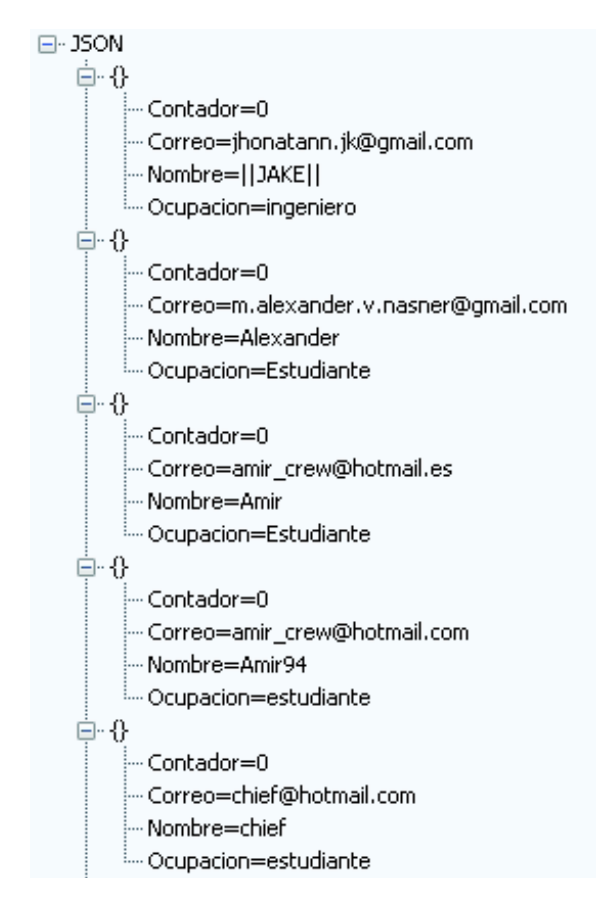

**Figura 3.7.** Cuerpo de la respuesta a una petición GET

Al comparar el resultado presentado en la Figura 3.1, en donde se obtienen todos los usuarios registrados consultado directamente en la base de datos, con los resultados presentados en la Figura 3.7, se puede concluir que el servicio WCF funciona correctamente, ya que ambos resultados presentan la misma información.

# **3.3. Pruebas de conectividad entre el cliente Android y el Servidor**

### **Web**

Para determinar que hay conectividad entre el cliente Android y el Servidor, se ejecutó el comando PING<sup>38</sup> desde el servidor hacia el dispositivo Android. En la Figura 3.8 se presenta una captura de pantalla del dispositivo Android, en donde se puede observar que su dirección IPv4 es 192.168.1.4, como se estableció en la Tabla 3.1.

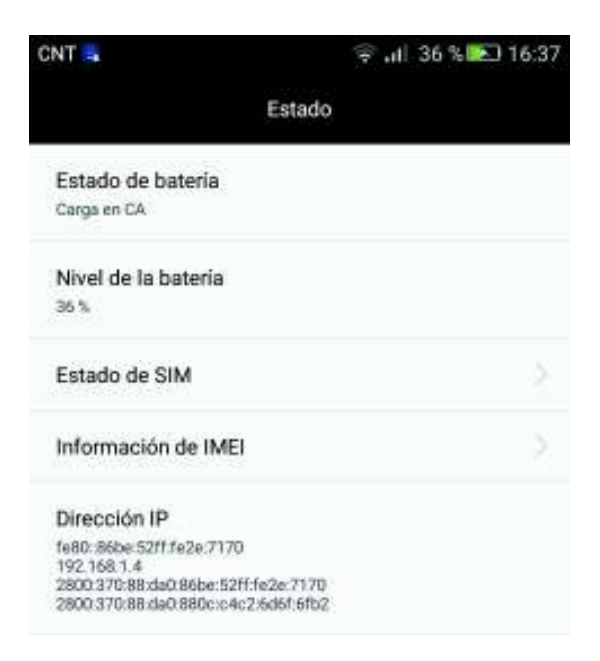

#### **Figura 3.8.** Información del dispositivo Android

En la Figura 3.9 se presenta la configuración IP de la tarjeta de red del servidor. Aquí se puede observar que su dirección IPv4 es 192.168.1.9, como se definió en la Tabla 3.1.

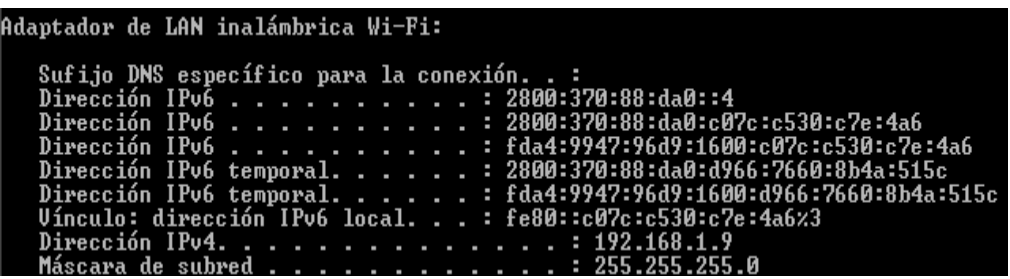

**Figura 3.9.** Configuración IP de la tarjeta de red inalámbrica del Servidor

En la Figura 3.10, se presenta el resultado de ejecutar el comando PING desde el servidor al dispositivo Android, a través de la red inalámbrica de pruebas. Como se puede observar el resultado de ejecutar el comando PING es exitoso, por lo que se concluye que ambos dispositivos pueden establecer una conexión.

 $\overline{a}$ <sup>38</sup> PING *Packet Internet Groper* es una herramienta usada para probar si un *host* es alcanzable en una red IP.

| $C:\Upsilon\$ sers $\Anir$ ) $\pi$ ing 192.168.1.4                                                                                                    |
|----------------------------------------------------------------------------------------------------|
| Haciendo ping a 192.168.1.4 con 32 bytes de datos:<br>Respuesta desde 192.168.1.4: butes=32 tiempo=82ms TTL=64<br>Respuesta desde 192.168.1.4: bytes=32 tiempo=91ms TTL=64<br>Respuesta desde 192.168.1.4: bytes=32 tiempo=86ms TTL=64<br>Respuesta desde 192.168.1.4: bytes=32 tiempo=102ms TTL=64 |
| Estadísticas de ping para 192.168.1.4:<br>Paquetes: enviados = 4, recibidos = 4, perdidos = 0<br>(Ø% perdidos).<br>Tiempos aproximados de ida y vuelta en milisegundos:<br>Mínimo = 82ms, Máximo = 102ms, Media = 90ms                                                                              |

**Figura 3.10.** Prueba de conectividad

# **3.4. Pruebas de funcionamiento del Algoritmo de Recomendaciones**

Las recomendaciones se realizan una por cada categoría. Para la realización de las pruebas se creó una aplicación de consola en el lenguaje de programación C#. Cada usuario posee un ID con el cual se identifica en la base de datos, ID de locales comerciales, que son únicos y representan el local dentro de una categoría y la calificación, que es la valoración del usuario respecto a ese local. El conjunto de entrenamiento consta de 25 usuarios (el usuario al que se le brinda la recomendación se denomina USR) y las calificaciones a locales comerciales son generadas de forma pseudo-aleatoria usando una distribución normal de tal manera que se pueda probar el modelo de recomendaciones y mostrar los resultados. Dicha información se encuentra en el Anexo VII.

Se realiza el cambio del formato de la información al de un diccionario, que no es más que una colección de claves (Key) y valores (Values), de tal manera que el objeto Key sea el ID de usuario y el objeto Value sea un grupo de dos elementos, ID de publicidad y calificación (como un diccionario anidado). Luego se filtran los locales comerciales que son similares a los del usuario al que se brinda la recomendación con sus respectivas calificaciones, para compararlos y encontrar la similitud entre usuarios.

#### **3.4.1. Primera prueba**

Cuando un usuario nuevo crea una cuenta, tiene que calificar al menos un local comercial de la o las categorías que seleccionó. Sin embargo, debe calificar más locales comerciales para que el momento de calcular el coeficiente de correlación de Pearson entre usuarios exista similitud entre ellos y pueda generarse una recomendación. Si esto no sucede, la recomendación será a través de la entrega de publicidad inesperada. La Tabla 3.2 muestra al usuario USR y sus calificaciones.

**Tabla 3.2.** Calificaciones del usuario USR

| <b>ID Local</b> |   |  |
|-----------------|---|--|
| Calificación    | 5 |  |

El usuario USR ha calificado 3 locales comerciales que se compararán con las calificaciones del resto de usuarios del Anexo VII. La Tabla 3.3 muestra los resultados de la similitud entre usuarios.

| Usuarios<br>comparados | <b>Similitud</b> |
|------------------------|------------------|
| USR y Usuario A        | 0                |
| USR y Usuario B        | 0                |
| USR y Usuario C        | 0                |
| USR y Usuario R        | Ω                |
| USR y Usuario S        | O                |
| USR y Usuario T        | 0                |
| USR y Usuario U        | Ω                |
| USR y Usuario V        | O                |
| USR y Usuario W        | Ω                |
| USR y Usuario X        | O                |
| USR y Usuario Y        |                  |

**Tabla 3.3.** Resultados de similitud entre usuarios

Al momento de depurar la aplicación de consola a través de la ventana de exploración de variables se puede apreciar el contenido de las distintas variables, donde en cada uno de los ejemplos de la Figura 3.11, el objeto pair corresponde al usuario que se compara con USR y Similitud corresponde al valor del coeficiente de correlación de Pearson.

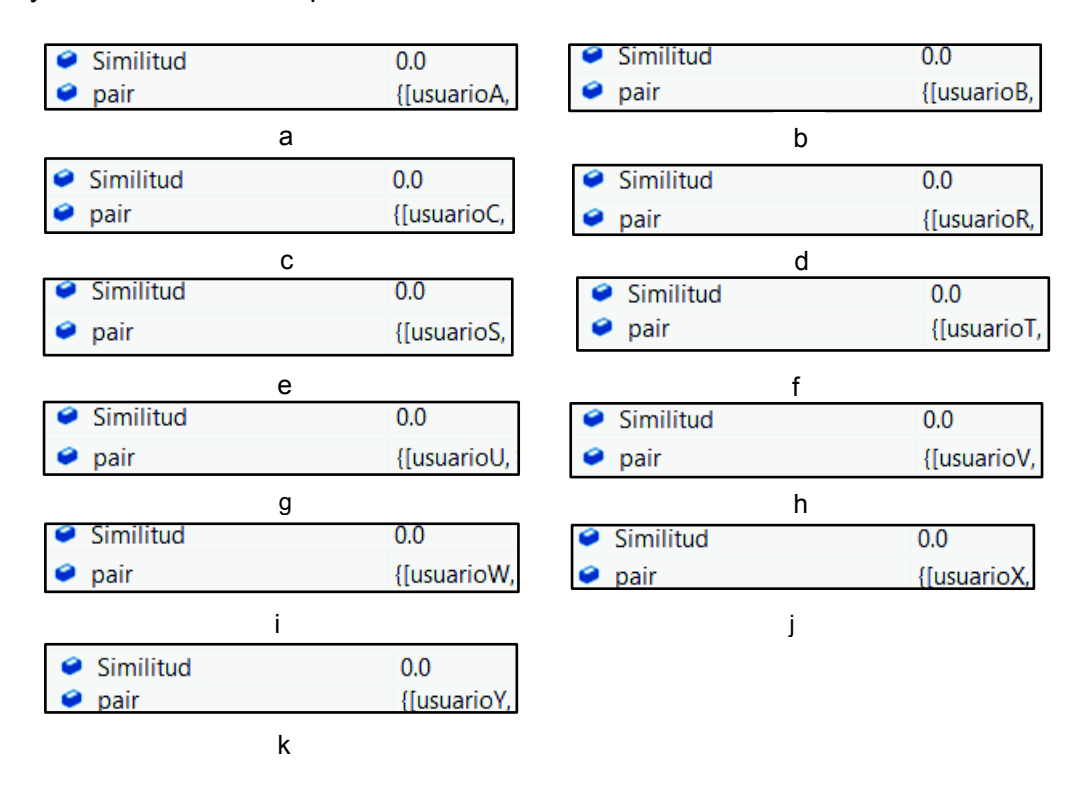

**Figura 3.11.** Similitud entre usuarios en depuración

Los valores de similitud son cero, por lo tanto, la recomendación se hará a través de la entrega de publicidad inesperada, dicha publicidad será aleatoria de locales comerciales aún no calificados por el usuario al que se brinda la recomendación. El resultado de este proceso se observa en la Figura 3.12. Los números mostrados en esta figura representan los identificadores de locales comerciales.

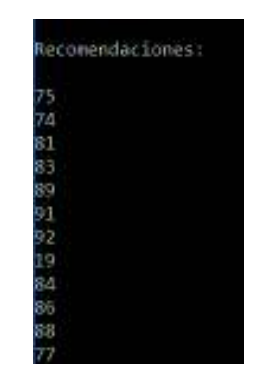

**Figura 3.12.** Identificadores de locales comerciales recomendados

La Figura 3.13 muestra las recomendaciones de los primeros 6 locales comerciales que se presentan en el cliente Android. Todos los resultados del cliente Android se encuentran en el Anexo VI.

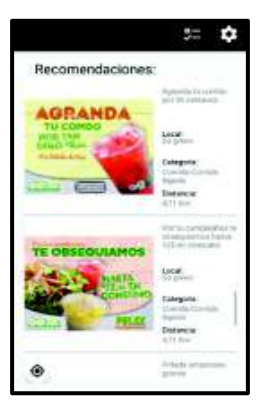

Recomendaciones:

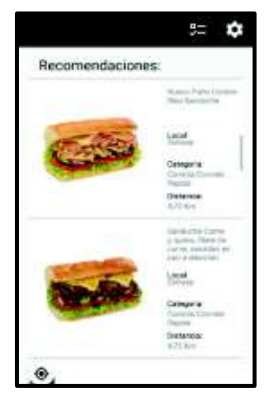

ID Local 74: Subway

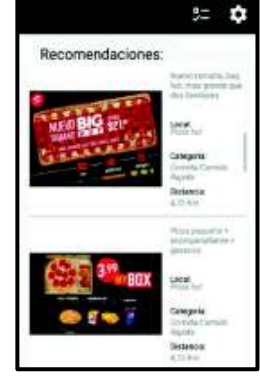

ID Local 75: GoGreen ID Local 74: Subway ID Local 81: Pizza Hut

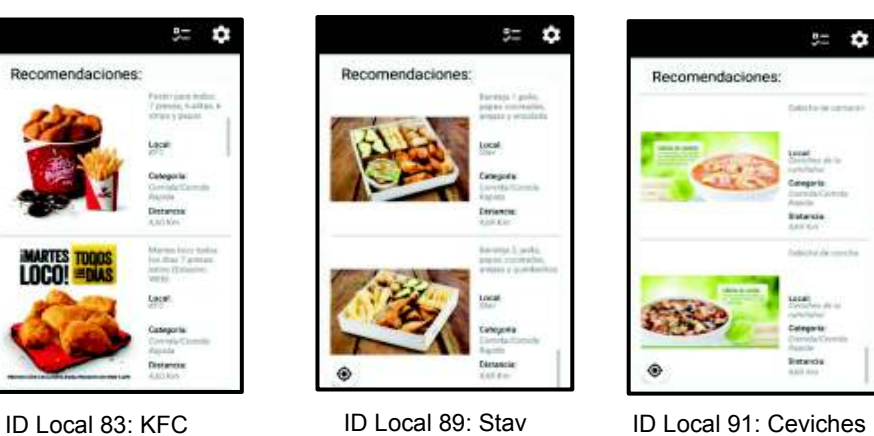

**Figura 3.13.** Locales comerciales recomendados

No siempre son necesarias muchas calificaciones para que haya una similitud con algún usuario, pero es recomendable que haya mayor cantidad de calificaciones para que la recomendación sea más precisa.

#### **3.4.2. Segunda prueba**

Utilizando los mismos usuarios del Anexo VII se cambian las calificaciones del usuario USR para propósitos de prueba tal y como se muestra en la Tabla 3.4, con el propósito de mostrar el comportamiento del algoritmo de recomendaciones cuando el usuario al que se brindará la recomendación no tiene similitud alguna con el resto de usuarios a pesar de que tenga gran cantidad de calificaciones. USR ahora tiene 10 calificaciones que van a ser comparadas con el resto de usuarios. Luego se procede a aplicar la correlación de Pearson para encontrar la similitud entre ellos.

**Tabla 3.4.** Calificaciones a locales comerciales de USR

| 10D<br>יוטט | ID I<br>Local |   |   | $\sqrt{2}$<br>╺ | 16     | 19 | 74     | フ斥<br>∼ | 76     | --     | 78     |
|-------------|---------------|---|---|-----------------|--------|----|--------|---------|--------|--------|--------|
|             | Calificación  | ີ | ັ | ັ               | r<br>u |    | ⌒<br>ີ | ⌒<br>ັ  | ◠<br>u | ◠<br>ັ | ◠<br>u |

La Tabla 3.5 muestra los resultados de la similitud entre los usuarios y USR.

| <b>Usuarios comparados</b> | <b>Similitud</b> |
|----------------------------|------------------|
| USR y Usuario A            | 0                |
| USR y Usuario B            | 0                |
| USR y Usuario C            | 0                |
| USR y Usuario D            | 0                |
| USR y Usuario E            | 0                |
| USR y Usuario F            | 0                |
| USR y Usuario G            | 0                |
| USR y Usuario H            | 0                |
| USR y Usuario U            | 0                |
| USR y Usuario V            | 0                |
| USR y Usuario W            | 0                |
| USR y Usuario X            | 0                |
| USR y Usuario Y            | በ                |

**Tabla 3.5.** Resultados de la similitud entre usuarios

Al momento de depurar la aplicación de consola a través de la ventana de exploración de variables se puede apreciar el contenido de las distintas variables, como se muestra en la Figura 3.14.

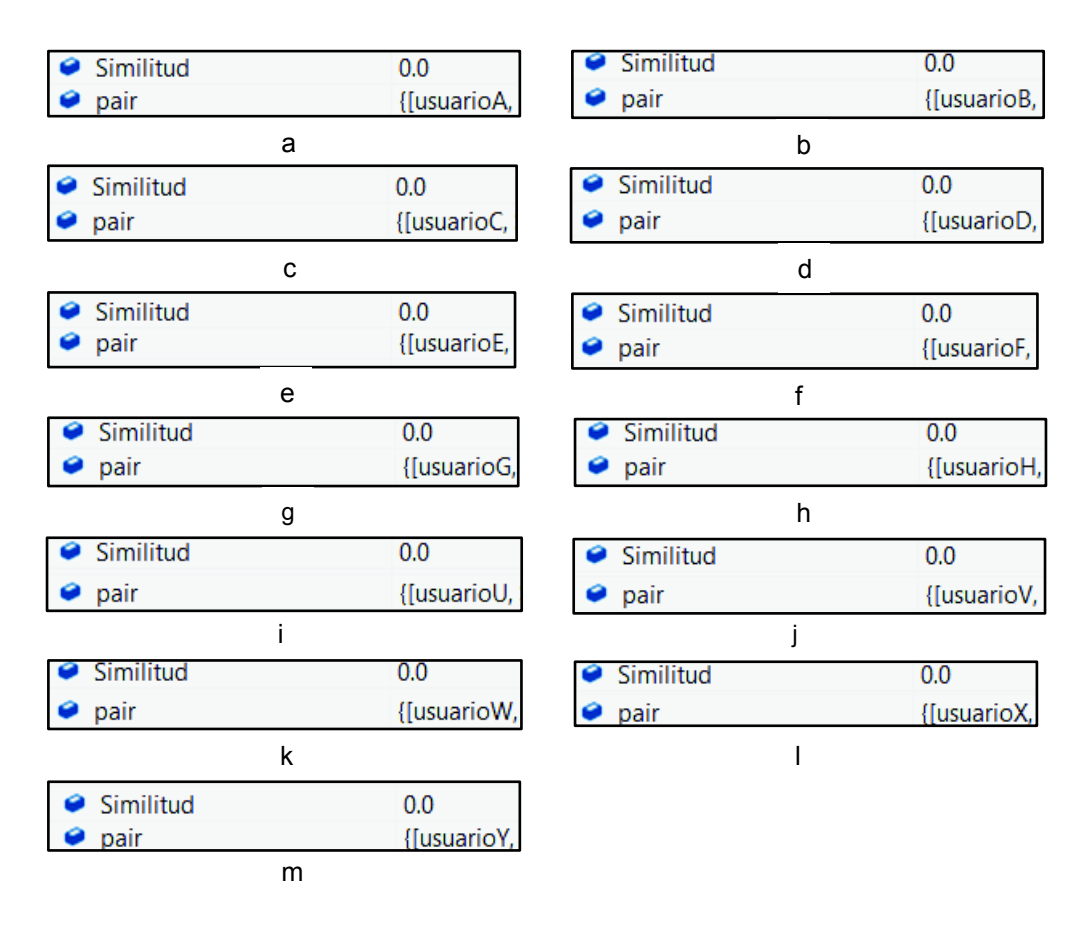

**Figura 3.14.** Resultados de similitud entre usuarios mostrado en depuración

Se aprecia que la similitud arroja resultados de cero. Entonces, la recomendación se hará a través de la entrega de publicidad inesperada, dicha publicidad será aleatoria de locales comerciales aún no calificados por el usuario al que se brinda la recomendación. El resultado de este proceso se observa en la Figura 3.15. Los números mostrados en esta figura representan los identificadores de locales comerciales.

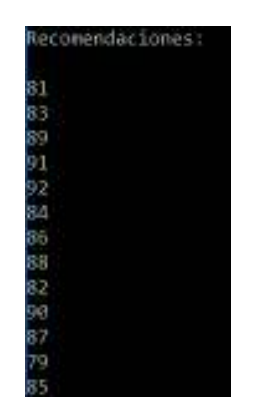

**Figura 3.15.** Recomendación con ítems inesperados

De igual forma, se obtiene como recomendación dichos locales comerciales en la aplicación. La Figura 3.16 muestra los 6 primeros resultados. Todos los resultados del cliente Android se encuentran en el Anexo VI.

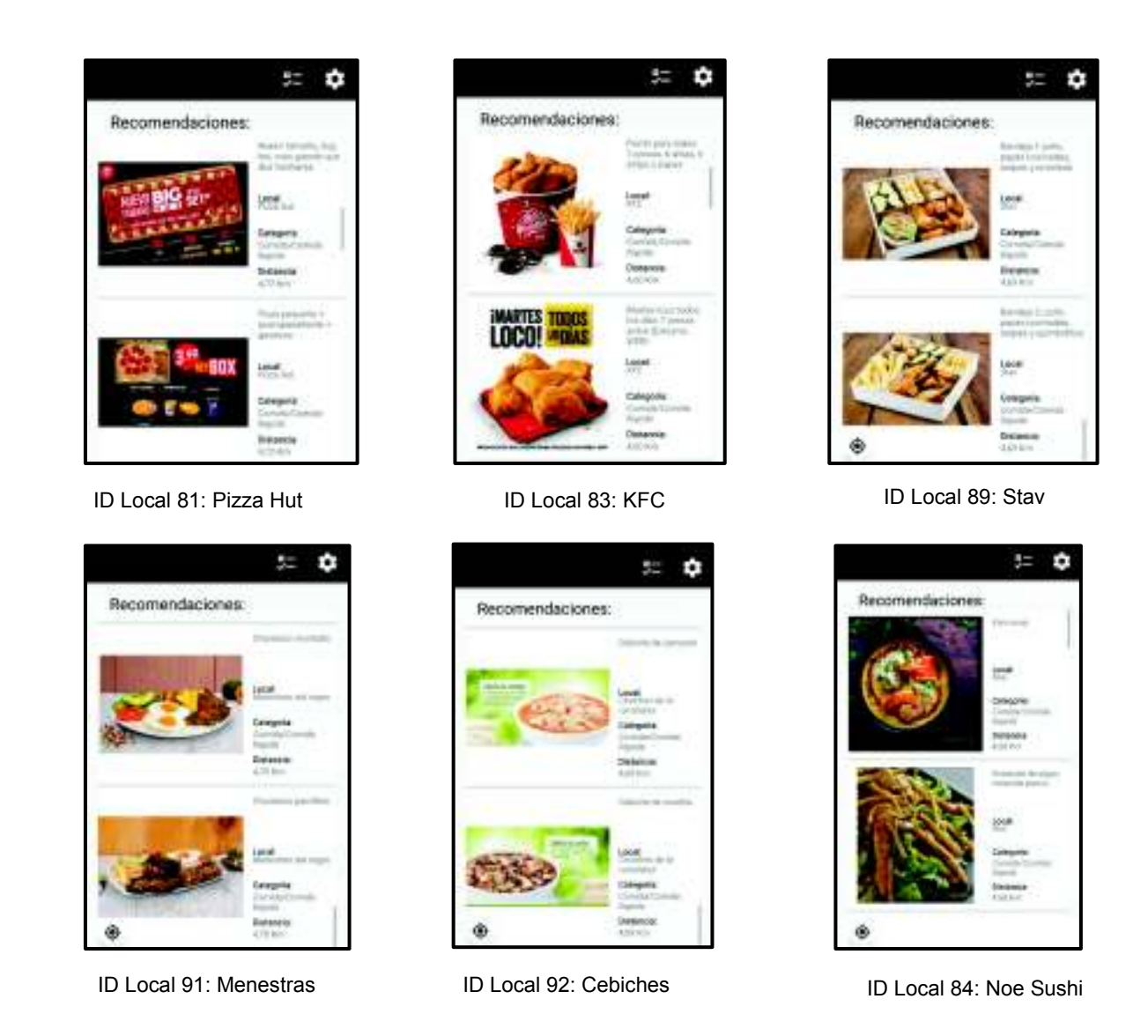

**Figura 3.16.** Locales comerciales recomendados al usuario

De estos resultados, se observa que se recomiendan locales comerciales variados, desde pizza hasta sushi o hamburguesas, esto debido a la aleatoriedad de la recomendación y solo se escogen las 10 primeras identificaciones de locales comerciales para evitar la sobrecarga a la aplicación y el exceso de información entregada al usuario.

#### **3.4.3. Tercera prueba**

Utilizando los mismos usuarios del Anexo VII se cambian las calificaciones del usuario USR para propósitos de prueba tal y como se muestra en la Tabla 3.6, con el propósito de mostrar el comportamiento del algoritmo de recomendaciones cuando el usuario al que se brindará la recomendación posee varias calificaciones y logra tener cierto nivel de similitud con otros usuarios. USR ahora tiene 10 calificaciones que van a ser comparadas con el resto de usuarios. Luego se procede a aplicar la correlación de Pearson para encontrar la similitud entre usuarios.

**Tabla 3.6.** Calificaciones a locales comerciales de USR

| ICF<br>י יטש | ∟ocal<br>שו  |             | -      | $\sqrt{2}$<br>$\epsilon$<br>- | 16 | 19     | 74 | 75<br>u | 76 | -- | 78          |
|--------------|--------------|-------------|--------|-------------------------------|----|--------|----|---------|----|----|-------------|
|              | Calificación | -<br>∽<br>ັ | ⌒<br>ີ | ᄃ<br>ັ                        | Δ  | ົ<br>- |    |         |    |    | -<br>∽<br>ັ |

La Tabla 3.7 muestra los resultados de la similitud redondeados entre los usuarios y USR.

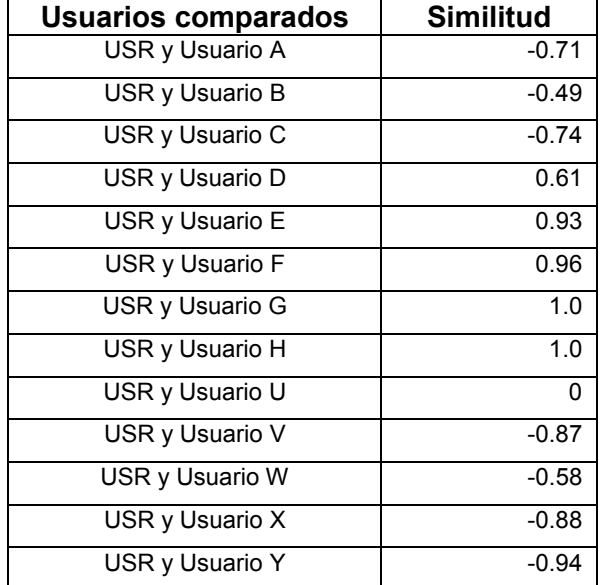

**Tabla 3.7.** Resultados del cálculo del coeficiente de correlación de Pearson

La Figura 3.17 presenta la similitud entre usuarios al momento de depurar la aplicación de consola y mostrar las variables en la ventana de exploración de variables.

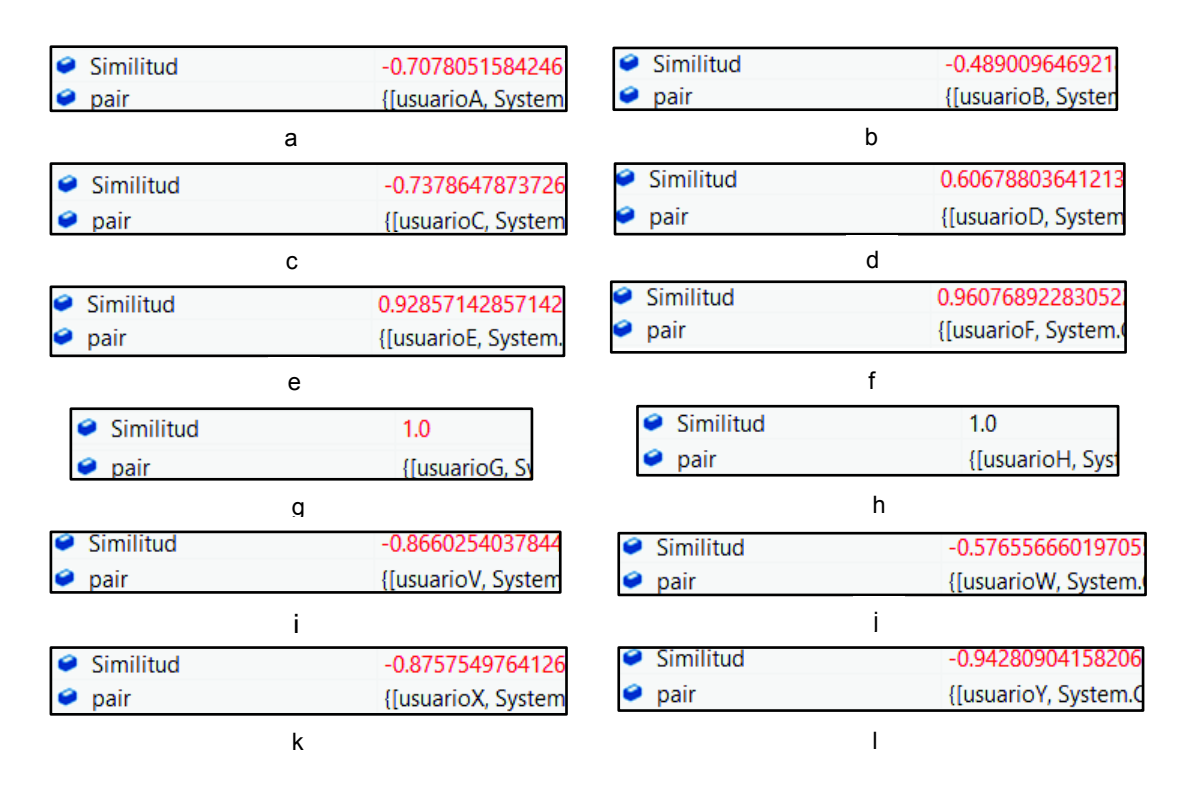

**Figura 3.17.** Resultados de similitud entre usuarios en depuración

USR tiene diferentes valores de similitud con los usuarios. El valor de similitud positivo y más cercano a uno indica un usuario con más relación con USR y por lo tanto se van a tomar los locales comerciales de estos usuarios como recomendación colocándolos de mayor a menor de acuerdo a dicho valor de similitud. La Figura 3.18 presenta el resultado de la recomendación:

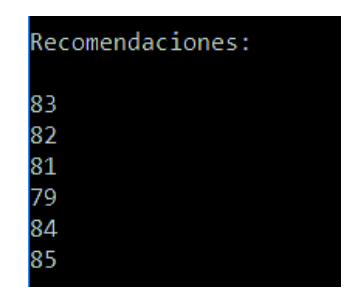

**Figura 3.18.** Resultados de la recomendación

La Figura 3.19 muestra la recomendación en el cliente Android.

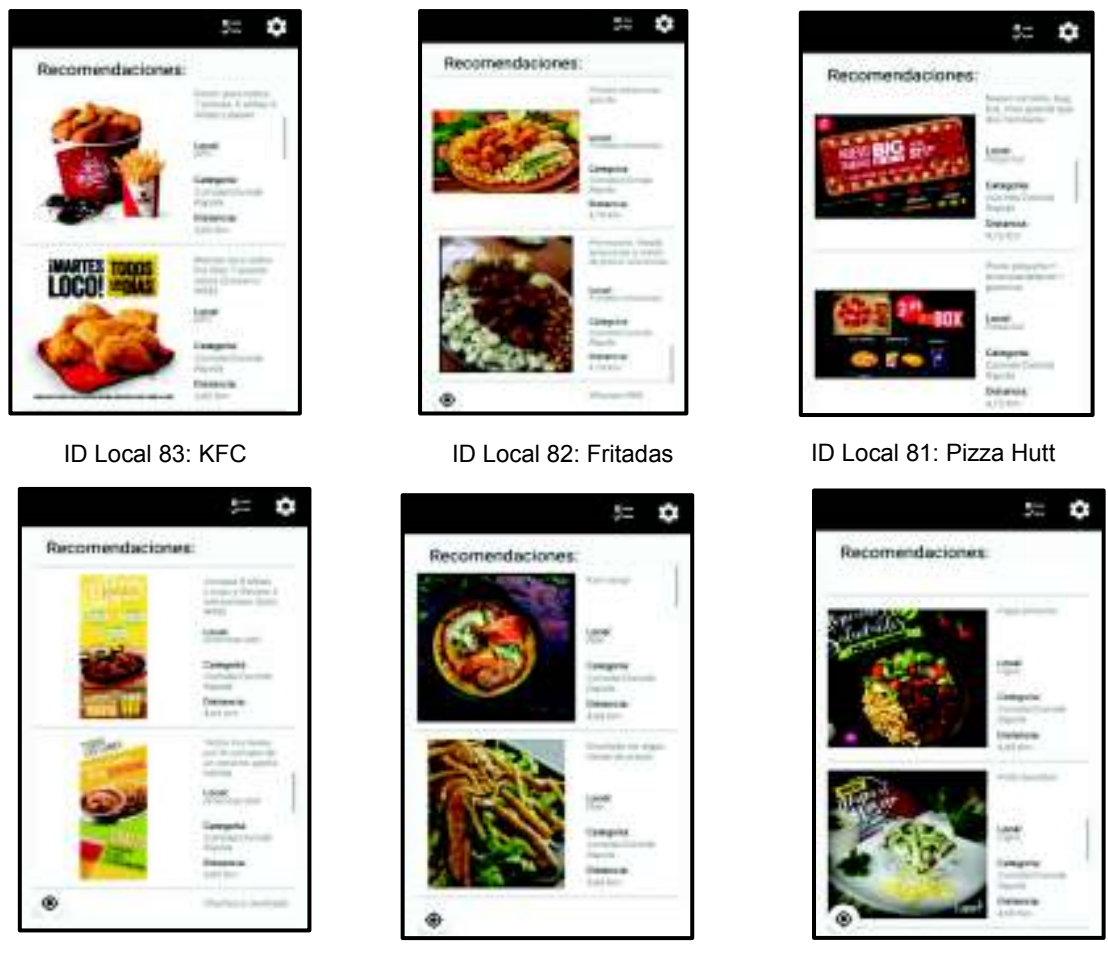

ID Local 79: Amer. deli ID Local 84: Noe Sushi ID Local 85: Cajun

**Figura 3.19.** Recomendaciones brindadas al usuario

## **3.5. Pruebas de funcionamiento del cliente Android**

En la Figura 3.20 se presenta la actividad Usuarios, donde se puede observar una lista de los usuarios registrados en el sistema. Al comparar con los resultados presentados en la Figura 3.1, se observa que se obtiene la misma información que al consultar directamente en la base datos. Se incluye un manual de usuario y el archivo de instalación .apk en el Anexo IX.

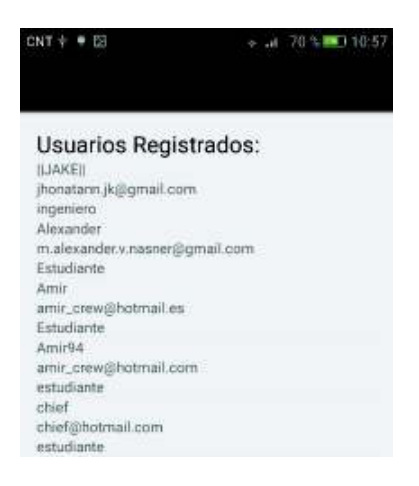

#### **Figura 3.20.** Prueba de funcionamiento a la actividad Usuarios

En la Figura 3.21 se muestra el flujo de actividades del cliente Android para realizar el registro de un usuario en el sistema. La primera actividad presentada es la actividad Inicio, en donde el usuario hace clic en el texto Regístrate aquí para dirigirse a la actividad Registrar. Aquí el usuario ingresa su información, y al hacer clic en el texto verificar si el nombre es único, se procede a realizar la verificación del nombre ingresado y se muestra un mensaje.

Finalmente, al hacer clic en el botón Registrar, se completa el proceso de registro y se regresa a la actividad Inicio, donde se muestra un mensaje indicando si el registro se realizó exitosamente.

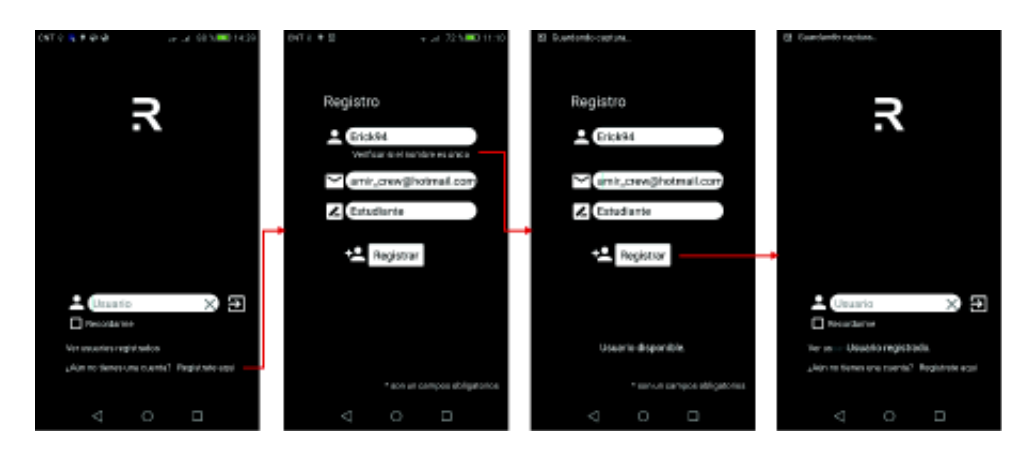

**Figura 3.21.** Flujo de actividades para el registro de un usuario

En la Figura 3.22 se presenta el flujo de actividades de cliente Android para el ingreso de un usuario al sistema. Inicialmente se presenta la actividad Inicio, en donde se ingresa el nombre de usuario y al hacer clic en el botón de ingreso, se procede a verificar que el usuario esté registrado en el sistema. En este ejemplo, dado que es el usuario se encuentra registrado en el sistema, se procede a la actividad Categorias. Si el usuario no está registrado se mantiene en la actividad Inicio.

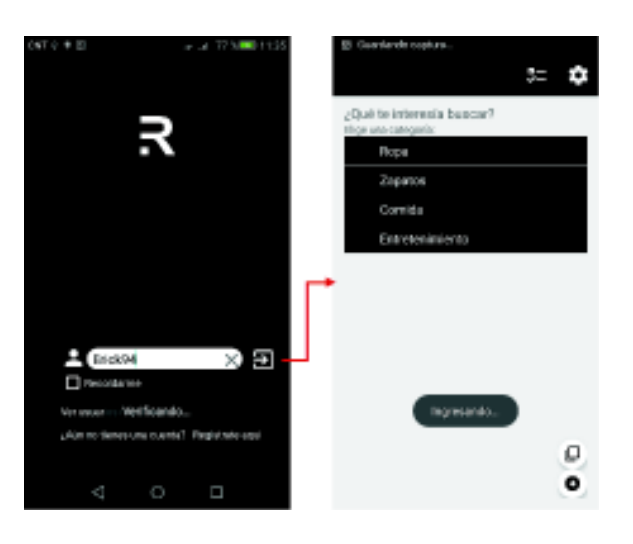

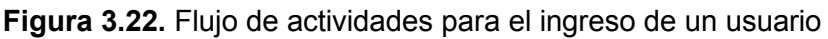

En la Figura 3.23 se presenta el flujo de actividades de cliente Android para la selección de categorías. Se presenta la actividad Categorias, donde el usuario elige de una lista las categorías de publicidad que le interesan. Una vez concluida la selección, al hacer clic en el botón para continuar, se procede a la actividad LocalesComerciales, en la cual se presentan locales comerciales que pertenecen a la selección de categorías realizada por el usuario.

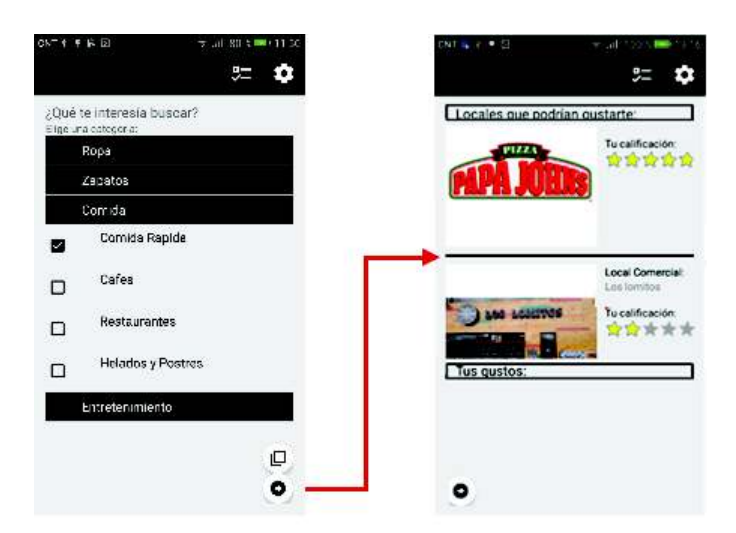

**Figura 3.23.** Flujo de actividades para la selección de categorías

En la Figura 3.24 se presenta el flujo de actividades de cliente Android para la calificación de locales comerciales. Se presenta inicialmente la actividad LocalesComerciales, que muestra una lista de locales comerciales, los cuales el usuario puede calificar con base a sus experiencias.

También se muestra un historial con las calificaciones que ha realizado previamente, en este caso se encuentra vacío ya que es un usuario que acaba de registrarse y no ha realizado calificaciones.

Una vez concluidas las calificaciones a locales comerciales, al presionar el botón de continuar, se procede a la actividad Recomendaciones. Aquí se presenta al usuario una lista de recomendaciones de publicidad con base en las calificaciones que realizó y a su ubicación.

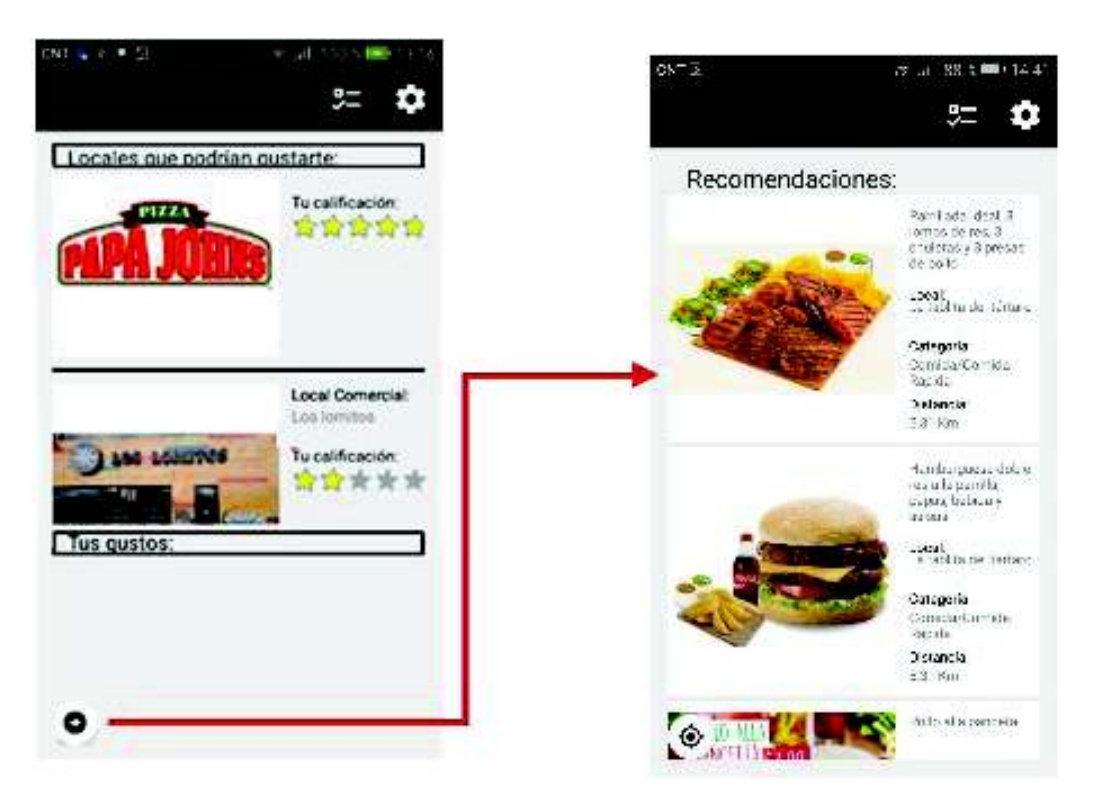

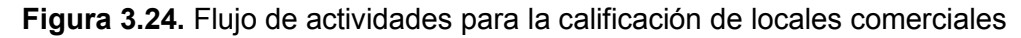

#### **3.6. Encuestas de Validación**

Se distribuyó la Aplicación Android a 50 usuarios a los cuales se les pidió llenar una encuesta de validación luego de haber probado dicha aplicación. A continuación se muestran los resultados de la encuesta, la cual se encuentra en el Anexo VIII.

La primera pregunta pide calificar al usuario la forma en que la aplicación se presenta visualmente. Los resultados se muestran en la Figura 3.25 e indican que los encuestados encuentran que la interfaz gráfica de la aplicación es buena.

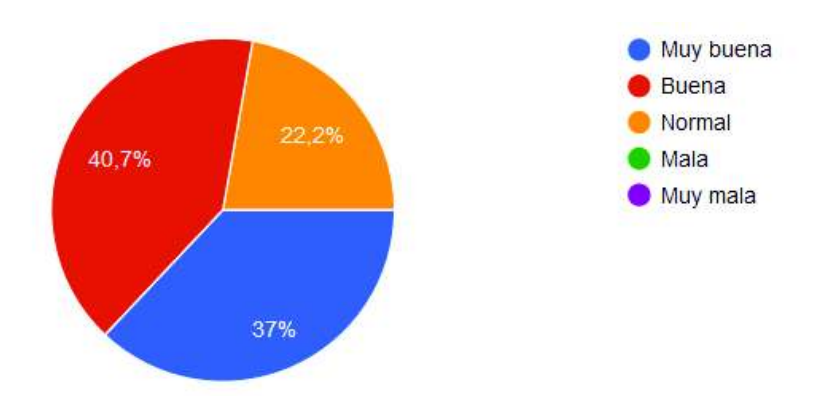

**Figura 3.25.** Respuestas a la primera pregunta: ¿Visualmente cómo calificaría la aplicación en forma general?

La segunda pregunta permite confirmar si al usuario le resultó intuitiva la navegación a través de la aplicación. Un 88.9% de los encuestados respondieron afirmativamente en que la navegación por la aplicación es intuitiva.

La tercera pregunta permite confirmar si el ingreso a la aplicación fue amigable, normal o malo. La Figura 3.26 muestran los resultados y se observa que un 57.4% de los encuestados les parece que la interfaz de ingreso a la aplicación es amigable y el restante 42.6% que es normal. Ninguno de los encuestados marcó el ingreso a la aplicación como malo.

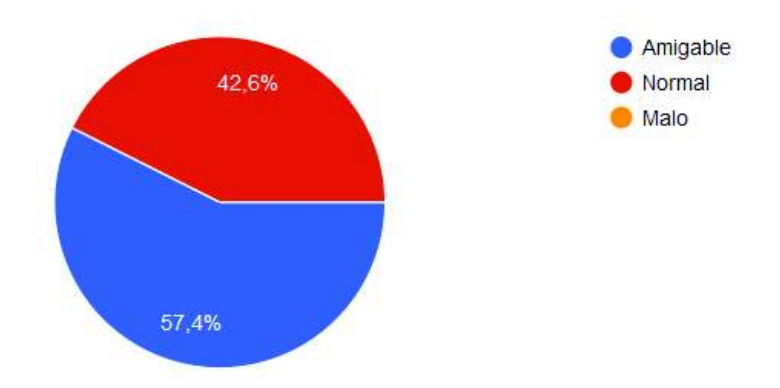

**Figura 3.26.** Respuestas a la tercera pregunta: ¿Cómo le pareció el ingreso a la aplicación?

La cuarta pregunta permite conocer si el tamaño de las imágenes con respecto a locales comerciales y publicidad es aceptable. Un 90.6% de los encuestados respondieron afirmativamente a la pregunta, es decir, no tienen problemas en identificar las imágenes de publicidad y locales comerciales mostrados en la aplicación.

La quinta pregunta permite conocer si es de utilidad el historial de locales comerciales presentado. La Figura 3.27 indica que el mayor porcentaje de los encuestados (50.9%) piensa que es útil el historial que muestra sus calificaciones realizadas a locales comerciales.

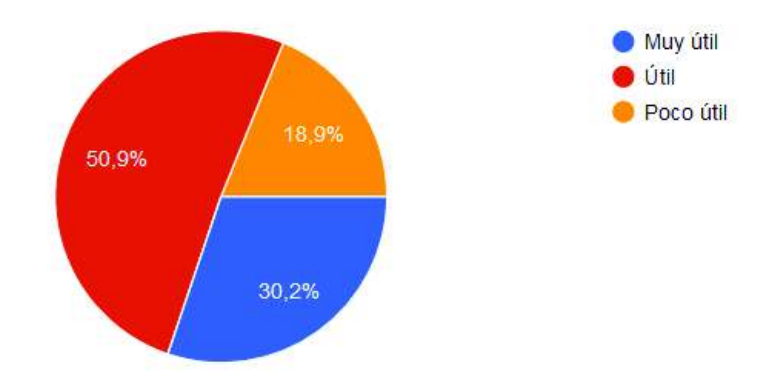

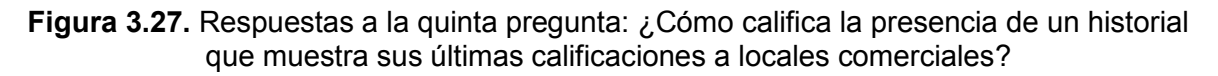

La sexta pregunta permite confirmar si el número de locales comerciales mostrado es aceptable por el usuario. Se observa en la Figura 3.28 que un 63% de los encuestados les parece que la cantidad de comerciales mostrados es aceptable.

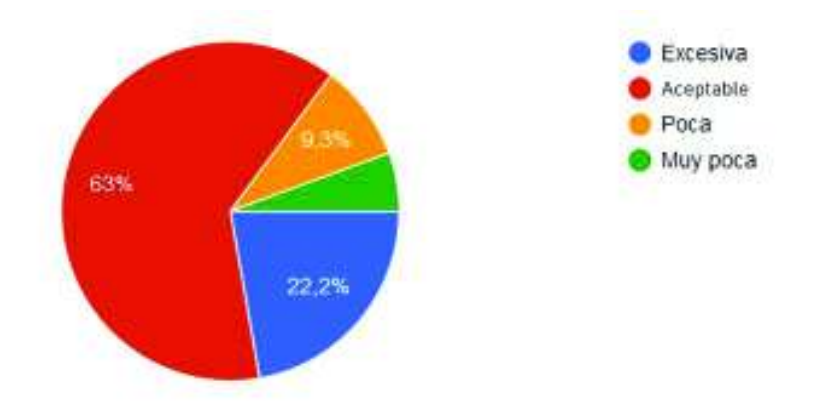

**Figura 3.28.** Respuestas a la sexta pregunta: ¿Cómo calificaría la cantidad de locales comerciales mostrada?

La séptima pregunta permite confirmar si la cantidad de recomendaciones es aceptable para el usuario. La Figura 3.29 indica que un 57.4% de los encuestados les parece que la cantidad de recomendaciones mostradas es aceptable.

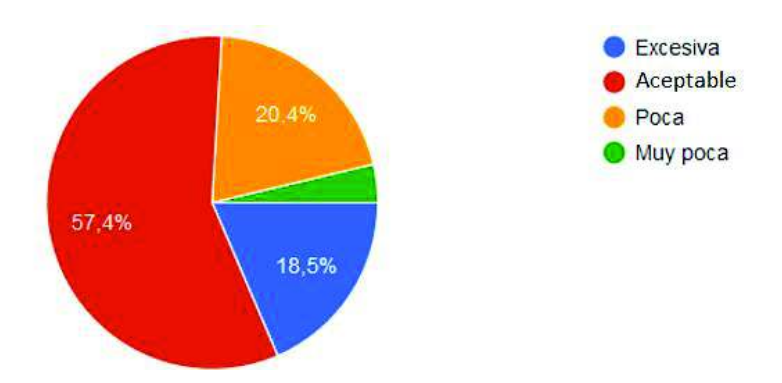

**Figura 3.29.** Respuestas a la séptima pregunta: ¿Cómo calificaría la cantidad de recomendaciones mostradas en la aplicación?

La octava pregunta permite confirmar si la forma en que se mostraron las recomendaciones es aceptable por el usuario. En los resultados de la Figura 3.30 se observa que un 51.9% de los encuestados piensa que fue buena.

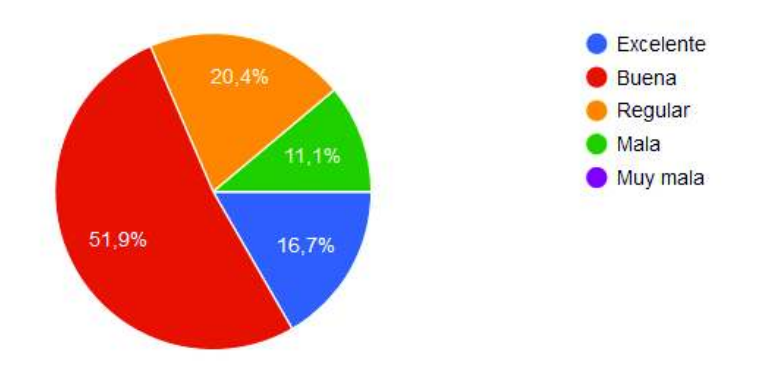

**Figura 3.30.** Respuestas a la octava pregunta: ¿Cómo calificaría la forma en la que se mostraron las recomendaciones de publicidad?

La novena pregunta permite confirmar si el alcance máximo de 100 metros establecido para buscar locales comerciales es aceptable por el usuario. Según la Figura 3.31 un 66.7% de los encuestados les parece que el alcance es lo suficiente para determinar los locales más cercanos.

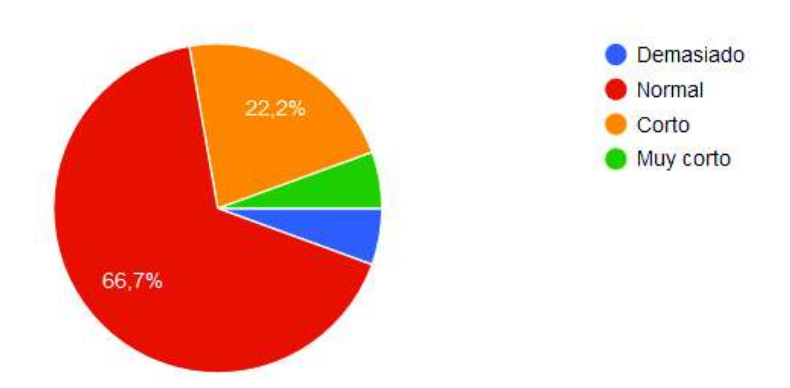

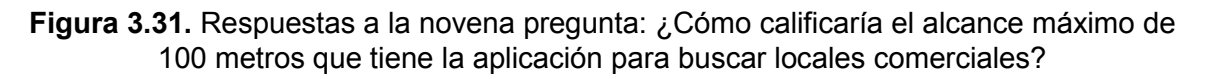

#### **3.7. Correcciones a los componentes del prototipo**

A continuación se presentan las correcciones realizadas a los componentes que conforman al prototipo de Sistemas de Recomendaciones, con base en los resultados de las encuestas de satisfacción de usuario de la sección 3.6.

#### **3.7.1. Corrección al cliente Android**

Respecto a la interfaz gráfica de usuario se realizaron cambios que ayudan a la navegación del usuario a través de la aplicación. En la Figura 3.32, se presenta la primera corrección a la actividad LocalesComerciales, en donde se separó a la lista de locales comerciales, del historial de calificaciones del usuario. Esto se consiguió a través del uso del elemento TabHost.

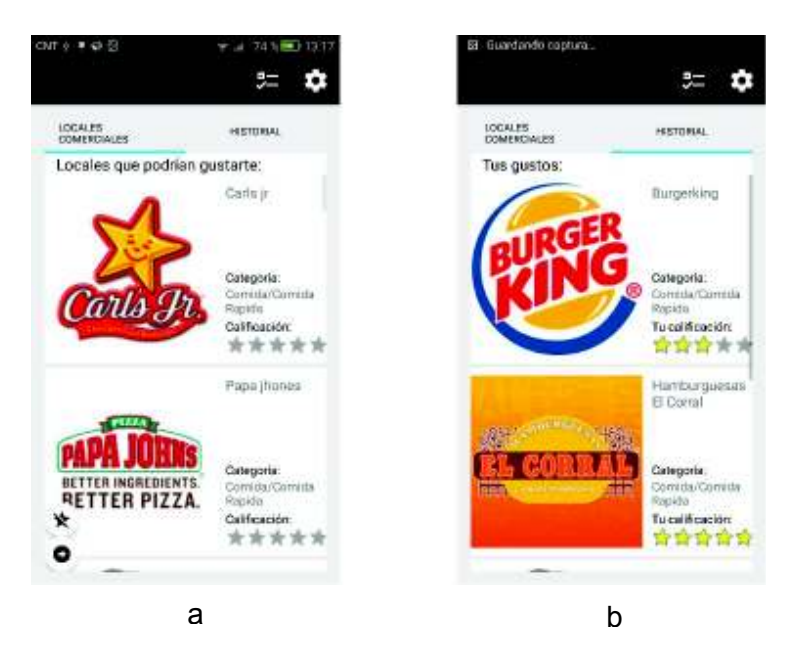

**Figura 3.32.** Cambios a la GUI del cliente Android

Se realizó un control de usuario para los elementos de la GUI del cliente Android como se presenta en la Figura 3.33. En el ejemplo, en la actividad Registrar se previene que el usuario deje espacios en blanco en los campos de escritura, mostrando un mensaje de advertencia y evitando que continúe. En la actividad Categorias se asegura que el usuario elija al menos una categoría, antes de continuar. Y en la actividad LocalesComerciales se asegura que el usuario califique al menos un local comercial antes de continuar.

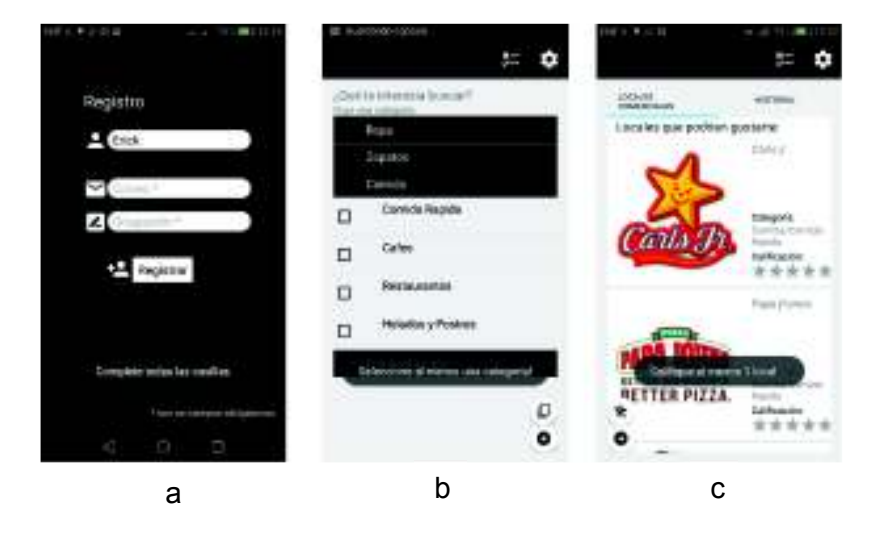

**Figura 3.33.** Ejemplos de control de usuario en el cliente Android

### **4. CONCLUSIONES Y RECOMENDACIONES**

### **4.1. Conclusiones**

- · El prototipo desarrollado permite recomendar publicidad de acuerdo a la localización y preferencias del usuario, por lo que se ha conseguido el objetivo general de este proyecto técnico. Para alcanzar este objetivo se utilizó Android Studio, *Windows Communitation Fundation*, MySQL y el algoritmo k-NN.
- · Una vez concluido este trabajo se cuenta con un prototipo de sistema de recomendaciones, el cual está conformado por una base de datos que almacena los usuarios, sus calificaciones, información de locales comerciales y su publicidad, un algoritmo (k-NN) que recomienda locales comerciales con base en las preferencias del usuario y la similitud entre usuarios es calculada por medio del coeficiente de correlación de Pearson, un cliente Android que permite recolectar información acerca del usuario como sus preferencias y ubicación, y un servicio WCF que permite al usuario obtener recomendaciones de publicidad.
- · Las características de los componentes que conforman al prototipo fueron diseñadas principalmente con base en los resultados obtenidos de las encuestas de requerimientos de usuarios. Sin embargo, el algoritmo de recomendaciones influye en el diseño del resto de componentes, como por ejemplo, el cliente Android tiene que ser diseñado acorde al algoritmo para la recolección de datos del usuario y la presentación de recomendaciones.
- · Al comparar los modelos de recomendaciones *Collaborative Filtering*, *Content-Based recomendation*, *Knowledge-Based recomendation* y *Hybrid recomendation*, se escogió *Collaborative Filtering*, dado que por sus características permite hacer uso de las colaboraciones de las calificaciones de varios usuarios para identificar aquellos cuyos gustos sean similares y generar la recomendación.
- · Considerando que en este caso la cantidad de datos que se tiene es pequeña, no se utilizó k-NN sino su variante modelo k-NN, en la cual no es necesario establecer el valor de k, dado que previamente los datos son agrupados y el número de muestras en cada grupo puede ser visto como el valor óptimo de k.
- · La agrupación de datos es realizada al momento en el que el usuario hace la selección de categorías acorde a sus preferencias, de este modo se aplica el algoritmo k-NN en cada grupo categorías seleccionadas. Caso contrario, el tratar de generar una recomendación agrupando todas las categorías puede provocar que se

recomiende un local comercial dentro de categorías que ni siquiera el usuario ha escogido.

- · Para poder realizar una recomendación de un local comercial específico se necesita que más de un usuario tenga un nivel de similitud lo suficientemente alto (cercano a uno) para que sus calificaciones se tomen en cuenta dentro de la recomendación. Esto muestra el problema de *cold-start* y es la razón por la cual se pobló la base de datos con varios usuarios para evitar un fallo al generar recomendaciones.
- · Al realizar el diseño de los componentes del prototipo, el primer elemento que fue diseñado fue la base de datos, puesto que a partir de la información de locales comerciales y usuarios depende el diseño del resto de componentes. De tal forma que el siguiente diseño fue el algoritmo de recomendaciones, luego el servicio WCF y finalmente el cliente Android.
- · Se empleó la arquitectura REST, la cual permite que desde el cliente Android se generen las peticiones utilizando el protocolo HTTP.
- Para enviar datos de una actividad a otra se hace uso de un intent. Sin embargo, en este prototipo dado que el tamaño de los datos supera los 500KB, no es posible utilizar un intent para pasar datos de un lado a otro, por lo cual se utilizó la base de datos SQLite, en la cual en una actividad se guarda la información y en otra actividad se lee la información requerida.
- · El uso de clases internas en las actividades, permitió separar la lógica del cliente Android, de la lógica de comunicación, de tal forma que las clases internas solamente se encarguen de realizar las peticiones y obtener las respuestas, y las clases que las contienen se encarguen de manejar la interfaz gráfica.
- Dado que en ocasiones el usuario no entregó toda su información para brindar la recomendación usando el algoritmo de recomendaciones (ya sea porque es un usuario nuevo o porque el usuario no tiene similitud con el resto de usuarios) es necesario disponer de un mecanismo para resolver dicha situación. Por esta razón, se decidió utilizar el método conocido como recomendación inesperada el cual consiste en recomendar publicidad aleatoria de locales comerciales aún no calificados por el usuario al que se brinda la recomendación.
- · Los resultados de las encuestas de validación permitieron realizar ajustes al prototipo, como la cantidad de publicidad que el usuario desea que se le muestre y mejoras a la interfaz gráfica del cliente Android.

#### **4.2. Recomendaciones**

- · Se recomienda explorar el rendimiento del sistema cambiando el algoritmo de recomendaciones por ejemplo utilizando *Knowledge Discovery in Databases* o *Web mining*, considerando que se cuente con la cantidad de datos suficientes para aplicar estos algoritmos.
- · Una alternativa para pasar datos de una actividad a otra, es el uso de fragmentos lo cual se sugiere se emplee en otros trabajos.
- · Se recomienda que la interfaz de la aplicación sea mejorada de tal forma que sea de mayor agrado y más intuitiva para los usuarios. También que se agreguen más características como una sección de comentarios o la adición de enlaces a las diferentes redes sociales que cada local comercial posee.
- · El servicio WCF no implementa seguridad, dado que esto no está contemplado en el alcance de este proyecto, sin embargo se recomienda que a posteriori se empleen las medidas de seguridad que ofrece WCF.
- · El proyecto desarrollado permite recomendar publicidad, sin embargo se requiere que manualmente exista una persona que recolecte la información de publicidad y la almacene en la base de datos, se podría continuar en el desarrollo de este proyecto automatizando la recolección y almacenamiento de la información.
- · Dar continuidad al desarrollo de este proyecto, agregando nuevas funcionalidades, como permitir al usuario agregar locales comerciales que encuentre y sean de su gusto para que contribuyan con información para generar mejores recomendaciones, o perfeccionar las ya implementadas, por ejemplo, el uso de variantes del método de recomendaciones como el filtrado colaborativo ítem a ítem que es destinado para el manejo de gran cantidad de usuarios.
- La implementación del servicio WCF basada en la arquitectura REST permitió realizar de una forma sencilla las peticiones en el cliente Android. Sin embargo, dado que REST soporta únicamente HTTP, se recomienda explorar el uso de SOAP en caso de que se requiera trabajar con diferentes plataformas.

#### **5. REFERENCIAS BIBLIOGRÁFICAS**

- [1] F. Isinkaye, Y. Folajimi, y B. Ojokoh, "Recommendation systems: Principles, methods and evaluation", *Egypt. Informatics J.*, vol. 16, núm. 3, pp. 261–273, 2015.
- [2] M. Martín, "Nuevas tendencias en la publicidad del siglo XXI", *Comun. Soc. ediciones y publicaciones. Sevilla - Zamora*, vol. Primera ed, p. 150, 2007.
- [3] J. Herlocker, J. Konstan, L. Terveen, y J. Riedl, "Evaluating collaborative filtering recommender systems", *ACM Trans. Inf. Syst.*, vol. 22, núm. 1, pp. 5–53, 2004.
- [4] A. Almaraz y J. Goddard, "Sistema de recomendación", *Komputer Sapiens*, pp. 1– 40, 2015.
- [5] Universitat Pompeu Fabra, *Hipertext.net.* Universidad Pompeu Fabra.
- [6] D. Jannach, M. Zanker, A. Felfernig, y G. Friedrich, *Recommender systems: an introduction*, vol. 40. 2011.
- [7] J. Aguilar, P. Valdiviezo-Díaz, y G. Riofrio, "A general framework for intelligent recommender systems", *Appl. Comput. Informatics*, vol. 13, núm. 2, pp. 147–160, 2017.
- [8] G. Guo, "LibRec A Java Library for Recommender Systems". [En línea]. Disponible en: https://www.librec.net/. [Consultado: 15-may-2017].
- [9] T. Bogers y A. Van Den Bosch, *Collaborative and content-based filtering for item recommendation on social bookmarking websites*, vol. 532. 2009.
- [10] C. Aggarwal, "Recommender Systems", pp. 1–29, 2016.
- [11] M. Balanovic, Y. Shoham, M. Balabanović, y Y. Shoham, "Content-Based, Collaborative Recommendation", *Commun. Acm*, vol. 40, núm. 3, pp. 66–72, 1997.
- [12] P. Lops, M. de Gemmis, y G. Semeraro, "Content-based Recommender Systems: State of the Art and Trends", en *Recommender Systems Handbook*, Springer Science Business Media, 2011.
- [13] B. Mobasher, "Data mining for web personalization", *Adapt. Web Lect. Notes Comput. Sci.*, vol. 4321, pp. 90–135, 2007.
- [14] R. Burke, "Hybrid Web Recommender Systems", *Adapt. Web*, pp. 377–408, 2007.
- [15] U. Fayyad, G. Piatetsky-Shapiro, y P. Smyth, "The KDD process for extracting useful knowledge from volumes of data", *Commun. ACM*, vol. 39, núm. 11, pp. 27–34, 1996.
- [16] B. Sarwar, G. Karypis, J. Konstan, y J. Riedl, "Application of Dimensionality Reduction in Recommender System - A Case Study", *Architecture*, vol. 1625, pp. 264–8, 2000.
- [17] G. Frawley, William y C. J. Matheus, "Knowledge Discovery in Databases: An Overview", vol. 13, núm. 3, pp. 57–70, 1992.
- [18] J. Saldaña, "El proceso de descubrimiento de conocimiento en bases de datos", *Ingenierías*, vol. VIII, núm. 26, pp. 37–47, 2005.
- [19] A. Kusiak, "Feature transformation methods in data mining", *IEEE Trans. Electron. Packag. Manuf.*, vol. 24, núm. 3, pp. 214–221, 2001.
- [20] B. Liu, B. Mobasher, y O. Nasraoui, "Web Data Mining", *Web Data Min. Explor. Hyperlinks, Contents, Usage Data*, pp. 449–483, 2007.
- [21] P. Bari y P. M. Chawan, "Web Usage Mining", *J. Eng. Comput. Appl. Sci.*, vol. 2, núm. 6, pp. 34–38, 2013.
- [22] S. Thirumuruganathan, "A Detailed Introduction to K-Nearest Neighbor (KNN) Algorithm | God, Your Book Is Great !!", 2010. [En línea]. Disponible en: https://saravananthirumuruganathan.wordpress.com/2010/05/17/a-detailedintroduction-to-k-nearest-neighbor-knn-algorithm/. [Consultado: 05-jul-2017].
- [23] J. Brownlee, "Tutorial To Implement k-Nearest Neighbors in Python From Scratch", 2014. [En línea]. Disponible en: https://machinelearningmastery.com/tutorial-toimplement-k-nearest-neighbors-in-python-from-scratch/. [Consultado: 15-jul-2017].
- [24] H. Ivan Chang Miranda, D. Viejo Luis Alejandro, F. Daniel Ruiz Moncayo, y P. Fabricio Echeverria Briones, "Sistema De Prediccion Y Recomendacion Personalizada Basada En Ranking De Items Homogeneos Usando Filtrado Colaborativo", 2006.
- [25] I. Triguero, J. Maillo, J. Luengo, S. Garcia, y F. Herrera, "From Big Data to Smart Data with the K-Nearest Neighbours Algorithm", *Proc. - 2016 IEEE Int. Conf. Internet Things; IEEE Green Comput. Commun. IEEE Cyber, Phys. Soc. Comput. IEEE Smart Data, iThings-GreenCom-CPSCom-Smart Data 2016*, pp. 859–864, 2017.
- [26] A. Hassanat, M. Abbadi, y A. Alhasanat, "Solving the Problem of the K Parameter in the KNN Classifier Using an Ensemble Learning Approach", *Int. J. Comput. Sci. Inf. Secur.*, vol. 12, núm. 8, pp. 33–39, 2014.
- [27] A. Lund y M. Lund, "Pearson Product-Moment Correlation When you should run this test, the range of values the coefficient can take and how to measure strength of

association." [En línea]. Disponible en: https://statistics.laerd.com/statisticalguides/pearson-correlation-coefficient-statistical-guide.php. [Consultado: 04-ene-2018].

- [28] Graddle Inc., "Gradle Features". [En línea]. Disponible en: https://gradle.org/features/. [Consultado: 04-ene-2018].
- [29] Universidad Carlos III de Madrid, "Interfaces de usuario (View, Layouts) Software de Comunicaciones". [En línea]. Disponible en: https://sites.google.com/site/swcuc3m/home/android/api/librerias-basicasinterfaces-usuario. [Consultado: 04-ene-2018].
- [30] Android Developers, "Adapter", 2018. [En línea]. Disponible en: https://developer.android.com/reference/android/widget/Adapter. [Consultado: 04 ene-2018].
- [31] Oracle, "Oracle". [En línea]. Disponible en: https://www.oracle.com/mysql/index.html. [Consultado: 18-jul-2017].
- [32] Tutorials Point, "MySQL Quick Guide". [En línea]. Disponible en: https://www.tutorialspoint.com/mysql/mysql-quick-guide.htm. [Consultado: 18-jul-2017].
- [33] SQLite, "About SQLite". [En línea]. Disponible en: https://sqlite.org/about.html. [Consultado: 19-jul-2017].
- [34] SQLite, "Distinctive Features Of SQLite". [En línea]. Disponible en: https://sqlite.org/different.html. [Consultado: 19-jul-2017].
- [35] K. Tharun, M. Prudhvi, y S. Reddy, "Advantages of WCF Over web services", *Int. J. Comput. Sci. Mob. Comput.*, vol. 2, núm. 4, p. 6, 2013.
- [36] Tutorials Point, "WCF Hosting wcf service". [En línea]. Disponible en: https://www.tutorialspoint.com/wcf/wcf\_hosting\_service.htm. [Consultado: 20-jul-2017].
- [37] M. Stopper y B. Gastermann, "Service-oriented communication concept based on WCF .NET for industrial applications", *Proccedings Int. Multi Conf. Eng. Comput. Sci.*, vol. III, 2010.
- [38] P. Tasgave y A. Dravid, "Friendbook : A Lifestyle based Friend", vol. 3, núm. Iii, pp. 556–559, 2015.
- [39] Q. Liao, B. Wang, Y. Ling, J. Zhao, y X. Qiu, "Improved Recommendation System

Using Friend Relationship in SNS", en *Transactions on Computational Collective Intelligence XIX - Volume 9380*, 2015, pp. 17–31.

- [40] V. Adhikari *et al.*, "Unreeling Netflix : Understanding and Improving Multi-CDN Movie Delivery", *Infocom*, pp. 1620–1628, 2012.
- [41] R. Bell y Y. Koren, "Lessons from the Netflix prize challenge", *ACM SIGKDD Explor. Newsl.*, vol. 9, núm. 2, p. 75, 2007.
- [42] R. Smit, "Blog | The Intent extras size limit". [En línea]. Disponible en: https://www.neotechsoftware.com/blog/android-intent-size-limit. [Consultado: 22 mar-2018].
- [43] Android Developers, "Parcelables and Bundles". [En línea]. Disponible en: https://developer.android.com/guide/components/activities/parcelables-andbundles. [Consultado: 22-mar-2018].
- [44] I. Krotzky, "Using an ArrayAdapter with ListView". [En línea]. Disponible en: https://github.com/codepath/android\_guides/wiki/Using-an-ArrayAdapter-with-ListView. [Consultado: 05-abr-2018].
- [45] Android Developers, "Making ListView Scrolling Smooth". [En línea]. Disponible en: https://developer.android.com/training/improving-layouts/smooth-scrolling. [Consultado: 04-may-2018].
- [46] G. Linden, B. Smith, y J. York, "Amazon.com recommendations: Item-to-item collaborative filtering", *IEEE Internet Comput.*, vol. 7, núm. 1, pp. 76–80, 2003.

# **6. ANEXOS**

ANEXO I: Encuestas de requerimientos de usuario

- ANEXO II. Scripts para la creación de tablas
- ANEXO III. Solución del algoritmo de recomendaciones (Código Fuente)
- ANEXO IV. Solución del servicio WCF (Código Fuente)
- ANEXO V. Solución del cliente Android (Código Fuente)
- ANEXO VI. Resultados de recomendaciones del cliente Android
- ANEXO VII. Calificaciones de clientes para pruebas del algoritmo de recomendaciones
- ANEXO VIII. Encuestas de validación
- ANEXO IX. Manual de usuario
- ANEXO X. Diagramas de clases detallados de los componentes del prototipo

\* Dada la extensión, todos los anexos se han incluido en el disco compacto adjunto a este documento.

# **ORDEN DE EMPASTADO**